**Univerzita Palackého v Olomouci Přírodovědecká fakulta Katedra geoinformatiky**

# **UAV FOTOGRAMMETRIE A METODY OBRAZOVÉ ANALÝZY V POLNÍM POKUSNICTVÍ**

**Diplomová práce**

**Bc. Bohumil GARTNER**

**Vedoucí práce RNDr. Jakub MIŘIJOVSKÝ, Ph.D.**

**Olomouc 2020**

Geoinformatika

### **ANOTACE**

Tato práce s názvem *UAV fotogrammetrie a metody obrazové analýzy v polním pokusnictví* je zaměřena na hodnocení využitelnosti dat z letecké fotogrammetrie, konkrétně na zpracování snímků pořízených bezpilotním letounem (UAV) pomocí fotogrammetrických metod a metod obrazové analýzy. Aplikační oblastí výzkumu práce je oblast polních pokusů a maloparcelkového pokusnictví.

Pro potřeby této studie byl využit cenově dostupný UAV systém *DJI Phantom 4 Pro*, který byl využit k pořízení leteckých snímků v areálu *Centra regionu Haná pro biotechnologický a zemědělský výzkum*, které se nachází v Holici v Olomouci. V sezóně roku 2019 bylo nasnímáno několik výzkumných polí osetých pšenicí, ječmenem a česneky. V červnu roku 2020 proběhlo ještě jedno snímkování společně s referenčním měřením, při kterém se měřily výšky plodin manuálně, aby je bylo možné porovnat s odvozenými výškami z modelů a tím i vyhodnotit přesnost použitých metod.

Pořízené letecké snímky zemědělských plodin byly fotogrammetrickými metodami zpracovány do trojrozměrných hustých mračen bodů. Tyto mračna bodů byla využita pro odvození digitálních modelů povrchů, ortofoto snímků a trojrozměrných polygonálních sítí. Vzniklá mračna bodů byla filtrována a následně klasifikována na body terénu a na ostatní body. Z klasifikovaných mračen bodů byly vytvořeny digitální modely terénu.

Ze vzniklých digitálních modelů terénu a digitálních modelů povrchu byly odvozeny výškové modely plodin. Následoval výpočet vybraných výškových metrik plodin, při kterém byly výškové modely plodin rozděleny do vytvořených zájmových oblastí. Z vytvořených ortofoto snímků byly vypočítány vegetační indexy založené na transformaci RGB pásem. Hodnoty vegetačních indexů byly také přepočteny do vytvořených zájmových oblastí, které představovaly vzájemně porovnatelné areály umožňující vyhodnotit, zdali existují mezi vypočtenými výškovými charakteristikami a vegetačními indexy nějaké vtahy nebo závislosti.

Část práce byla věnována nalezení vhodného algoritmu využívajícího obrazovou analýzu RGB snímků pro automatickou detekci počtu klasů pšenice.

Na závěr práce proběhlo vyhodnocení vzniklých produktů, použitých metod i potenciálu UAV snímků pro využití v oblasti zemědělství.

# **KLÍČOVÁ SLOVA**

Fotogrammetrie, UAV, obrazová analýza, zemědělství

Počet stran práce: 87 Počet příloh: 7 (z toho 2 volné)

### **ANOTATION**

This work entitled UAV photogrammetry and methods of image analysis in agriculture experiments is focused on the evaluation of the usability of data from aerial photogrammetry, specifically on the processing of images taken by an unmanned aerial vehicle (UAV) using photogrammetric methods and methods of image analysis. The application area of the research work is the area of field experiments and small-plot experiments.

For the needs of this study, the affordable UAV system *DJI Phantom 4 Pro* was used to obtain aerial photographs in the area of *Centrum regionu Haná pro biotechnologický a zemědělský výzkum*, located in Holice, Olomouc. In the season of the year 2019, several research fields with wheat, barley and garlic were photographed. In June 2020, another flight was taken together with a reference measurement, in which crop heights were measured manually in order to be able to compare them with the derived heights from the models and thus evaluate the accuracy of the methods used.

The acquired aerial photographs of agricultural crops were processed by photogrammetric methods into three-dimensional dense point clouds. These point clouds were used to derive digital surface models, orthophoto images and treedimensional mesh. The resulting point clouds were filtered and then classified into terrain points and other points. Terrain point clouds were used to create Digital terrain models.

Canopy height models were derived from the resulting digital terrain models and digital surface models. Then selected canopy height metrics were calculated by dividing created canopy height models into created regions of interest. Vegetation indices based on the transformation of RGB bands were calculated from the created orthophoto images. The values of vegetation indices were also recalculated into created regions of interest, which represented mutually comparable areas allowing to evaluate whether there are any relationships or dependencies between calculated canopy height metrics and vegetation indices.

Part of the work was devoted to finding a suitable algorithm for automatic detection of wheat ears using image analysis of RGB photos.

At the end of the work there was an evaluation of the created products, used methods and the potential of UAV images for use in agriculture.

## **KEYWORDS**

Photogrammetry, UAV, image analysis, agriculture

Number of pages: 87 Number of appendixes: 7

#### **Prohlašuji, že**

- diplomovou práci včetně příloh, jsem vypracoval samostatně a uvedl jsem všechny použité podklady a literaturu*,*

- jsem si vědom, že na moji diplomovou práci se plně vztahuje zákon č.121/2000 Sb. - autorský zákon, zejména § 35 – využití díla v rámci občanských a náboženských obřadů, v rámci školních představení a využití díla školního a § 60 – školní dílo,

- beru na vědomí, že Univerzita Palackého v Olomouci (dále UP Olomouc) má právo nevýdělečně, ke své vnitřní potřebě, diplomovou práci užívat (§ 35 odst. 3),

- souhlasím, aby jeden výtisk diplomové práce byl uložen v Knihovně UP k prezenčnímu nahlédnutí,

- souhlasím, že údaje o mé diplomové práci budou zveřejněny ve Studijním informačním systému UP,

- v případě zájmu UP Olomouc uzavřu licenční smlouvu s oprávněním užít výsledky a výstupy mé diplomové práce v rozsahu § 12 odst. 4 autorského zákona,

- použít výsledky a výstupy mé diplomové práce nebo poskytnout licenci k jejímu využití mohu jen se souhlasem UP Olomouc, která je oprávněna v takovém případě ode mne požadovat přiměřený příspěvek na úhradu nákladů, které byly UP Olomouc na vytvoření díla vynaloženy (až do jejich skutečné výše).

V Olomouci dne Bohumil Gartner

podpis autora

Děkuji vedoucímu práce RNDr. Jakubovi Miřijovskému, Ph.D. za poskytnutá data, rady a doporučení a dále za podněty a připomínky při vypracování této diplomové práce. Dále velice děkuji své přítelkyni Terce, mé rodině a přátelům za podporu po celou dobu mého studia.

# UNIVERZITA PALACKÉHO V OLOMOUCI

Přírodovědecká fakulta Akademický rok: 2018/2019

# ZADÁNÍ DIPLOMOVÉ PRÁCE

(projektu, uměleckého díla, uměleckého výkonu)

Jméno a příjmení: Osobní číslo: Studijní program: Studijní obor: Téma práce: Zadávající katedra: **Bc. Bohumil GARTNER** R18863 N1301 Geografie Geoinformatika UAV fotogrammetrie a metody obrazové analýzy v polním pokusnictví Katedra geoinformatiky

### Zásady pro vypracování

Práce se bude zabývat hodnocením využitelnosti dat z letecké fotogrammetrie a z následného zpracování snímků pomocí metod obrazové analýzy. Student se zaměří zejména na využití bodových mračen získaných v rámci terénních kampaní. Současně se zaměří na využití obrazových dat pro automatickou identifikaci počtu klasů a pro další vegetační parametry. Zaměří se na hodnocení přesnosti, analýzy hustoty bodových mračen v závislosti na použitých metodách a zvolených pracovních postupech. Aplikační oblastí bude oblast zemědělství. Konkrétně se bude jednat o polní pokusy a maloparcelkové pokusnictví. Lokalita zájmu budou pole v areálu CRH. Cílem práce bude souhrnný přehled postupů a doporučení pro práci s UAV v dané oblasti. Student vyplní údaje o všech datových sadách, které vytvořil nebo získal v rámci práce, do Metainformačního systému katedry geoinformatiky a současně vytvoří zálohu údajů ve formě validovaného XML souboru. Celá práce (text, přílohy, výstupy, zdrojová a vytvořená data, XML soubor) se odevzdá v digitální podobě na CD (DVD) a text práce s vybranými přílohami bude odevzdán ve dvou svázaných výtiscích na sekretariát katedry. O diplomové práci student vytvoří webovou stránku v souladu s pravidly dostupnými na stránkách katedry. Práce bude zpracována podle zásad dle Voženílek (2002) a závazné šablony pro diplomové práce na KGI. Povinnou přílohou práce bude poster formátu A2.

Rozsah pracovní zprávy: Rozsah grafických prací: Forma zpracování diplomové práce: tištěná

Seznam doporučené literatury:

LILLESAND, T., KIEFER, R., CHIPMAN, J. Remote Sensing and Image Interpretation. John Wiley & Sons, Inc., New York, 756 s., 2008. CAMPBELL, J., B., WYNNE, R. H. Introduction to Remote Sensing. 5th ed. Guilford Press, New York, 667 s., 2011. PAVELKA, K. (2002). Fotogrammetrie 10, 2.přeprac. vyd. Praha: FSv ČVUT, 198 s.

MISRA, P., & Enge, P. (2006). Global Positioning System: Signals, Measurements and Performance Second Edition. Lincoln, MA: Ganga-Jamuna Press. RAPANT, P.: Družicové polohové systémy. VŠB-TU Ostrava, 2002. 200 str.

HAUF. M. et al. (1989): Geodézie, Praha Technická dokumentace k jednotlivým programům a přístrojům

VOŽENÍLEK, V. (2002): Diplomové práce z geoinformatiky. Vydavatelství Univerzity Palackého, Olomouc, UP, 31 s.

Vedoucí diplomové práce:

RNDr. Jakub Miřijovský, Ph.D. Katedra geoinformatiky

Datum zadání diplomové práce: Termín odevzdání diplomové práce: 1. listopadu 2018 5. května 2020

> UNIVERZITA PALACKÉHO V OLOMOUCI<br>PŘÍRODOVÉDECKÁ FAKULTA<br>KATEDRA GEOIÁFORMATIKY<br>17. listopady 50, 771 46 Olomouc<sub>)</sub> I N

LS.

doc. RNDr. Martin Kubala, Ph.D. děkan

prof. RNDr. Vít Voženílek, CSc. vedoucí katedry

V Olomouci dne 10. prosince 2018

# <span id="page-9-0"></span>**OBSAH**

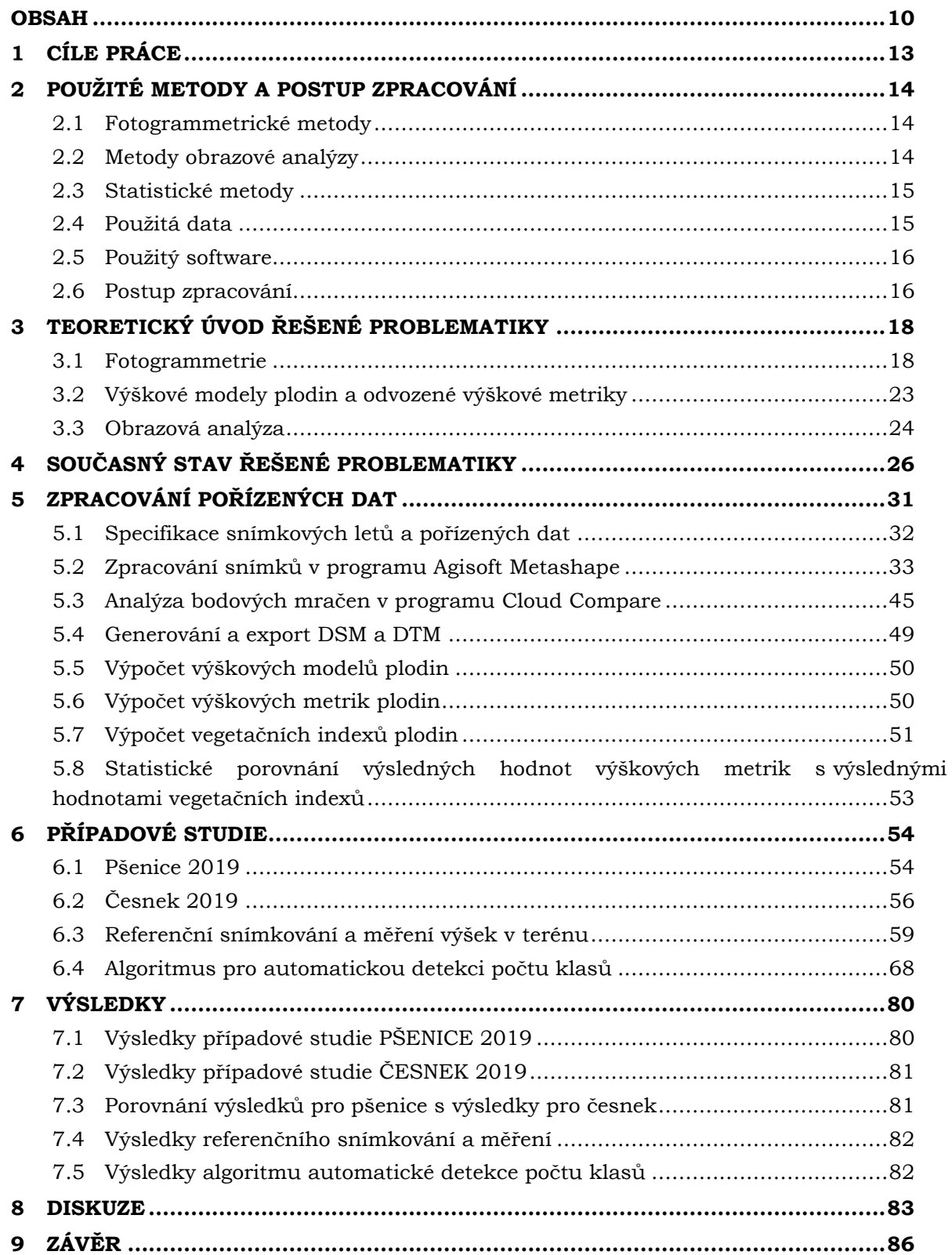

# **SEZNAM POUŽITÝCH ZKRATEK**

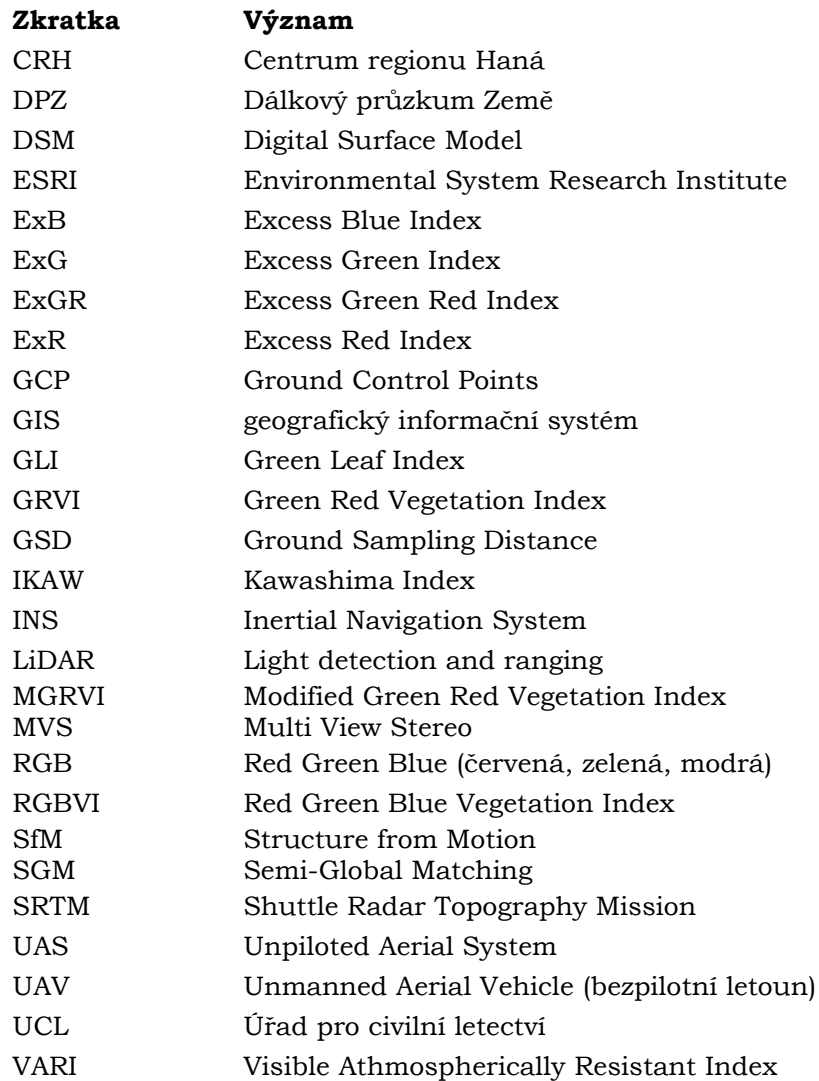

# **ÚVOD**

Dnešní doba a současné technologie, které se neustále a poměrně rychle vyvíjejí, přinášejí širokou škálu metod a možností pro monitoring plodin nejen za účelem precizního zemědělství. Odhadování výšek porostů a z nich odvozených výškových metrik a dalších růstových parametrů pomocí metod dálkového průzkumu Země umožňuje sledovat zdravotní stav či vitalitu zkoumaných plodin a také předpovídat jejich výnos, což je pro mnohé zemědělce důležitá informace. Rychlý a přesný odhad výšek plodin za pomoci nedestruktivních a cenově dostupných metod jako je i snímkování bezpilotním letounem (dále jen UAV) je přínosný pro hospodaření a management v zemědělství.

Zdravotní stav i vitalitu zemědělských plodin lze hodnotit i za pomoci měření obsahu pigmentů v listech, rostlinách a porostech pomocí metod obrazové analýzy. Pro vyhodnocení obsahu pigmentů byly vyvinuty tzv. vegetační indexy, které poměrově kombinují hodnotu odrazivosti vegetace v různých spektrálních pásmech a mohou identifikovat oblasti s prosperujícími plodinami anebo naopak oblasti, kde je zdravotní stav vegetace horší.

Hustota počtu klasů je dalším z důležitých údajů pro hodnocení agronomického výnosu obilí. Manuální počítání klasů v terénu pro získání tohoto údaje bývá velmi časově náročné a únavné. Navíc počítání obvykle neprobíhá na celé ploše zájmu, ale pouze ve vybraných částech polí pomocí různých technik odběrů vzorků. UAV systémy umožňují pořizovat snímky, ze kterých lze pomocí specifických metod obrazové analýzy automaticky kvantifikovat počet klasů v digitálním obraze.

Dálkový průzkum Země (dále jen DPZ) lze obecně charakterizovat či definovat jako sběr informací o objektech zájmu bez přímého kontaktu s nimi. Pod DPZ spadá i UAV fotogrammetrie. Jedná se o typ letecké fotogrammetrie, kdy je jako nosič využit bezpilotní zařízení. Oproti minulosti, kdy byla letecká fotogrammetrie záležitostí pouze vybraných státních orgánů jako armáda či velkých soukromých firem, je pořizování a zpracování leteckých měřických snímků v dnešní době díky dostupným technologiím a poměrně levným UAV zařízením (bezpilotním prostředkům) přístupné široké mnohdy i méně odborné veřejnosti.

Využití UAV zařízení v letecké fotogrammetrii výrazně snižuje náklady, jelikož nevyžaduje pořízení a nákladný provoz velkých pilotovaných letadel vybavených drahými speciálními přístroji pro pořizování leteckých snímků, ale vystačí si s cenově dostupnými UAV prostředky, které lze využít v kombinaci s neměřickými kamerami k pořízení kvalitních leteckých snímků za poměrně nízkou cenu. Při použití neměřických kamer je potřeba provést jejich kalibrace.

UAV zařízení sice nezachytí tak velkou oblast jako konvenční pilotovaná letadla, ale pro většinu aplikací fotogrammetrie v oblasti zemědělství to ani není potřeba, jelikož bývají převážně pořizovány detailní snímky pro menší oblasti jako jsou pole, políčka či jednotlivé segmenty (řádky) plodin. Pro využití v oblasti zemědělství je tedy UAV fotogrammetrie vhodná a dostačující.

# <span id="page-12-0"></span>**1 CÍLE PRÁCE**

Tato diplomová práce se zabývá využitelností dat UAV fotogrammetrie v oblasti zemědělství. Práce je zaměřena na zpracování snímků pořízených UAV zařízením pomocí fotogrammetrických metod a metod obrazové analýzy pro účely maloparcelkového pokusnictví. Cílem práce je generování, ohodnocení a zejména další využití bodových mračen odvozených ze snímků získaných v rámci terénních kampaní pomocí UAV systému.

Práce má za cíl využít získaná bodová mračna pro odvození výškových modelů, které se dále využijí pro porovnání růstových výšek plodin v různých částech oblastí zájmu a to za pomoci využití vybraných výškových metrik. Při zpracovávání práce také vzniknul požadavek na ohodnocení přesnosti hodnot výšek z odvozených výškových modelů pomocí jejich porovnání s výškami zaměřenými při referenčním měření.

Cílem práce bude také aplikace metod obrazové analýzy na ortofoto snímcích, které vzniknou jako jeden z produktů fotogrammetrického zpracování dat. Jednou z cílových aplikací metod obrazových analýz je výpočet vegetačních indexů a nalezení vhodného algoritmu pro automatickou detekci počtu klasů s využitím obrazových dat zpracovaných do podoby ortofoto snímků.

Odvozené výškové modely a vegetační indexy budou následně vzájemně porovnány pomocí statistických metod.

Práce má za cíl shrnout přehled postupů při zpracování UAV měřičských snímků pomocí fotogrammetrických metod a metod obrazové analýzy s ohodnocením získaných produktů a potenciálu jejich využití pro potřeby zemědělského výzkumu.

# <span id="page-13-0"></span>**2 POUŽITÉ METODY A POSTUP ZPRACOVÁNÍ**

V následující kapitole bude uveden přehled metod a postupů použitých v rámci této diplomové práce. V této diplomové práci jsou využity především fotogrammetrické metody a metody obrazové analýzy.

### <span id="page-13-1"></span>**2.1Fotogrammetrické metody**

Fotogrammetrické metody dnešní doby jsou metody pasivní, bezkontaktní a poměrně přesné. Metody fotogrammetrického zpracování dat byly v této diplomové práci využity v rámci generování trojrozměrných mračen bodů a pro tvorbu orotofotosnímků, výškových modelů, digitálních povrchů terénů a 3D modelů plodin. V dnešní době lze pro účel zpracování dvourozměrných měřických snímků do podoby trojrozměrných bodových mračen využít více odlišných algoritmů využívajících různých přístupů a metod zpracování snímků. Mezi tyto algoritmy a přístupy patří zejména:

- *Semi-Global Matching*
- *Structure from Motion*
- *Multi-view Image Matching*

Detailnější popis těchto přístupů je uveden v podkapitole 3.1.4. Pro fotogrammetrické zpracování UAV snímků byly využity zejména metody a nástroje, které jsou součástí softwarů *Agisoft Metashape* a *Cloud Compare*. Popis konkrétních fotogrammetrických nástrojů včetně možností nastavení jejich parametrů je uveden v rámci kapitoly 5.

### <span id="page-13-2"></span>**2.2 Metody obrazové analýzy**

Metody obrazové analýzy byly v této práci využity zejména pro výpočet vegetačních indexů plodin a pro hledání a testování algoritmu sloužícího pro automatickou detekci počtu klasů pšenice. V této kapitole následuje pouze stručný popis využitých metod obrazové analýzy a konkrétních vegetačních indexů. Více informací o využitých metodách obrazové analýzy včetně správného nastavení jejich parametrů je uvedeno v následujících kapitolách této práce.

### **2.2.1 Vegetační indexy**

V závislosti na snímcích pořízených UAV (RGB snímky) bylo možné pro účely této práci využít pouze ty vegetační indexy, které jsou založené na transformací dvou a více pásem viditelného spektra (RGB pásem). Celkem bylo vybráno 10 různých vegetačních indexů, které byly aplikovány na ortofoto snímky generované za pomoci fotogrammetrických metod. V této podkapitole je uveden pouze výpis vybraných vegetačních indexů, které byly v rámci této práce počítány. Více informací o vegetačních indexech obecně i o využitých vegetačních indexech je uveden v podkapitole 3.2.2. Způsob výpočtu vybraných vegetačních indexů včetně uvedení rovnic pro jejich výpočet je uveden v podkapitole 5.7.

**Vybrané vegetační indexy: ExB** (Excess Blue Index), **ExG** (Excess Green Index), **ExR** (Excess Red Index), **ExGR** (Excess Green Red Index), **GLI** – (Green Leaf Index), **GRVI** – (Green Leaf Index), **IKAW** (Kawashima Index), **MGRVI** (Modified Green Red Vegetation Index), **RGBVI** (Red Green Blue Vegetation Index), **VARI** (Visible Atmospherically Resistant Index).

### **2.2.2 Metody využité při automatické detekci počtu klasů**

Metody uvedené v této podkapitole byly nezbytné pro provedení automatické detekce počtu klasů vybraných druhů obilí. Všechny tyto metody jsou součástí a byly provedeny v programu *ImageJ*.

### **Laplaceův frekvenční filtr**

Laplaceův obrazový filtr slouží pro zvýraznění oblastí rychlé změny intenzity (detekce hran apod.). Je obzvláště užitečný k nalezení a zvýraznění jemných detailů obrazu.

#### **Mediánový filtr**

Jedná se o dobře známý nelineární obrazový filtr. Tento filtr nahrazuje hodnotu středového pixelu v sousedství, které je definováno oknem určité velikosti M x M, střední hodnotou vypočtenou jako medián všech hodnot v daném okně. Mediánový filtr je vhodný k odstranění náhodného šumu (Deligiannidis a Arabnia, 2015).

### **Find Maxima**

Tato operace slouží pro detekci lokálních maxim v obraze. Výstupem této operace je binární obraz.

### <span id="page-14-0"></span>**2.3 Statistické metody**

Pro zjištění, zdali mezi vypočítanými výškovými metrikami a vegetačními indexy existují vzájemné vztahy a závislosti byla využita **korelační matice**, která pro každou dvojici vstupujících veličin (rasterů) vypočítá korelační koeficienty vyjadřující míru závislosti těchto dvou veličin.

Pro porovnání výsledků různého nastavení parametrů při testování algoritmu pro automatickou detekci počtu klasů a vyhodnocení jejich přesnosti v porovnání s hodnotami z manuálního sčítání byly využity tyto statistické charakteristiky: **chybovost, míra úspěšnosti a celková úspěšnost** (popsány v podkapitole 6.4.3.).

Pro vyhodnocení přesnosti hodnot odvozených výšek vytvořených výškových modelů plodin s hodnotami naměřenými při referenčním měření byly využity tyto 4 prediktivní statistické ukazatele (popsány v podkapitole 6.4.3.):

- **MAD – Mean Absolute Deviation**
- **MSE – Mean Square Error**
- **RMSE – Root Mean Square Error**
- **MAPE – Mean Absolute Percentage Error**

### <span id="page-14-1"></span>**2.4 Použitá data**

Primárním zdrojem dat pro tuto práci jsou RGB snímky pořízené v sezóně roku 2019 UAV zařízením *DJI Phantom 4 Pro* s vestavěnou digitální kamerou. Lokality zájmu, termíny snímkování i parametry snímkového letu byly určeny vedoucím práce společně s pracovníky *Centra Regionu Haná* (CRH). Vedoucí práce provedl i samotné UAV snímkování se zaměřením vlícovacích bodů. Poskytnutými daty bylo několik sérií UAV snímků z jednotlivých snímkových letů a textové dokumenty obsahující polohové údaje příslušných vlícovacích bodů. V červnu v roce 2020 proběhlo referenční snímkování z letových výšek 20, 40 a 60 metrů společně s manuálním měřením výšek za účelem jejich porovnání s výškami odvozenými z výškových modelů plodin a za účelem ověření přesnosti využitých metod.

Důležitou součástí poskytnutých dat byl dokument s údaji o vlícovacích bodech zaměřených vedoucím práce s využitím totální stanice. Vlícovací body byly využity pro

výpočet prvků vnější orientace snímků a vstupovali do procesu vyrovnání snímků. Poskytnutá tabulka ve formátu CSV obsahovala identifikační čísla bodů a jejich souřadnice v souřadnicovém systému *S-JTSK*.

### **UAV systém – DJI Phantom 4 Pro**

Výběr konkrétního UAV systému pro pořízení snímků a naplánování snímkovacích letů provedl vedoucí této diplomové práce. Pro pořízení fotogrammetrických snímků byl využit UAV systém *DJI Phantom 4 Pro*, který vlastní *Katedra Geoinformatiky Univerzity Palackého v Olomouci*. Kvadrokoptéra *DJI Phantom 4 Pro* je vybavena pevným skeletem ze slitin titanu a hořčíku, který zvyšuje tuhost, minimalizuje vibrace a snižuje hmotnost celého zařízení. Tento systém se pyšní mimořádně stabilní vzdušnou manipulací i za méně příznivých letových podmínek. Dron byl v průběhu snímkování ovládán vedoucím práce, který má příslušnou licenci opravňující provozovat toto zařízení.

### **Parametry a specifikace dronu:**

- **typ:** kvadrokoptéra
- **ovládání:** ovladač nebo mobil
- **doba provozu:** až 29 minut letu
- **hmotnost:** 1 388 g
- **GNSS systém:** GPS/GLONASS

#### **Parametry a specifikace kamery:**

- senzor: 1" CMOS
- **rozlišení:** 20 megapixelů
- **video:** 4K/60 fps
- **úložiště:** Micro SD s kapacitou 128 GB

### <span id="page-15-0"></span>**2.5 Použitý software**

Pro zpracování dvourozměrných snímků pořízených UAV za účelem generování trojrozměrných bodových mračen, digitálních modelů povrchů, ortofoto snímků a 3D modelů plodin byl využit software *Agisoft Metashape*. Jedná se o samostatný softwarový produkt, který provádí fotogrammetrické zpracování digitálních snímků a generuje trojrozměrná prostorová data pro dokumentaci kulturního dědictví, nepřímé měření objektů různých měřítek a pro použití v GIS aplikacích. Jde o proprietární softwarové řešení dostupné pouze pod zpoplatněnou licencí. Konkrétně byla využita verze 1.6.1, jejíž licence byla v době řešení práce dostupná na *Katedře geoinformatiky Univerzity Palackého v Olomouci.*

Dále byl v práci využit software *Cloud Compare*, který byl využit pro analýzu trojrozměrných hustých bodových mračen vytvořených v *Agisoft Metashape* a pro tvorbu výškových modelů plodin. Jeho velkou výhodou je, že se jedná se o volně dostupný open source projekt, který poskytuje sadu základních nástrojů pro analýzu, editaci a vykreslování 3D bodových mračen a trojúhelníkových sítí.

Pro výpočet výškových metrik plodin, spektrálních vegetačních indexů a jejich vzájemnému statistickému porovnání bylo využito softwaru *ArcGIS Pro* od firmy *ESRI*.

Pro provedení obrazových operací za účelem automatické detekce počtu klasů pomocí metod obrazové analýzy byly využity volně dostupné softwary *GIMP* a *ImageJ***.**

Pro statistické zpracování dat, tvorbu tabulek a grafů byl použit tabulkový software *Microsoft Excel 2016*.

### <span id="page-15-1"></span>**2.6 Postup zpracování**

Samotnému zpracování této diplomové práce předcházelo studium řešené problematiky. Bylo nutné provést bližší seznámení s aktuální situací výzkumu UAV fotogrammetrie v oblasti zemědělství, jak na území Česka, tak i ve světě. Autor práce se musel také seznámit s prostředím a metodami použitého softwaru a nastudovat vhodné nastavení parametrů vstupujících do procesů zpracování snímků fotogrammetrickými metodami.

Nejprve bylo potřeba analyzovat a zpracovat pořízené 2D snímky z UAV zařízení a vygenerovat z nich 3D mračna bodů, ze kterých byly dále odvozeny digitální modely povrchů, ortofoto snímky a 3D modely. K tomuto kroku byl využit software *Agisoft Metashape*. Vytvořená mračna bodů byla vyexportována do formátu LAS.

Mračna bodů byla následně analyzována v prostředí programu *Cloud Compare*, kde proběhla jejich filtrace a klasifikace na body terénu a na ostatní body. Filtrovaná mračna bodů a klasifikovaná mračna bodů terénu byla vyexportována ve formátu LAS a opět naimportována do příslušných projektů v *Agisoft Metashape.* Zde byl z filtrovaných mračen bodů generovaný digitální model povrchu a z klasifikovaných mračen terénních bodů byl vygenerován digitální model terénu. Následoval výpočet výškových modelů plodin (Canopy Height Models), které vznikly odečtením výšek digitálních modelů terénu od výšek digitálních modelů povrchu. U vytvořených výškových modelů byla ohodnocena jejich přesnost za pomoci porovnání odvozených výšek s hodnotami výšek, které byly zaměřeny při referenčním měření.

Výsledné výškové modely plodin byly analyzovány pomocí nástrojů softwaru *ArcGIS Pro* za účelem výpočtu výškových charakteristik. V programu *ArcGIS Pro* byly dále analyzovány ortofoto snímky vygenerované v prvním kroku zpracování dat a vyexportované z Agisoft Metashape. Ortofoto snímky sloužili jako zdrojová data pro výpočet vegetačních indexů založených na viditelném spektru (pásmech RGB). Výsledné hodnoty výškových charakteristik i vegetačních indexů byly přepočítány na vzájemně porovnatelné oblasti zájmu, které umožnily zkoumat vztahy a závislosti mezi hodnotami vegetačních indexů a hodnotami výškových charakteristik.

Dílčím cílem práce bylo nalezení algoritmu pro automatickou detekci počtu klasů obilí za využití RGB snímků pořízených UAV. Celý algoritmus byl proveden ve čtyřech krocích pomocí metod obrazové analýzy a pomocí nástrojů, které jsou součástí softwaru *ImageJ*. Pro účel výběru optimálního nastavení parametrů využitých nástrojů a pro ohodnocení přesnosti detekce algoritmu byly vytvořeny tři testovací oblasti (vzorky). U těchto vzorků proběhlo testování více možností nastavení a porovnání jejich výsledných hodnot s hodnotami počtů manuálního sčítání, které provedl autor této práce.

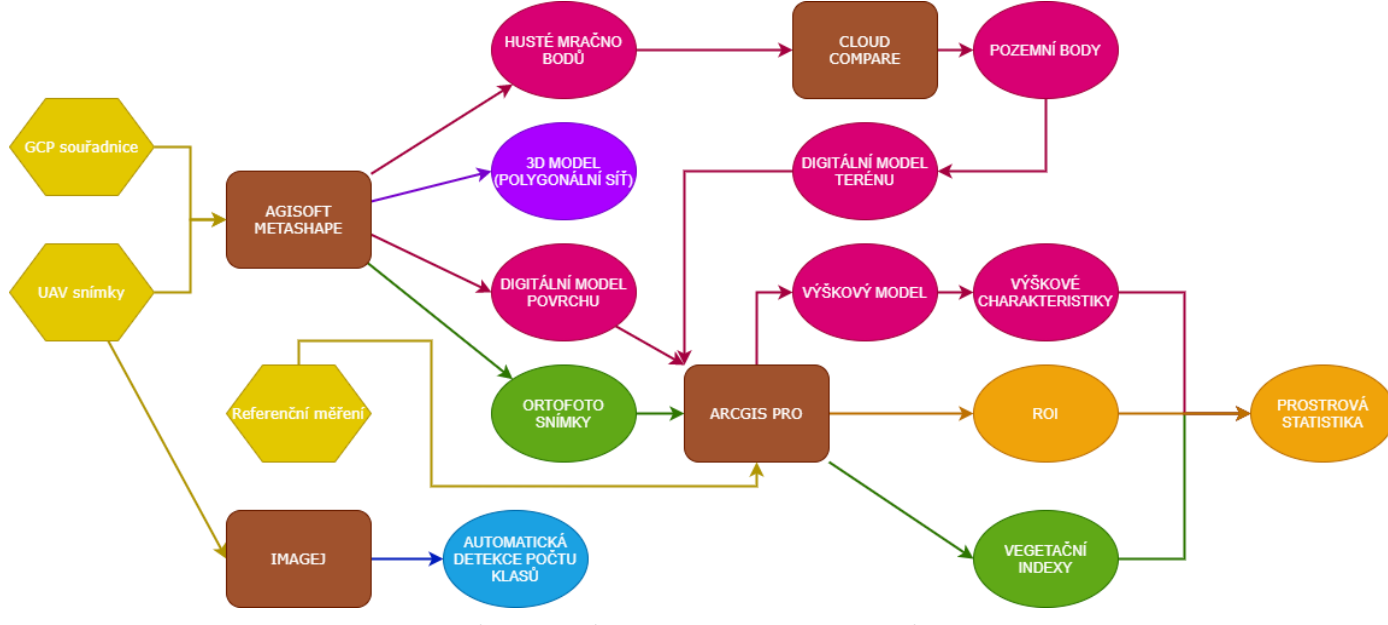

Schéma pracovního postupu při zpracování snímků pořízených UAV je vizualizováno ve vývojovém diagramu na Obr. 2.6.

Obr. 2.6 Schéma postupu zpracování dat

# <span id="page-17-0"></span>**3 TEORETICKÝ ÚVOD ŘEŠENÉ PROBLEMATIKY**

Před samotným řešením práce bylo nutné získat pomocí studia literatury, článků a předešlých výzkumů více informací o využití UAV fotogrammetrie a obrazové analýzy dat v oblasti zemědělství. V této kapitole jsou nejprve uvedeny základní informace o fotogrammetrii obecně a informace o UAV fotogrammetrii včetně možností jejího využití v různých oblastech, především však v oblasti zemědělství. Následuje popis vybraných algoritmů a přístupů pro generování trojrozměrných bodových mračen na základě dvourozměrných fotografií a popis výškových modelů plodin a z nich odvozených výškových metrik. Na konci této kapitoly je popsána obrazová analýza dat včetně informací o základních operacích s obrazem a uvedení vybraných vegetačních indexech.

### <span id="page-17-1"></span>**3.1 Fotogrammetrie**

Fotogrammetrie je vědní obor, který se zabývá rekonstrukcí tvaru, velikosti a polohy předmětů na základě jejich fotografických snímků (Dobrovolný, 2005). Jak uvádí Miřijovský (2013), existuje několik definic fotogrammetrie a u některých dochází v průběhu času ke změnám jejich znění v závislosti na použitých technologiích a metodách, které se stále zlepšují a zdokonalují.

Kasser a Egels (2002) definovali fotogrammetrii jako měřickou metodu umožňující modelování v 3D prostoru s využitím 2D snímků." Pavelka (2003) ve své publikaci uvádí: "Fotogrammetrie je věda, způsob a technologie, která se zabývá získáváním dále využitelných měření, map, digitálního modelu terénu a dalších produktů, které lze získat z fotografického záznamu." Miřijovský (2013) popisuje fotogrammetrii jako obor, zabývající se získáváním informací o předmětech na základě přesného měření bezkontaktním způsobem."

Pavelka (2003) také zmiňuje, že se fotogrammetrie liší od jiných měřických metod především tím, že sběr a měření informací se neprovádí na samotném předmětu měření, ale na měřických snímcích. Základem fotogrammetrie jsou kvalitní fotogrammetrické snímky, které bývají pořizovány specifickým způsobem, aby byly vhodné pro následné zpracování a obsahovali dostatek potřebných informací a společných, překrývajících se pixelů. Autor dále zmiňuje, že v dnešní době jde převážně o metody přesné a bezkontaktní a pomocí těchto metod lze získat velké množství informací o zkoumaných předmětech.

Podle Štefková (2009) je fotogrammetrie výhodná zejména vzhledem k minimalizaci práce v terénu, celkové úspoře času a nákladů při pořizování měřičských snímků a vyšší vypovídající schopnosti snímků (např. digitální ortofoto) ve srovnání s mapou.

### **3.1.1 Letecká fotogrammetrie**

U letecké fotogrammetrie jsou měřičské snímky pořízeny z pohybujícího se nosiče. Obvykle se pro snímkování využívá letadlo, vrtulník, UAV (drony, bezpilotní letadla) nebo balón. Cibulka (2018) ve své publikaci dělí letecké měřičské snímky podle směru fotografování (směru sklonu osy záběru) na horizontální, vertikální a šikmé a podle způsobu fotografování na jednotlivé (orientační) a řadové (překrývající se). Autor dále uvádí, že u leteckých měřičských snímků je důležitý jejich vzájemný překryv a jeho rozsah. Abychom měli jistotu, že bylo každé místo v terénu nasnímáno alespoň dvakrát, podélný překryt snímků v řadách by měl být alespoň 60 % a překrytí řad potom 30 %.

Pavelka (2003) uvádí, že většina fotogrammetrických měření je realizováno pomocí metod letecké fotogrammetrie, jelikož je zde hospodárnost prací pro mapování, sběr a zpracování dat naprosto zjevná. Avšak tento autor také uvádí, že provedení vlastního snímkování je značně ztíženo technickými a povětrnostními vlivy, kterým je nutné věnovat dostatečnou pozornost.

Analýza 3D bodových mračen pomocí snímků pořízených bezpilotními letouny (UAV) se v minulosti projevila jako cenný nástroj pro odhad fenotypických rysů a vlastností plodin jako výška rostliny. Prostorové informace o těchto fenotypických rysech a vlastnostech mohou být využity pro odvozování dalších důležitých charakteristik plodin, které nemohou být odvozeny přímo z bodových mračen jako například výnos (příbytek) čerstvé biomasy (Moeckel a kol., 2018).

### **3.1.2 UAV fotogrammetrie**

Eisenbeiss (2008) popisuje ve své práci UAV fotogrammetrii jako nástroj pro měření, který využívá UAV platforem schopných vykonávat fotogrammetrické měření. UAV fotogrammetrie kombinuje výhody letecké (výhoda vertikálního pohledu) i pozemní (blízká vzdálenost  $\rightarrow$  vysoký detail snímku) fotogrammetrie (Aber a kol., 2010).

Miřijovský (2013) uvádí, že UAV platformy musí být schopny operovat jak v manuálním, tak v poloautomatickém či automatickém režimu. Základní podmínka je, že pilot nesmí být fyzicky přítomen v zařízení. Stejně jako u fotogrammetrie obecně i u UAV fotogrammetrie je základním principem geometricko-matematická rekonstrukce směru fotografických paprsků na snímku.

UAV fotogrammetrie vyžaduje stejně jako při použití letadel či jiných pilotovaných prostředků pečlivé naplánování a přípravu snímkovacího letu. UAV zařízení ve většině případů neumožňují vzhledem k jejich rozměrům, váze a ceně využít přesných navigačních jednotek (Inertial Navigation System – INS), proto je většinou nutné vypočítat aerotriangulaci bez použití prvků vnější orientace (Aber a kol., 2010). Miřijovský (2013) uvádí, že nejčastější metodou je určení prvků vnější orientace pomocí vlícovacích bodů neboli Ground Control Points (GCP) se známými souřadnicemi X, Y, Z. Autor dále zdůrazňuje nezbytnost vysoké přesnosti při určení (zaměření) vlícovacích bodů, a doporučuje proto pro jejich zaměření využít totální stanici nebo dvoufrekvenční GPS přístroj s korekčními daty.

Prvky vnitřní orientace, tedy charakteristiky kamery, lze určit ve speciálních laboratořích vybavených potřebnými nástroji anebo svépomocí. Zatímco profesionální letecké měřické kamery kalibruje většinou přímo výrobce, u malých běžně dostupných kamer nejsou kalibrační protokoly uvedeny.

#### **Unmanned Aerial Vehicle (UAV)**

UAV je označení pro **bezpilotní létající prostředek**. Úřad pro civilní letectví (ÚCL) definuje bezpilotní letadlo jako "Letadlo určené pro provoz bez pilota na palubě". Řehák (2012) definuje bezpilotní systém jako "Systém skládající se z bezpilotního letadla, řídící stanice a jakéhokoliv dalšího prvku nezbytného k umožnění letu, jako například datového spoje pro řízení a kontrolu a prvku pro vypouštění a návrat."

Existují různé UAV platformy pro různé využití. Jednou z prvních používaných platforem byl drak. Jeho použití bylo však značně omezeno rychlostí větru, dosahem lana a rozlohou snímkovaného území. Dále se v počátcích UAV fotogrammetrie využívalo horkovzdušných balónů či vzducholodí. Jejich výhodou byly nízké náklady a schopnost setrvat na jednom místě, což byl vhodné pro aplikace vyžadující delší dobu snímkování. S postupem času a s vývojem technologií se začaly převážně využívat

bezpilotní multirotorové systémy – multikoptéry a bezpilotní letouny. V dnešní době se pro UAV fotogrammetrické měření nejčastěji využívají drony, které dokážou setrvat na jednom místě, ale i snímkovat za pohybu v předem určených náletových osách. V současnosti lze použít běžně dostupné drony v kombinaci s neměřickou kamerou anebo zakoupit speciální UAV systém s měřickou kamerou, navržený přímo pro účely fotogrammetrické měření.

V posledních deseti letech zaznamenaly UAV prostředky obrovský rozvoj ve využití v civilním sektoru, kde jsou využívány pro vědecké účely i pro rekreační a modelářské činnosti. S tímto rozšířením se značně rozvíjeli i technologie zdokonalující jak samotné UAV zařízení, tak systémy pro jejich řízení, dálková ovládání a řadu nástrojů pro zpracování a přenos pořízených snímků.

#### **Aplikační oblasti UAV fotogrammetrie**

Mezi hlavní oblasti využití UAV fotogrammetrie v dnešní době patří:

- Archeologie odhalení pravěkých sídlišť aj.
- Architektura modelování historických památek a jejich rekonstrukce aj.
- Geologie průzkum povrchu aj.
- Kriminalistika sledování povrchu vozovek aj.
- Lesnictví plánování výsadby, monitoring těžby, klasifikace lesních ploch aj.
- Medicína plastická chirurgie, zubní aplikace aj.
- Meteorologie tvorba meteorologických snímků z družic aj.
- Oceánografie mapování pobřežních zón aj.
- Strojírenství deformace a proměřování výrobků, kontrola umístění strojů aj.
- Stavebnictví deformace a sedání staveb, mapové podklady pro projekty aj.
- Územní plánování a životní prostředí 3D modely zástavby, pasporty zeleně aj.
- Zemědělství viz následující odstavec: *Využití UAV fotogrammetrie v zemědělství*

#### **Využití UAV fotogrammetrie v zemědělství**

V oblasti zemědělství má v současné době fotogrammetrie značné využití. Používá se zejména pro snímání zemědělských polí nebo vědecky-výzkumných políček s dostatečným detailem pro rozlišení jednotlivých plodin za účelem generování 3D bodových mračen, digitálních modelů terénu, digitálních modelů povrchů, ortofoto snímků a 3D modelů, na základě kterých lze následně provést například:

- agropedologický rozbor
- hospodářsko-technické úpravy pozemků
- měření výšky a odhad množství biomasy zemědělských plodin
- měření rychlosti růstu plodin včetně vlivu hnojiv a jiných podmínek
- modelování aktuálního povrchu zemědělské půdy
- modelování eroze zemědělské půdy v průběhu času
- monitoring sedimentů v zemědělské půdě
- projektování meliorací
- sledování reprezentativní plochy zemědělské půdy

Myslivečková a kol. (2017) ve své publikaci uvádí, že UAV technologie je možno využít v širokém spektru potřeb pro zemědělství jako např. monitoring erozních událostí, využití pro precizní zemědělství, vyhledávání zvěře před sečí pomocí termovize či stěžejní monitoring škod na zemědělských plochách od zvěře.

Všechny uvedené aplikace jsou významné pro oblast precizního zemědělství, které se neustále vyvíjí a rozšiřuje. Precizní zemědělství napomáhá chytrému a šetrnému obhospodařování půdy díky získávání velkého množství informací o půdě a o vegetaci s využitím moderních technologií.

### **3.1.3 Algoritmy pro zpracování snímků v Agisoft Metashape**

Jelikož se jedná o komerční licencovaný software, *Agisoft Metashape* neposkytuje detailní informace o algoritmech využitých při zpracování snímků, ale uvádí pouze stručný postup zpracování dat. Postup zpracování obrazových dat v prostředí *Agisoft Metashape* se skládá ze tří hlavních kroků:

### **1) Zarovnání snímků**

Zarovnání snímků (Image Alignment) zahrnuje proces letecké triangulace (Aerial Triangulation) a proces úpravy bloků svazků (Bundle Block Adjustment). V této fázi *Agisoft Metashape* vyhledává na snímcích body prvků a porovnává je s body na ostatních snímcích za účelem nalezení propojovacích bodů (Matches Points). V této fázi je také nalezena poloha kamery pro každý snímek, která je využita pro upřesnění parametrů kalibrace kamery (odhad vnitřních a vnějších prvků orientace). Výsledkem této fáze je řídké mračno bodů a série pozic kamer jednotlivých snímků.

### **2) Generování povrchů**

Druhým krokem je vytvoření povrchu ve 2.5D (DEM) nebo 3D (Mesh) formě. K tomu je zapotřebí mít k dispozici husté mračno bodů, které lze vygenerovat na základě odhadovaných poloh kamer a na základě snímků samotných.

### **3) Generování ortofoto mozaiky**

Třetím krokem je vytvoření ortofoto mozaiky, kterou lze georeferencovat a využít jako podkladovou vrstvu pro různé mapy nebo dále analyzovat a vyhodnotit s využitím metod obrazové analýzy. Ortofoto mozaika se generuje pomocí projekcí jednotlivých snímků, které jsou určené pomocí odhadnutých vnitřních a vnějších prvků orientací kamer s ohledem na povrch terénu, který je specifikován pomocí vytvořeného výškového modelu (DEM) nebo pomocí vytvořeného 3D povrchu. *Agisoft Metashape* zahrnuje kalibrační funkce pro reflektanci (odrazivost) dat, které umožňují zobrazovat data radiometricky správná.

### **3.1.4 Algoritmy a přístupy pro generování bodových mračen**

V této podkapitole jsou uvedeny některé techniky a přístupy nezbytné pro generování trojrozměrných bodových mračen na základě dvourozměrných fotografií, se kterými se autor práce setkal při studiu literatury a při zpracování rešerše.

### **Semi-globální obrazová korelace**

Tato metoda bývá označována jako *Semi-Global Matching* (dále jen *SGM*) a slouží k trojrozměrné rekonstrukci modelu z páru kalibrovaných snímků, která je založená na hledání shodných pixelů v jednotlivých snímcích. Autorem této metody je Heiko Hirschmüller. Jde o algoritmus, který úspěšně kombinuje lokální (vyhodnocují jen své nejbližší okolí) a globální metody (vyhodnocují všechny pixely vstupujících obrazů) a přitom dokáže pro tvorbu fotogrammetrických produktů využít i neměřické snímky. Algoritmus *SGM* zásadně ovlivnil vývoj mnoha dalších algoritmů, které z něj byli odvozeny. Hirschmüllerův algoritmus byl nadále upravován týmy odborníků a v současnosti s tímto algoritmem pracuje většina profesionálních softwarů pro

vyrovnání snímkových bloků. Na této metodě jsou založeny i algoritmy automatických korelací obrazu, které využívá software *Agisoft Metashape*.

Vymětalíková (2016) uvádí, že *SGM* algoritmus lze využít v jakékoliv aplikaci snímkování (pozemní, letecké i mobilní) za použití měřických i neměřických kamer, jelikož dostatečně velké překryvy snímků zajišťují realizaci výpočtu bez znalosti parametrů nejen vnější, ale i vnitřní orientace. Autorka dále uvádí, že výhodou *SGM* je rychlost zpracování a současně i přesnost výsledků, a to především na hranách objektů a u jemných struktur.

Plzák (2016) ve své disertační práci zmiňuje, že jde o techniku, jak z neměřických snímků udělat měřické. Autor dále uvádí, že z této metody byly odvozeny i algoritmy Structure from Motion a Multi-View Stereo, které jsou v této kapitole také uvedeny.

#### **Structure from Motion**

*Structure from Motion* (dále jen *SfM*) je fotogrammetrická metoda pro tvorbu 3D modelů objektů nebo povrchů na základě překrývajících se dvourozměrných fotografií pořízených z mnoha míst a s různou orientací za účelem rekonstrukce fotografované scény (UNAVCO, 2016). Jde o jednu ze zobrazovacích technik založených na odhadování trojrozměrné struktury z dvourozměrných obrazových sekvencí. Tato technologie je známá v různých formách již od roku 1979 (Ullman, 1979), ale její využití a aplikace se objevily až na počátku 21. století (Snavely a kol., 2008).

Snímky, které vstupují do této metody lze pořídit pomocí standardního fotoaparátu, což výrazně snižuje náklady pro provedení této metody, díky čemuž lze *SfM* označit za nízkonákladový nástroj, který může doplňovat další 3D modelovací technologie jako například laserové skenování.

Uživatel nejprve nahraje sérii dvourozměrných fotografií do fotogrammetrického softwaru v počítači, ten následně použije sadu algoritmů k detekci rozpoznatelných prvků (např. budovy) v rámci každého snímku. Fotogrammetrický software poté pomocí porovnávání snímků detekuje jednotlivé prvky a na základě tohoto porovnání poté vytváří 3D model objektu či snímané oblasti.

Šimíček (2014) ve své práci zmiňuje, že metoda kombinuje výhody stereofotogrammetrického přístupu s metodami průsekové fotogrammetrie, díky čemuž se nemusí dbát na přesné dodržování zásad pro pořizování snímků, jako je tomu v případě stereofotogrammetrie. Autor dále popisuje princip fungování *SfM* metody: Nejprve se určí posloupnost pozic kamery (3D pohyb) a 3D struktura scény. Sledováním množin bodových prvků u série snímků lze pak odvodit, kde se kamera v momentě pořízení snímků nacházela a jaká je 3D poloha bodů, které byly zaznamenány. *SfM* poté generuje 3D objekty s ohledem na odvozenou geometrii scény a pozici kamer. Cílem metody je kombinovat body ze snímků pořízených z různých míst tak, aby mohla být rekonstruována struktura scény na základě pohybu kamery.

Tato metoda má široké využití od různých geověd (geomorfologie, tektonika, strukturální geologie, geodézie, těžba aj.) až po archeologii, architekturu a v neposlední řadě i zemědělství. Kromě ortorektifikovaných snímků je výstupem této metody také 3D mračno bodů (Dense Cloud), které je v mnoha ohledech podobné mračnu bodů vytvořeném laserovým skenerem.

#### **Multi-View Stereo**

Při hledání shod u párů snímků často dochází k zakrývání oblastí, kdy modelovaný povrch není kompletně viditelný na obou snímcích. Výsledné mračno bodů je pak neúplné a vyskytují se u něho tzv. díry. Marčiš (2019) ve své práci uvádí, že ani při

nalezení shody nemusí být povrch modelovaný přesně, jelikož se stále objevují chyby párování u dvou sousedních snímků a zatím byla vyvinuta metoda, která by byla vůči těmto chybám resistentní. Odstranění těchto zakrytých oblastí a zvýšení přesnosti nalezených shod může být dosáhnuto zpracováním dalších snímků z jinými stanovisky kamery a právě tato technika se nazývá Multi-View Stereo (dále jen MVS).

S rozvojem mnoha levných a open-source softwarových systémů se stala MVS metoda jednou z nejoblíbenějších. MVS algoritmy jsou schopny konstruovat vysoce detailní 3D modely na základě mnoha snímků pořízených z různých míst a dokážou využít redundantní informaci z více snímků k oslabení vlivu šumu a k přesnějšímu zachycení textury modelovaného povrchu. MVS může pro jeden objekt nebo pro malé měřítko poskytnout prvotřídní výsledek, který je srovnatelný s bodovým mračnem získaným laserovým skenováním.

Marčiš (2019) ve své práci uvádí několik přístupů, na kterých jsou založeny MVS algoritmy: výpočet hloubkových map pro více stereo-párů snímků a následná syntéza více mračen bodů, objemové stereo (ořezávání prostoru podle diskrétní mřížky), plošná expanze (podrobné párování významných bodů textury).

Zatímco metoda SfM se obecně využívá pro uspořádání snímků pomocí odhadů lokací kamery, její orientace a parametrů, metoda MVS přebírá tyto informace o kameře a na základě z nich ze snímků vytváří trojrozměrné bodové mračno. Pro generování mračna bodů je tedy nejprve provést SfM a následně pak aplikovat MVS.

### <span id="page-22-0"></span>**3.2 Výškové modely plodin a odvozené výškové metriky**

Jedním z cílů této práce bylo odvodit výškové modely plodin a z nich pak následně vypočítat výškové metriky vztažené k oblastem zájmu. Výškový model objektů bývá obecně označován jako Canopy Height Model (dále jen CHM). Jedná se o výšku nebo zbytkovou vzdálenost mezi zemí a horní části objektů nad zemí. Výškový model zobrazuje odvozené výšky vegetace, staveb a dalších objektů na zemském povrchu. Pro výpočet CHM je nezbytný výškový model terénu (dále jen DTM) a výškový model povrchu (dále jen DSM). CHM se pak vypočítá odečtením DTM od DSM. Rozdíl mezi DTM, DSM a CHM je ilustrován na Obr. 3.2.

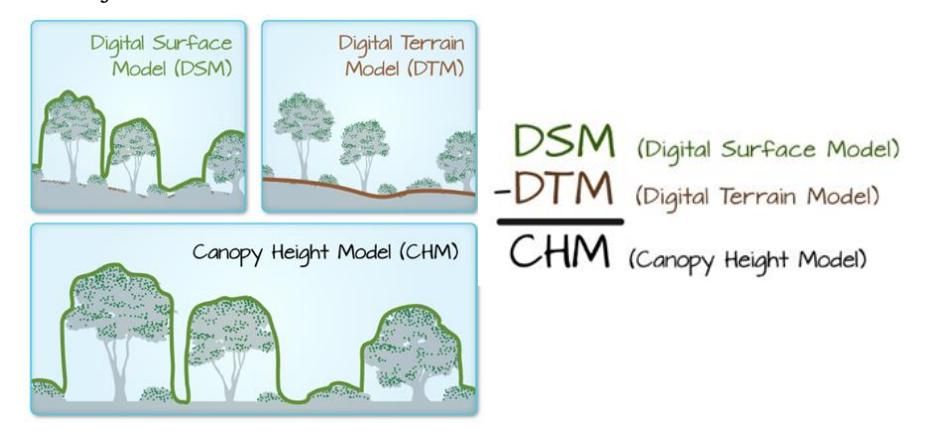

Obr. 3.2 Rozdíl mezi DSM, DTM a CHM (Earth Lab, 2020)

### **3.2.1 Výškové metriky plodin**

Pro vzájemné porovnání výšek plodin v různých částech modelované oblasti byl proveden výpočet výškových metrik zemědělských plodin označovaných jako *Canopy Height Metrics*. Jak uvádí (Lu a kol., 2019) odhad množství biomasy je mnohem přesnější při využití více výškových metrik plodin ve srovnání s použitím hodnot výchozích výšek. Autoři dále zmiňují, že výškové metriky odráží vlastnosti vertikální struktury vrchlíků plodin. V práci byly počítány tyto výškové metriky: **Hmean** (průměrná výška plodin), **Hmaximum** (maximální výška plodin), **Hminimum** (minimální výška plodin), **Hrange** (rozsah hodnot výšek), **Hsd** (standardní odchylka výšek plodin), **Hsum** (součet hodnot výšek plodin).

### <span id="page-23-0"></span>**3.3 Obrazová analýza**

Analýza obrazu je metoda zpracování obrazu, která spočívá v počítačovém vyhodnocení digitálního obrazu pořízeného digitální kamerou. Zmeškal a kol. (2002) uvádí, že obrazová analýza představuje metody zpracování digitalizovaných obrazových dat a slouží k získání základních parametrů obrazů jako jsou prostorové uspořádání a členitost objektů, časový vývoj sledovaných dějů a barevné struktury obrazů. Autoři dále zmiňují, že výsledky obrazové analýzy závisí na kvalitě procesu záznamu obrazu a na použitých metodách vlastní obrazové analýzy. Analýza obrazových dat může být využita pro:

- zjištění vlivu optické soustavy, konverze a digitalizace na zkreslení obrazových dat a jejich následnou korekci
- úpravu obrazu před vlastní analýzou, například jeho rozklad na barevné složky, konverze do jiných barevných prostorů, filtrace apod.
- základní analýzu obrazových dat měření délek a ploch, určování histogramů barevných složek v jednotlivých barevných prostorech
- komplexní analýzu obrazových dat, například harmonická, waveletová a fraktální analýza

### **3.3.1 Operace s obrazem**

Šrámek a kol. (2012) vidí operace s obrazem jako manipulace s obrazem, při kterých se zdůrazní část informace obsažené v obrazových datech. Operace s obrazem také popisují jako nějaké zobrazení, které si lze představit jako řadu funkcí, které jednomu pixelu výstupního obrazu přiřadí nějakou kombinaci matematicky upravených hodnot všech pixelů vstupního obrazu. Může také dojít ke ztrátě jiné části informace, ovšem pokud je operace provedena správně, lze subjektivně vnímat zlepšení obrazu. Autoři dále zdůrazňují, že při operacích s obrazem se obvykle informace i ztrácí, avšak v nejlepším případě ke ztrátě nedochází.

Operace s obrazem lze klasifikovat podle matematických vlastností na lineární a nelineární operace a podle rozsahu nenulových funkcí na bodové, lokální a globální operace. Šrámek a kol. (2012) ve své publikaci uvádí několik konkrétních operací s obrazem: **manipulace s histogramem** (nejjednodušší operace s obrazem, změna jasu a kontrastu, prahování, ekvalizace histogramu a gama korekce), **lineární filtry** (konvoluce, filtr typu průměr, hranové detektory – Laplaceův operátor, Prewittové operátor, Sobelův operátor, LoG operátor, Cannyho hranový detektor), **nelineární filtry** (filtr typu rozptyl, mediánový filtr, filtry minimum a maximum), **matematická morfologie** (binární, šedotónová, granulometrie), **zpracování ve frekvenční oblasti** (vzorkování, Fourierovy transformace).

### **3.3.2 Vegetační indexy**

Jak ve své práci popisuje Klem a kol. (2014), všechny rostliny vykazují určitou specifickou odrazivost, která je odlišná v jednotlivých pásmech elektromagnetického záření. Autoři uvádí: "Modrá a červená část záření jsou v převážné míře využity v procesu fotosyntézy, část zeleného spektra je odrážena (proto se nám rostliny jeví jako zelené). Naopak v blízce infračerveném spektru (NIR) je většina záření vegetací odražena." Těchto specifických vlastností vegetace lze za jistých předpokladů využít ke zjišťování stavu vegetace, včetně určování kvantitativních ukazatelů – vegetačních indexů. Zjednodušeně lze říci, že odrazivost ve viditelném záření podává informaci o stavu fotosyntetického aparátu, zatímco v NIR o množství biomasy.

Vegetační indexy jsou spektrální transformace dvou nebo více pásem určité části spektra určené pro analýzu vegetačních vlastností umožňující vzájemné prostorové a časové porovnání fotosyntetické aktivity a struktury vegetace (Huete a kol., 2002). Malíková (2010) ve své práci popisuje vegetační indexy jako bezrozměrné míry, které jsou počítány přímo z hodnot odrazivosti (reflektance) či zářivosti (radiance) v určitých intervalech vlnových délek.

Klen a kol. (2014) ve své práci zmiňují podstatné vlastnosti vegetačních indexů. Autoři zdůrazňují, že vegetační indexy obecně maximalizují citlivost na biofyzikální parametry rostlin tak, aby bylo možné z výsledků ohodnotit stav vegetace a vegetační podmínky. Vegetační indexy také eliminují rušivý vliv externích činitelů (vliv atmosféry, půdy, úhlu dopadajícího záření aj.) a po validaci mohou být navázány na některý z měřitelných parametrů vegetace (obsah chlorofylu, celková biomasa aj.).

Nejčastěji používané vegetační indexy jsou jednoduchým nebo normalizovaným poměrem odrazivosti povrchu v červené viditelné (600-700 nm, označované jako RED) a blízké infračervené části spektra (700-900 nm, označované jako NIR). Pro tuto práci však byly snímky pořízené UAV pouze ve viditelném spektru. Autor práce měl tedy přístup k červenému (RED), zelenému (GREEN) a modrému (BLUE) pásmu. Absence pásma NIR neumožnila využít standardních a nejčastěji využívaných vegetačních indexů, a proto bylo nutné zaměřit se pouze na indexy založené na transformaci pásem RGB.

#### **Využití vegetačních indexů**

Jak již bylo zmíněno, vegetační indexy se využívají především pro analýzu určitých vlastností vegetace charakterizovaných specifickou spektrální odrazivostí v jednotlivých pásmech elektromagnetického záření. Klem a kol. (2014) uvádí, že z agronomického hlediska jsou nejvýznamnějšími sledovanými vlastnostmi měřenými pomocí vegetačních indexů hustota porostu, výživný stav rostlin, poškození a zaplevelení.

### **Vybrané vegetační indexy založené na viditelném spektru (RGB)**

Následuje seznam s popisem vybraných vegetačních indexů, které jsou založené na spektrální transformaci RGB pásem (pásem viditelného spektra) a které byli využity při analýze obrazových dat této diplomové práce. Většina z těchto vybraných indexů je určitým způsobem propojena s biofyzikálními a biochemickými vlastnostmi a charakteristikami plodin jako jsou například index listové plochy, výnos úrody, množství biomasy a akumulace dusíku. Rovnice a způsob výpočtu vybraných vegetačních indexů je uveden v podkapitole 5.7.

#### **ExR – Excess Red Vegetation Index**

• index schopný oddělit pixely náležící vegetaci od ostatních pixelů, ale s menší přesností než ExG index

#### **ExG – Excess Green Index**

• poskytuje téměř binární obraz, který zdůrazňuje oblast výskytu vegetace

• zájmové oblasti rostlin lze upravit tak, aby byly zcela binární, a to za použití prahové hodnoty kontrastu

### **ExB – Excess Blue Vegetation Index**

• porovnatelný s ExR, ale zdůrazňuje modré pásmo

#### **ExGR – Excess Green minus Excess Red**

- tuto metodu představil Mayer a kol. (2004)
- index kombinující indexy ExG a ExR
- lze ho využít k rozlišení pixelů vegetace od pixelů půdy a ostatních pixelů
- umožňuje odstranit hluk pozadí (stonky, větve, řapíky, pixely půdy a ostatní pixely)

### **GLI – Green Leaf Index**

- původně navržen pro měření oblastí pokrytých pšenicí pomocí digitální kamery snímající v RGB spektru
- jeho hodnoty jsou v rozsahu od -1 do 1
- kladné hodnoty představují zelené listy a ostatní části rostlin
- záporné hodnoty představují půdu a neživé objekty

### **GRVI – Green Red Vegetation Index**

- fenologický indikátor
- pomocí správně nastavené prahové hodnoty lze detekovat počátek fáze zelenání listů a středí fázi podzimního zbarvení

#### **IKAW Kawashima Index**

- vyvinut při studii Kawashima a Nakatani (1998) pro odhad obsahu chlorofylu v listech vegetace
- dále využíván také pro stanovení koncentrace a zásob dusíku u vegetace

#### **MGRVI – Modified Green Red Vegetation Index**

- schopný efektivně zvýraznit a odlišit vegetaci od půdy
- má potenciál pro studium produktivity zemědělských plodin

#### **RGBVI Red Green Blue Vegetation Index**

• vegetační index, vyvinutý v rámci studie Bendig a kol. (2015) založený na transformaci všech tří pásem viditelného vegetačního spektra (pásma RGB)

#### **VARI – Visible Atmospherically Resistant Index**

- navržen tak, aby zdůraznil vegetaci ve viditelné části spektra a zároveň zmírnil rozdíly v osvětlení a atmosférické efekty
- ideální pro RGB nebo barevné obrázky (využívá všechny tři RGB pásma)
- používá se k odhadu podílu vegetace na snímku s nízkou citlivostí na atmosférické vlivy
- <span id="page-25-0"></span>• jeho hodnota vypovídá o tom, "jak moc zelený" je analyzovaný obraz

# **4 SOUČASNÝ STAV ŘEŠENÉ PROBLEMATIKY**

V České republice se již několik let využívají UAV systémy pro pořizování leteckých snímků, které jsou následně zpracovány fotogrammetrickými metodami za účelem výzkumu a praktické aplikace v oblasti zemědělství. Jedná se však o relativně mladé metody, a proto najdeme studií zabývajících se těmito aplikacemi nevelké množství. Domácí publikace, které by využívali letecké snímky zemědělských plodin pořízené UAV zařízeními za účelem jejich zpracování kombinací fotogrammetrických metod a metod obrazové analýzy, nenajdeme vůbec. Ve světě se již studie tohoto typu vyskytují, ale s neustále vyvíjejícími se technologiemi, rostoucími možnostmi a s větší dostupností fotogrammetrických nástrojů je zde stále velký prostor pro objevení nových postupů, které povedou k získání zajímavých informací přínosných pro zemědělské hospodaření, výzkum plodin a jejich charakteristických vlastností.

Pro nalezení algoritmu schopného provést automatickou detekci počtu klasů z pořízených UAV snímků bylo potřeba provést rešerši dané problematiky a zaměřit se již existující práce, které by využívali metodiku použitelnou i v našem případě.

V této kapitole jsou uvedeny některé domácí, ale ve větší míře zahraniční studie s podobnou tématikou, postupy a s metodami, které napomohli při řešení cílů této diplomové práce.

### **4.1.1 Domácí studie**

První zmíněná práce (Miřijovský, 2013) *Fotogrammetrický přístup při sběru geodat pomocí bezpilotních leteckých zařízení* zabývající se tematikou UAV a fotogrammetrie komplexněji vznikla na Univerzitě Palackého v Olomouci. Jedná se o disertační práci popisující koncept nasazení UAV technologií v oblasti fotogrammetrie za účelem velmi přesného sběru geografických dat. V práci je uveden ucelený popis činností souvisejících s problematikou UAV, a to v plném rozsahu od legislativních opatření bezpilotních prostředků po finální zpracování snímků a odvození dalších produktů z nich. V této práci je zmíněna i metoda Structure from Motion (SfM), jejíž výstupy byly v této práci porovnávány s výstupy stereofotogrammetrie.

V práci (Čermáková a kol., 2019) *Calculation of Visible Spectral Indices from UAV-Based Data: Small Water Bodies Monitoring* se autoři zabývali využitím bezpilotního letounu (UAV) pro detekci změn malých vodních ploch a okolního krajinného pokryvu (land cover). Studie byla zaměřena na monitoring malých vodních útvarů pomocí spektrálních vegetačních indexů, které jsou založeny na viditelné části elektromagnetického spektra. Oblastí zájmu byla část rybníku Skříň nedaleko obce Neratov. Pro snímkování bylo využito bezpilotního zařízení *Phantom 3* se snímacím zařízením *DJI camera*. Prostorové rozlišení snímkování bylo 1,7 cm/pixel. Ve výzkumu byly pro identifikaci a klasifikaci jednotlivých tříd krajinného pokryvu použity vegetační indexy Normalised Excess Green Index (NExG), Normalised Green-Red Difference Index (NGRDI), Red-Green-Blue Vegetation Index (RGBVI), Green Leaf Index (GLI), Visible Atmospherically Resistant Index (VARI), Vegetation Index of Excess Green (ExG). Z výsledku studie je zcela zřejmé, že se vodní plocha mezi jednotlivými termíny snímkování v průběhu sledovaného období změnila. Přesnosti jednotlivých vegetačních indexů se měnily v závislosti na čase. Autoři v závěru práce uvádí, že je možné i vhodné monitorovat změny krajinného pokryvu a malých vodních útvarů za použití určitých vegetačních indexů a nízkonákladových UAV zařízení.

### **4.1.2 Zahraniční studie**

V posledních letech se objevilo několik zahraničních studií s pokusem o zlepšení odhadu množství biomasy za využití kombinace výškových metrik a vegetačních indexů.

Například ve studii Bendig a kol. (2015) autoři kombinují GnyLi index odvozený z hyperspektrálních dat pořízených pozemním měřením s výškovými metrikami plodin odvozenými ze snímků nízkonákladového UAV zařízení za účelem odhadu množství biomasy ječmene. Výsledky této studie potvrdili jistou spojitost a provázanost mezi hodnotami výškových metrik, vegetačních indexů a odhadem množství biomasy.

V další zahraniční studii Tilly a kol. (2015) autoři také dosáhli vysoké přesnosti při odhadování množství biomasy ječmene za pomoci kombinace pozemních hyperspektrálních dat a výškových metrik odvozených z laserových dat (LiDAR). Nicméně tyto dvě první studie se zaměřovali na kombinaci dat pořízených ze dvou odlišných systémů (senzorů), což může omezit využití tohoto přístupu pro velkoplošné oblasti a také značně navýšit náklady (využití více drahých senzorů).

První studie, která využila pro odhad biomasy nízkonákladový UAV systém za účelem pořízení dat, jak pro výpočet výškových metrik, tak pro výpočet vegetačních charakteristik, je od Li a kol. (2016). Autoři této studie využívají kombinaci získaných hodnot výškových metrik a vegetačních indexů pro odhad množství biomasy kukuřice s využitím tří různých regresních technik (simple linear regression, stepwise linear regression and random forest regression). V této práci ovšem neproběhlo nějaké důraznější porovnání mezi výškovými metrikami a vegetačními indexy zůstalo tedy nejasné, zdali by mohla kombinovaná data generovaná jedním senzorem vést k přesnému odhadu biomasy bez dalších nákladů spojených s potřebným vybavením.

Další uvedená zahraniční studie od Cunliffe a kol. (2016) *Ultra-fine grain landscape-scale quantification of dryland vegetation structure with droneacquired structure-from-motion photogrammetry* se zabývá použitím leteckých snímků pořízených z malých bezpilotních systémů (UAS) zpracovaných pomocí metody Structure from Motion (SfM). Autoři z těchto snímků vytvořily 3D modely popisující vegetační strukturu polosuchých ekosystémů v sedmi různých oblastech. Snímané oblasti měly dohromady výměru zhruba deseti hektarů. Pro implementaci metody SfM byl využit software *Agisoft PhotoScan* (V1.1.0). Veškeré zpracování bylo provedeno s použitím nastavení nejvyšší kvality, aby byl co nejvíce zachován prostorový detail generovaných 3D povrchů. Autoři v závěru své práce uvádí, že analýza kumulativní distribuce výškových metrik vegetace umožnila vizualizovat ekologicky významné rozdíly ve struktuře ekosystému každé sledované oblasti. Ukázalo se, že objem vegetace, nadzemní biomasa a zásoby uhlíku jsou citlivé k prostorovým změnám ve struktuře vegetačních společenství. Výsledky studie prokázaly, že výsledný produkt (snímek) z nízkonákladového UAS ve spojení s SfM metodami má velký potenciál pro vědecké pochopení ekologie a struktury v ekosystémech.

Ve výzkumném článku od (Moeckel a kol., 2018) *Estimation of Vegetable Crop Parameter by Multi-temporal UAV-Borne Images* se autoři zaměřují na hodnocení použitelnosti UAV snímků pro odhad výšky plodin tří vybraných druhů (lilku, rajčat a zelí) v průběhu celého růstového cyklu s pomocí komplexních modelů. Studie se zaměřuje na zkoumání vlivu vývojové fáze plodiny na rozdíl mezi hodnotami odhadované výšky a "skutečné" výšky plodiny (měřené na poli). S využitím SfM algoritmů v prostředí *Agisoft Photoscan Professional* bylo pro každou plodinu a každý termín snímkování vytvořeno 3D bodové mračno. Z těchto bodových mračen bylo vypočteno 14 různých výškových metrik plodin. Pro vytvoření predikčních modelů výšky plodin bylo využito

metod strojového učení. Studie demonstruje, že monitorování výšky plodin během celého vegetačního období pomocí UAV vede k podrobným a přesným odhadům výšky plodiny a množství biomasy pro všechny tři zkoumané plodiny. Celkové výsledky studie ukazují, že bodové mračno generované z RGB snímků pořízených UAV lze použít k efektivnímu měření množství biomasy rostlin na větších plochách. Výsledky však také ukázaly, že informace o výšce plodiny, získaná na základě analýzy snímků UAV, je ovlivněna vnitřní strukturou plodin a způsobem. Tato studie prokázala, že časově náročné manuální měření výšky plodin v zemědělství může být nahrazeno metodami dálkového průzkumu Země a UAV měřením.

Následující zahraniční studie je svým zaměřením nejvíce podobná této diplomové práci, pro kterou byla značnou inspirací. V článku (Lu a kol., 2019) *Improved estimation of aboveground biomass in wheat from RGB imagery and point cloud data acquired with a low-cost unmanned aerial vehicle system* se autoři zabývají pokročilými metodami odhadu množství biomasy pšenice za pomoci bodových mračen odvozených z RGB snímků získaných pomocí nízkonákladového UAV systému. Cílem práce bylo také vyhodnocení a porovnání tří regresních technik strojového učení, které byly využity pro zkoumání vztahů mezi naměřenými výškami a hodnotami vegetačních indexů. Pro potřeby studie proběhlo nízkonákladové UAV snímkování z letové výšky 30 m v období kritických fází růstu pšenice v Rugao ve východní Číně. Autoři ve studii hodnotily přínos vybraných vegetačních indexů (VIs), výškových metrik a jejich vzájemných kombinací pro odhad nadzemní biomasy pšenice za pomoci metody postupné vícenásobné lineární regrese (SMLR) a tří typů algoritmů strojového učení (SVR – support vector regression, ELM – extreme learning machine a RF – random forest). Výsledky práce prokázaly, že kombinace výškových metrik a vegetačních indexů zlepšila přesnost odhadu nadzemní biomasy pšenice oproti použití samostatných vegetačních indexů nebo samotných výškových metrik. Nejlepší přesnost (R<sup>2</sup> = 0,78, RMSE = 1,34 t / ha, rRMSE = 28,98 %) byla získána aplikací RF přístupu s využitím kombinace vegetačních indexů a výškových metrik. Autoři na závěr uvádí, že tento přístup lze z hlediska efektivního a ekonomického monitorování také využít v budoucím výzkumu pro posouzení dalších růstových parametrů jako například indexu plochy listů.

Při hledání vhodného algoritmu pro automatickou detekci počtu klasů narazil autor této práce na tři studie s různými přístupy. Následuje popis studií s těmito třemi odlišnými přístupy. V první studii (Fernandez-Gallego a kol., 2019) *Automatic Wheat Ear Counting Using Thermal Imagery* využívají autoři k automatické detekci počtu klasů termální snímky. Termální snímky totiž zachycují vrchlíky plodin (klasy) s mnohem vyšším kontrastem než RGB snímky. Systém vytvořený v této práci je navržený pro počítání klasů za pomoci zenitových a nadirových termálních snímků pořízených z ruční termální kamery s vysokým rozlišením. Pro detekování části obrazu jako klas využívá systém přístup založený na teplotním rozdílu mezi klasem a zbytkem vrchlíku (klasy mají obvykle vyšší teploty). Pro účely ověření byly společně s termálními snímky pořízeny i RGB snímky, které sloužily pro účely manuálního vizuálního počítání. Výsledky navrženého systému využívajícího termálních snímků vysoce korelují s manuálním sčítáním  $(R^2 = 0.75{\text -}0.84)$ . V práci jsou závěrem diskutovány metodologické požadavky a možná omezení této techniky. Pro účely této práce nemohl být tento přístup využitý, jelikož snímky poskytnuté vedoucím práce nebyly nasnímané v termální části spektra (dostupné pouze RGB snímky). Navíc v této práci byla využita ruční termální kamera, která snímá obvykle oblast mnohem menší a z mnohem menší

výšky v porovnání s UAV. Využití UAV v kombinaci s tímto přístupem by mohlo mít za následek menší přesnost výsledků zmíněné metodiky.

V další práci (Sadeghi-Tehran a kol., 2019) s názvem *DeepCount: In-Field Automatic Quantification of Wheat Spikes Using Simple Linear Iterative Clustering and Deep Convolutional Neural Networks* využívají autoři pro automatickou detekci počtu klasů metody strojového učení (machine learning). Výsledkem této práce je systém *DeepCount*, který řeší kvantifikaci klasů nejprve pomocí segmentace obrazu do tzv. super pixelů pomocí jednoduchého lineárního iteračního shlukování. Následně probíhá odvození relevantních rysů klasů (vizuálních identifikátorů) a poté konstrukce racionálního znakového modelu, který vstupuje do neuronových sítí. Metodika byla testována na digitálních snímcích pořízených v terénu v různých stádiích růstu a přesnost její výsledků byla testována pomocí srovnání s výsledky manuálního pozemního sčítání. Výsledky i jejich přesnost ukazují, že systém *DeepCount* je vhodný pro vysoce kvalitní analýzu, jelikož je robustní a široce využitelný pro různé růstové fáze i povětrnostní podmínky a může být tedy reálně nasazen v akci. Autoři uvádí, že systém může být upraven pro práci s RGB snímky pořízených z UAV zařízení. Autor této práce má však jen základní přehled o metodách strojového učení a tuto použitou metodiku neovládá, proto nebylo opět možné tohoto přístupu v této diplomové práci využít.

Největší inspirací pro tuto práci byla studie (Fernandez-Gallego a kol., 2018) s názvem *Wheat ear counting in-field conditions: high throughput and low-cost approach using RGB images,* která navrhuje algoritmus pro automatickou detekci počtu klasů pro odhad hustoty klasů v polích na základě zenitálních digitálních RGB snímků pořízených shora nad plodinou v přirozených světelných podmínkách. Algoritmus pro počítání používá tři kroky:

- 1. **Laplaceův** frekvenční **filtr** k odstranění nízko a vysoko frekvenčních prvků
	- pro zúžení širokého frekvenčního rozsahu prvků na obraze
- 2. **Mediánový filtr** pro snížení vysokého šumu v oblasti kolem klasů
- 3. **Segmentace** obrazu pomocí funkce **Find Maxima** pro stanovení počtu klasů
	- určení lokálních maxim reprezentujících klasy

Výsledky této práce prokázaly vysokou přesnost (standardní odchylka kolem 5 %) a shodnost (vyšší než 90 %) mezi výslednými počty algoritmu a manuálními počty klasů. Tento přístup prokázal, že lze využít robustní, levné a efektivní metody pro hodnocení hustoty klasů a odhadu výnosů plodin. Autoři závěrem uvádějí, že ačkoli je fenologická fáze rostliny pro měření důležitá, zdá se, že zde prezentovaný algoritmus obrazové analýzy je použitelný pro snímky z leteckých nebo jiných automatizovaných platforem. Pro ověření tohoto tvrzení se autor této práce rozhodl aplikovat uvedený algoritmus (Obr. 4.1.2) na snímky pořízené UAV zařízením – dronem a ohodnotit tak jejich potenciál pro automatickou detekci počtu klasů.

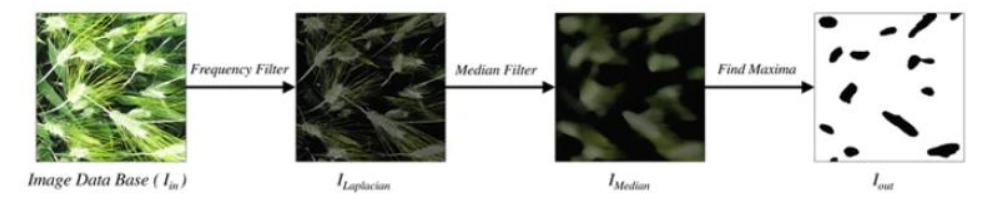

Image processing proposed steps: (i) Laplacian frequency filter (ii) Median filter (iii) Find Maxima

Obr. 4.1.2 Vizualizace jednotlivých kroků zvoleného přístupu pro detekci počtu klasů

# <span id="page-30-0"></span>**5 ZPRACOVÁNÍ POŘÍZENÝCH DAT**

Celkový koncept pro nasazení bezpilotních prostředků při fotogrammetrickém snímkování je poměrně komplexní. Základní schéma tohoto konceptu (Miřijovský, 2013) je zobrazeno na Obr. 5**.** V rámci této práce je řešena pouze poslední část konceptu, tedy zpracování dat a hodnocení přesnosti vytvořených produktů. První i druhá část popisovaného konceptu byla vyřešena vedoucím práce.

Proces pořízení dat pomocí UAV prostředků je navíc legislativně omezen a pro používání dronu je potřeba zkušená a zodpovědná osoba, která splnila státem dané zkoušky pro pilotování UAV zařízení. Takovou osobou je právě vedoucí této práce, který provedl jak naplánování snímkovacího letu a jeho parametrů, tak samotný snímkový let a následně autorovi práce poskytnul veškeré UAV snímky, které byly v této práci zpracovány.

V této kapitole je uveden stručný popis snímkových letů a pořízených dat, za kterým následuje uvedení obecného postupu při zpracování dat včetně popisu využitých programů, nástrojů a jejich parametrů. U každého kroku je také uvedeno doporučení pro vhodné nastavení parametrů využitých nástrojů.

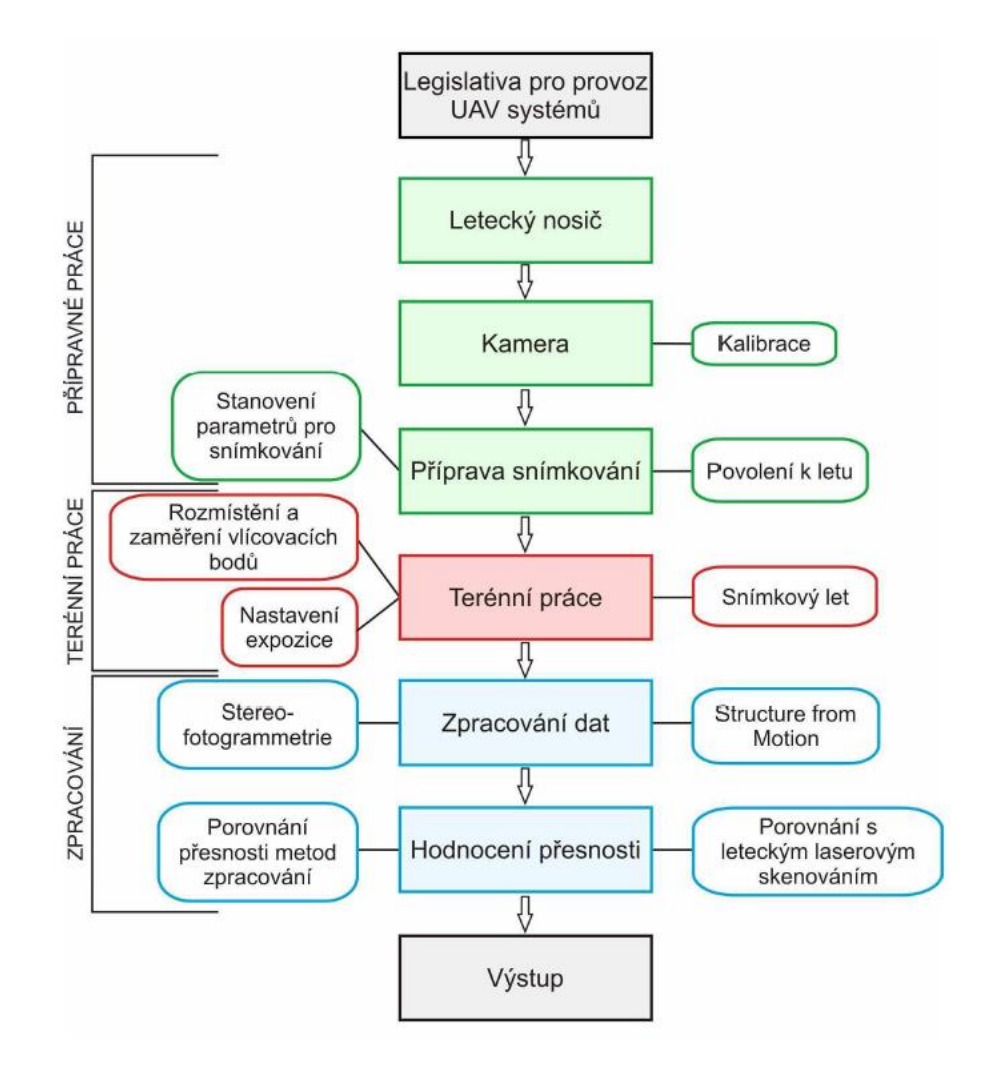

Obr. 5 Základní schéma konceptu pro nasazení bezpilotních prostředků při fotogrammetrickém snímkování (Miřijovský, 2013)

### <span id="page-31-0"></span>**5.1 Specifikace snímkových letů a pořízených dat**

Parametry snímkových letů byly určeny vedoucím práce, který provedl i samotné snímkování.

### **Snímkovací let**

První snímkování proběhla v sezóně roku 2019. V průběhu zpracování práce vznikl požadavek na provedení referenčního měření, které umožnilo porovnat přesnost vytvořených výškových modelů. Referenční měření proběhlo v roce 2020. Základní parametry snímkovacích letů jsou uvedeny v Tab. 5.1.

Tab. 5.1 Parametry snímkových letů

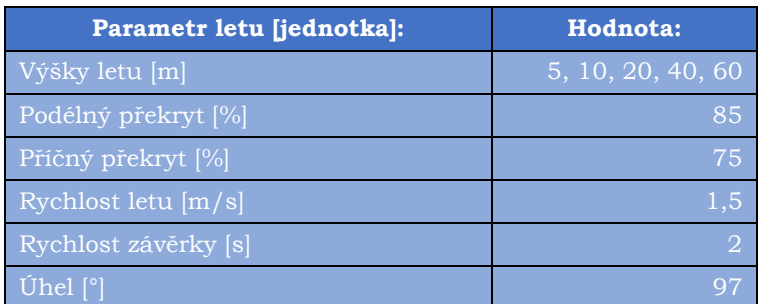

Z tabulky lze pozorovat, že se snímalo v různých letových výškách. Z výšky 5 m se snímalo v roce 2019 pro pořízení snímků za účelem testování algoritmu automatické detekce počtu klasů. Ostatní snímání v roce 2019 proběhlo z výšky 10 m. V rámci referenčního měření v roce 2020 se snímalo ve 3 různých letových výškách – 20, 40 a 60 m, aby mohlo proběhnout porovnání vlivu těchto různých letových výšek na přesnost odvozených výškových modelů.

### **Pořízené snímky**

### **Parametry pořízených snímků:**

- **formát:** .JPG
- **výchozí souřadnicový systém:** WGS 84 (EPSG: 4326)
- **rozlišení:** 72 dpi (horizontální i vertikální)
- **velikost:** 5472 x 3648 (šířka: 5472 pixelů, výška: 3648 pixelů)
- bitová hloubka: 24 (R: 8 bit, G: 8 bit, B: 8 bit)

### **Vlícovací body**

Pro zpracování snímků fotogrammetrickými metodami a nastavení správných výšek modelů byly využity vlícovací body označované také jako *Markers* nebo *Ground Control Points* (GCP). Jde o body stanovené přesnosti, které jsou vhodně rozmístěné v terénu v rozsahu celé modelované oblasti. Vlícovací bod by měl být dobře signalizovaný a na měřickém snímku jasně identifikovatelný. Skupina vlícovacích bodů slouží k určení měřítka výsledného fotogrammetrického vyhodnocení, překreslení měřičských snímků a k určení polohy a výšky předmětů v daném souřadnicovém a výškovém systému (VÚGTK, 2005). V rámci terénních prací bylo rozmístěno několik vlícovacích bodů, u kterých byla následně přesně zaměřena jejich poloha i výška. Vlícovací body je vhodné rozmístit rovnoměrně a pravidelně po celé snímané oblasti. Počty a polohy vlícovacích bodů se mezi jednotlivými termíny snímkování a u jednotlivých polí měnily. Pro signalizaci vlícovacích bodů byly využity oranžové mezníky *Plastmark* (10 x 10 cm, Obr. 5.1).

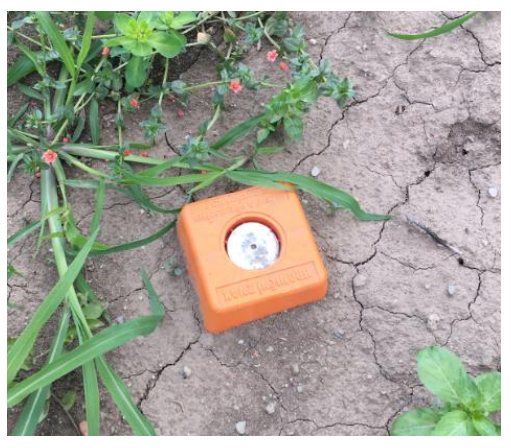

Obr. 5.1 Signalizace vlícovacích bodů

### <span id="page-32-0"></span>**5.2 Zpracování snímků v programu Agisoft Metashape**

V této podkapitole je uveden pracovní postup včetně popisu použitých metod a nástrojů a také doporučení pro zpracování UAV leteckých snímků pomocí fotogrammetrických metod pro agronomický výzkum a aplikace v oblasti zemědělství.

Pro fotogrammetrické zpracování pořízených snímků byl využit program *Agisoft Metashape*, který umožňuje z leteckých snímků odvozovat trojrozměrná hustá mračna bodů, digitální výškové modely, polygonální sítě a georeferencované ortofoto snímky až s centimetrovou přesností polohy vlícovacích bodů. *Agisoft Metashape* poskytuje plně automatizovaný postup pro zpracování stovek až několika tisíc leteckých snímků k produkování prvotřídních fotogrammetrických produktů.

Před samotným zpracováním snímků proběhlo prvotní seznámení s programem, které zahrnovalo detailní studium nabízených nástrojů včetně testování různých možností nastavení jejich jednotlivých parametrů. Tento krok byl pro další práci nezbytný. Proces seznámení s programem a jeho nástroji značně urychlilo nastudování oficiálního manuálu *Agisoft Metashape* (AGISOFT, 2020). V této kapitole je nejprve uveden stručný pracovní postup fotogrammetrického zpracování snímků, za kterým následuje detailnější popis jednotlivých nástrojů a jejich parametrů.

#### **Pracovní postup pro zpracování UAV snímků v programu** *Agisoft Metashape***:**

- **1) Nahrání snímků a kontrola jejich kvality**
- **2) Transformace souřadnic snímků**
- **3) Vypořádání se s hodnotami výšek**
- **4) Zarovnání snímků a generování řídkého mračna bodů**
- **5) Import a identifikace vlícovacích bodů**
- **6) Optimalizace zarovnání kamer**
- **7) Úprava rozsahu modelované oblasti**
- **8) Generování hustého mračna bodů**
- **9) Generování 3D modelu**
- **10) Generování výškových modelů**
- **11) Kalibrace barev**
- **12) Generování ortofoto snímků a ortofoto mozaiky**
- **13) Editace vytvořených produktů**
- **14) Export výsledných produktů**

Vývojový diagram uvedeného pracovního postupu je zobrazen na Obr. 5.2.1. Všechny důležité nástroje, které jsou zapotřebí pro zpracování snímků a odvozených produktů jsou v *Agisoft Metashape* dostupné v hlavním panelu po záložkou *Workflow*.

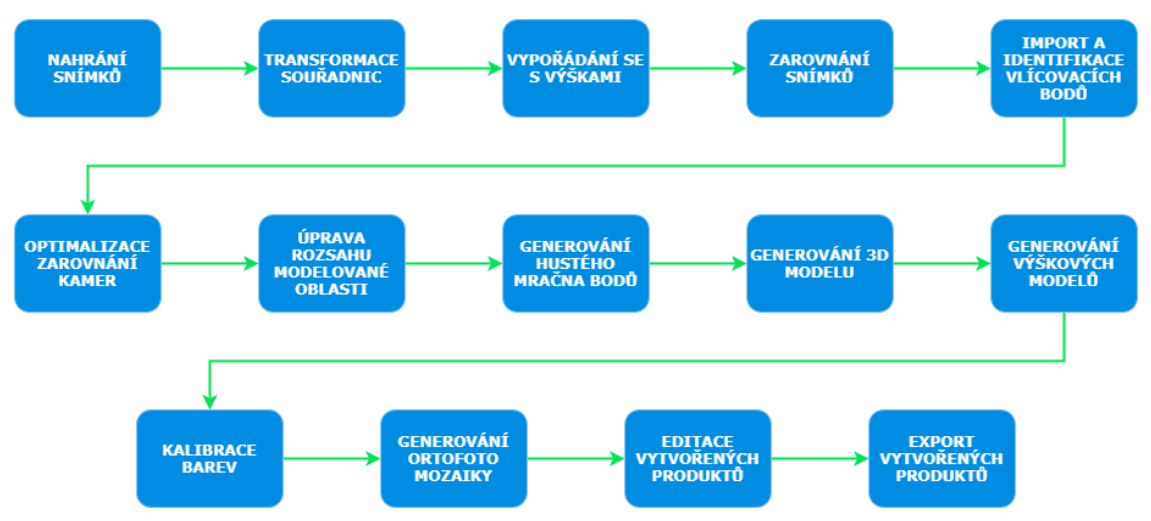

Obr. 5.2.1 Vývojový diagram pracovního postupu zpracování dat v *Agisoft Metashape*

### **1a) Nahrání snímků**

Prvním krokem, který je potřeba provést je nahrání pořízených měřických snímků do prostředí *Agisoft Metashape*. Pro nahrání snímků stačí rozkliknout menu *Workflow* a následně zvolit možnost *Load Photos*. Následně uživatel provede výběr těch fotografií, které chce zpracovat. Pokud máte všechny žádané fotografie uloženy pohromadě v jedné složce, lze využít příkazu *Load Folder*, který automaticky nahraje všechny fotky ve složce obsazené. Po nahrání snímků se doporučuje zkontrolovat, zda mezi snímky není nějaký šikmý snímek anebo snímek pořízení během vzletu/přistání. Takovéto snímky nejsou pro následné zpracování vhodné a je potřeba je odstranit.

### **1b) Kontrola kvality snímků**

Nekvalitní snímky (neostré, se špatnou orientací aj.) mohou negativně ovlivnit vygenerované mračno bodů. K řešení tohoto problému nabízí *Agisoft Metashape* nástroj pro automatickou detekci kvality nahraných snímků. Stačí označit všechny nahrané snímky, které chceme analyzovat. Poté klikneme na označené snímky pravým tlačítkem myši a zvolíme příkaz *Estimate Image Quality*. Všechny snímky, které mají hodnotu kvalit nižší než 0,5 se doporučuje vyjmout z procesu pro zpracování. K odznačení fotografií lze použít *Disable button* (znak červeného kruhu s bílou horizontální čárou uvnitř). Pokud jsou všechny nahrané snímky v dostatečné kvalitě, můžeme přejít k dalšímu kroku.

### **2) Transformace souřadnic snímků**

Snímky pořízené UAV zařízením v souřadnicovém systému *WGS 84* (EPSG: 4326) bylo nutné transformovat do stejného souřadnicového systému, ve kterém byly zaměřeny vlícovací body, tedy do systému *S-JTSK* (EPSG: 5514). Pro správné převedení snímků do požadovaného souřadnicového systému je nutné nastavit zpřesňující transformační rovnice. Transformace souřadnic snímků lze provést přímo v prostředí *Agisoft Metashape*, který pro převod mezi systémy *WGS 84* a *S-JTSK* nabízí několik zpřesňujících transformačních rovnic. Pro účely této práce byla konkrétně využita transformační rovnice EPSG: 1623, která má pro celé území České republiky přesnost do 1 metru. Konkrétní hodnoty parametrů použité transformační rovnice v prostředí *Agisoft Metashape* jsou zobrazeny na Obr. 5.2.2.

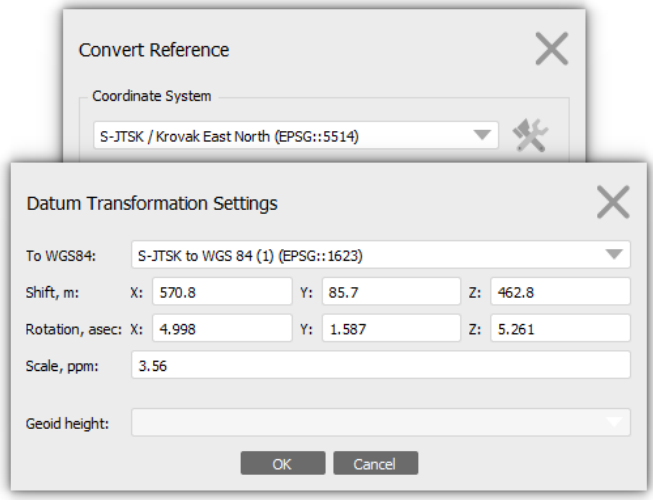

Obr. 5.2.2 Použitá transformační rovnice souřadnic s konkrétními hodnotami parametrů

### **3) Vypořádání se s konfliktem hodnot rozdílných výšek**

Před samotným generováním mračen bodů bylo nutné se vypořádat s konfliktem hodnot rozdílných výšek. Hodnoty výšek u pořízených snímků reprezentují relativní výšku kamery vzhledem k vzletové základně v době pořízení snímku. Při zarovnání a určení přesné pozice snímků se však využívají i vlícovací body, které obsahují hodnotu nadmořské výšky. Při zpracování snímků tak vzniká konflikt způsobený rozdílnými hodnotami výšek u vlícovacích bodů a výšek u snímků. Komunita uživatelů dronů *DJI* a softwaru *Agisoft Metashape* již nabízí tři možnosti vypořádání se s tímto konfliktem. Při řešení této práce byla využita 2. a 3. možnost.

#### **Možnosti vypořádání se s výškami:**

- 1) Oprava hodnoty Z v EXIF souboru s využitím Python skriptů
- 2) Změna nastavení přesnosti pro vlícovací body a pro lokace kamer
- 3) Odznačení všech nahraných snímků v referenčním panelu

#### **Oprava hodnoty Z v EXIF souboru s využitím Python skriptů**

Opravu výšky tímto způsobem provedeme editací souboru EXIF, do kterého se výška během letu při pořízení fotografií zapisuje. Nejdříve je nutné extrahovat relativní výšky z pořízených snímků, to lze provést pomocí Python skriptu dostupného na:

[https://github.com/agisoft-llc/photoscan-scripts/blob/master/src/read\\_altitude\\_from](https://github.com/agisoft%1ellc/photoscan%1escripts/blob/master/src/read_altitude_from_DJI_meta.py) [\\_DJI\\_meta.py](https://github.com/agisoft%1ellc/photoscan%1escripts/blob/master/src/read_altitude_from_DJI_meta.py)

Dalším krokem je poté přičtení nadmořské výšky místa vzletu UAV zařízení k extrahovaným relativním výškám k obdržení absolutních (nadmořských) výšek. Tento krok lze provést využitím Python skriptu dostupného na: [https://github.com/agisoft](https://github.com/agisoft-llc/photoscan-scripts/blob/master/src/add_altitude_to_reference.py)[llc/photoscan-scripts/blob/master/src/add\\_altitude\\_to\\_reference.py](https://github.com/agisoft-llc/photoscan-scripts/blob/master/src/add_altitude_to_reference.py)

#### **Změna nastavení přesnosti pro vlícovací body a pro lokace kamer**

Další možností je změna nastavení, kdy nastavíme velmi velkou hodnotu pro přesnost kamery – *Camera accuracy* (výchozí hodnota je 10 metrů) a nízkou hodnotu pro přesnost vlícovacích bodů – *Marker accuracy* (výchozí hodnota je 0.005). Toto nastavení způsobí, že optimalizace výšek modelu bude záviset především na Z hodnotách (nadmořských výškách) zaměřených vlícovacích bodů.

#### **Odznačení všech nahraných snímků v referenčním panelu**

Odznačení všech načtených snímků v referenčním panelu způsobí to, že *Agisoft Metashape* bude ignorovat polohy pořízení snímků a bude využívat pro výpočet polohy bodů vytvářených mračen pouze vlícovací body.

### **4) Zarovnání snímků a generování řídkého mračna bodů**

Pokud chceme nahrané snímky zarovnat a uspořádat zvolíme nástroj *Align Photos*, který se nachází v menu *Workflow*. V průběhu tohoto procesu software navzájem porovnává všechny nahrané snímky. Po dokončení tohoto procesu dostaneme sérii teček (bodů) rozložených v hrubém obrysu toho, co se pokoušíme modelovat. Jestliže vše vypadá na první pohled v pořádku, můžeme přejít k dalšímu kroku. Pokud se vám na vygenerovaném mračnu bodů něco nezdá, opakujte tento krok a zkuste zadat jiné hodnoty parametrů.

### **Parametry:**

*Accuracy* **– přesnost:** čím vyšší přesnost nastavíme, tím přesněji budou odhadnuty stanoviska snímků, ale tím více se také zvýší výpočetní náročnost a délka výpočtů

• pokud zvolíme možnost *High accuracy* tak bude software pracovat s originálními velikostmi snímků, pokud zvolíme nižší přesnost budou originální snímky převzorkovány na nižší rozlišení

*Preselection* **–** při procesu uspořádání a spojování fotografií může značně snížit dobu průběhu tohoto procesu, díky předem zvolenému výběru těch párů snímků, které mají být vzájemně propojeny

Existuje více druhů předvolby selekcí, které lze zvolit:

- *Generic preselection* překrývající se páry snímků jsou hledány pomocí propojování snímků, které jsou zmenšenými kopiemi původních snímků a vzájemně se překrývají
- *Reference preselection*
	- **Source**: předvolba a výběr dvojic snímků je založen na zaměřené poloze snímku
	- o *Estimated***:** předvolba a výběr dvojic snímků jsou založeny na vypočítaných externích orientacích snímku
	- o *Sequential***:** předvolba a výběr dvojic snímků na základě pořadí fotografií, kdy fotografie s blízkým pořadovým číslem budou vzájemně porovnány (také první a poslední fotka v pořadí budou vzájemně porovnány)

*Key Point Limit* – hodnota, která určuje horní limit počtu bodů na každém snímku, které budou zahrnuty do procesu výpočtu (při zadání hodnoty 0 se *Agisoft Metashape* snaží nalézt tolik klíčových bodů, kolik je možné)

*Tie Point Limit* – hodnota, která určuje horní limit počtu vzájemně propojených bodů na každém snímku

• příliš nízká nebo naopak příliš vysoká hodnota může způsobit ztrátu některých částí vznikajícího modelu mračna bodů

#### **Možnosti:**

*Guided image matching* – tato možnost umožňuje nalézt více spojitostí mezi jednotlivými dvojicemi překrývajících se snímků s vysokým rozlišením
*Adaptive camera model fitting* – tato předvolba umožňuje automatický výběr parametrů kamery, které budou na základě odhadů jejich spolehlivosti zahrnuty do procesu zarovnání

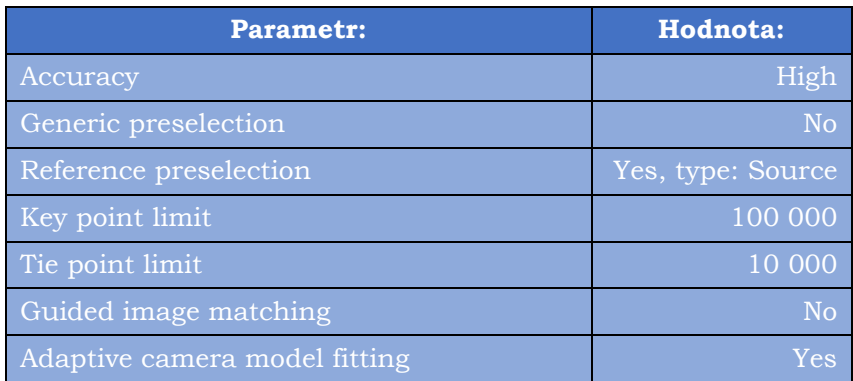

Tab. 5.2.4 Zvolené nastavení parametrů nástroje *Align Photos*

## **5a) Import vlícovacích bodů**

Poskytnutý dokument ve formátu XLS se seznamem vlícovacích bodů byl zkontrolován a převeden do formátu CSV, který lze přímo nahrát do prostředí *Agisoft Metashape*. Nahrání souboru s vlícovacími body se provádí v panelu *Reference* pomocí tlačítka *Import reference data from file*. Při importu vlícovacích bodů je důležité nastavit odpovídající souřadnicový systém (v tomto případě *S-JTSK*), oddělovač jednotlivých sloupců (v tomto případě znak středníku) a příslušné sloupce s hodnotami identifikátoru a souřadnic.

## **5b) Identifikace vlícovacích bodů**

Nejvhodnější způsob identifikace vlícovacích bodů je manuální přístup. Pro manuální identifikaci je nutné postupně procházet snímky, dokud není nalezen libovolný vlícovací bod (výrazně zbarvené oranžové pixely). Pro přiřazení a identifikaci nalezeného kontrolního bodu se klikne pravým tlačítkem myši na střed terče a zvolí se možnost *Place Marker*. Z nabízeného seznamu vybereme podle ID příslušný importovaný vlícovací bod, čímž se provede jeho identifikace a přiřazení. Po tomto kroku je nutné identifikovat daný vlícovací bod alespoň na jednom dalším snímku. Pro zobrazení ostatních snímků, na kterých se bod nachází, stačí v referenčním panelu kliknout na příslušný bod pravým tlačítkem myši a zvolit možnost *Filter Photos by Markers*. V panelu fotografií se následně zobrazí vyfiltrované snímky. Snímky, kde je kontrolní bod již identifikovaný, jsou označeny symbolem zelené vlajky. U ostatních snímků je vlajka bílá. Kliknutím na snímek s bílou vlajkou dojde k zobrazení snímku v oblasti přibližného výskytu vlícovacího bodu. Lokace přibližné polohy bodu je opět označena symbolem bíle vlajky. Kliknutím a přetažením bílé vlajky na střed terče (střed pixelů vlícovacích bodů) dojde ke změně symbolu z bílé na zelenou vlajku, což označuje přiřazení bodu ke konkrétní poloze na snímku, tedy jeho identifikaci. I když minimální požadavek je identifikace vlícovacího bodu na 2 snímcích (2 zelené vlaječky u filtrovaných snímků), pro lepší ohodnocení přesnosti se doporučuje každý vlícovací bod identifikovat na 3 až 6 snímcích. Tento proces identifikace a přiřazení poloh bodů na snímcích provedeme u dalších 3 bodů. Při splnění podmínky, kdy jsou identifikované 4 markery a pro každý vyznačeny alespoň 2 snímky, lze identifikovat a přiřadit polohy zbývajícím vlícovacím bodům automaticky, což velmi usnadní a hlavně urychlí proces zpracování snímků. Pro automatickou identifikaci a přiřazení zbývajících bodů se v referenčním panelu klikne na tlačítko *Update Transform*. Po dokončení tohoto procesu jsou zbylé kontrolní body

lokalizovány i na ostatních snímcích v místech označených bílou vlajkou odvozených z importovaných referenčních dat. Program dopočítává polohy zbylých bodů relativně přesně a odchylka takto umístěného bodu bývá minimální. Avšak i u těchto bodů je vhodné provést kontrolu jejich umístění a opět každý tento bod vyznačit alespoň na dvou snímcích. Po procesu identifikace vlícovacích bodů by měli být u každého bodu minimálně 2 zelené vlajky.

## **6) Optimalizace zarovnání kamer**

Po nastavení příslušného souřadnicového systému, uspořádání (vyrovnání) snímků a určení přesnosti identifikace vlícovacích bodů se doporučuje provést proces optimalizace zarovnání kamer. Tento nástroj, který slouží k dosažení vyšší přesnosti a opravám případného zkreslení, se nachází v menu *Reference* pod tlačítkem *Optimize Cameras* se symbolem hvězdy. Tento krok se doporučuje provést zejména v případech, kdy jsou souřadnice vlícovacích bodů zaměřeny přesně, to znamená s přesností několika centimetrů. U nástroje lze vybrat parametry prvků vnitřní orientace, které budou optimalizovány současně s prvky vnější orientace:

- **f** ohnisková vzdálenost neboli konstanta komory, udává vzdálenost středu optické soustavy objektivu od snímače kamery
- **cx, cy**  poloha hlavního snímkového bodu, definován jako průsečík roviny snímku s paprskem procházejícím v předmětovém prostoru středem promítání
- **k1, k2, k3, k4** koeficienty radiální distorze, kolmá na tangenciální distorzi
- **p1, p2, p3, p4** koeficienty tangenciální distorze
- **b1, b2** transformační koeficienty afinity a zkosení

#### **Možnosti:**

*Adaptive camera model fitting* – tato předvolba umožňuje automatický výběr parametrů kamery, které jsou zahrnuty do procesu optimalizace a to na základě odhadů spolehlivosti, pokud tato volba není využita, tak se optimalizují pouze tyto základní parametry: ohnisková vzdálenost, pozice hlavního snímkového bodu, tři koeficienty radiálního zkreslení (K1, K2, K3) a dva koeficienty tangenciálního zkreslení (P1 a P2)

*Estimate tie point covariance* **–** tato možnost umožňuje provést odhad hodnot kovariancí pro vázací body

*Fit additional corrections* **–** při využití této možnosti budou zahrnuty další koeficienty, které jsou nezbytné k dosažení lepší přesnosti

Tab. 5.2.6 Zvolené nastavení parametrů nástroje *Optimize Cameras*

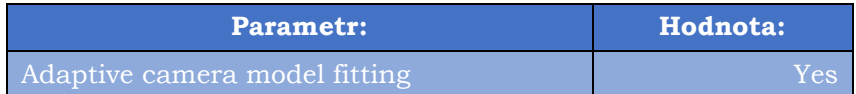

## **7) Úprava rozsahu modelované oblasti**

Celý model je ohraničený zájmovým územím označovaným jako *bounding box*. Toto ohraničení lze posouvat, dále je umožněno změnit jeho velikost a orientaci (pootočením). Po nastavení ohraničení a spuštění určitého nástroje dojde pouze ke zpracování dat nacházejících se uvnitř tohoto ohraničení. Části modelu, které leží mimo *bounding box* jsou na výstupu ořezány. Je dobré mít ohraničenou oblast zájmu co nejpřesněji a s pomocí nejmenšího možného *bounding boxu*, jelikož proces zpracování dat je pak značně rychlejší v porovnání s případem, kdy se zpracovávají veškerá data (i mimo oblast zájmu).

## **8) Generování hustého mračna bodů**

Než spustíme tento proces, zkontrolujeme rozsah *bounding boxu*. Ten by měl co nejtěsněji hraničit s objektem nebo oblastí zájmu. Body, které spadají mimo *bounding box,* nebudou zahrnuty do výpočtů pro generování hustého bodového mračna.

Pro spuštění tohoto procesu zvolíme v menu *Workflow* možnost *Build Dense Cloud*. Tento proces je podobný tomu předchozímu s tím rozdílem, že software analyzuje každý snímek mnohem podrobněji a díky tomu vygeneruje i mnohem hustší bodové mračno. Po tomto procesu se může na první pohled zdát, že je model kompletní, ale pokud se přiblížíme, uvidíme tisíce individuálních bodů, ze kterých se model skládá.

#### **Parametry:**

*Quality* – nastavení kvality, nastavením vyšší kvality obdržíme detailnější a přesnější geometrii, ale celý proces bude časově náročnější

• při nastavení *Ultra High Quality* pracuje software s originálními snímky, pokud zvolíme nižší kvalitu budou originální snímky převzorkovány na nižší rozlišení

**Deph filtering mode** – při procesu generování hustého mračna bodů vypočítává software také hloubkové mapy (*Deph maps*) pro každý analyzovaný snímek, vzhledem k mnoha faktorům (neostré snímky apod.) se mohou objevovat napříč body prostorové outliery, k vyřešení problému s outliery využívá *Agisoft Metashape* několik zabudovaných filtrovacích algoritmů:

- *Mild* doporučuje se použít v případě, kdy chceme modelovat malé detaily, které jsou prostorově rozlišitelné v rekonstruované realitě
	- tato možnost je také vhodná v případě, kdy se ve zkoumané oblasti nachází špatně rozlišitelné střechy
	- tento režim je vyžadován při rekonstrukci modelu založené na hloubkových mapách.
- *Agressive* tato možnost je vhodná v případě, kdy nevyžadujeme modelování malých detailů a tento režim vyfiltruje většinu detekovaných outlierů
- *Moderate* představuje kompromis mezi přístupy *Mild* a *Agressive*
- *Disabled* možnost, kdy software nebude generovat hloubkové mapy vůbec (nedoporučuje se, vznikají nepřesné modely)

#### **Možnosti:**

*Calculate point colors* – tuto možnost zaškrtneme v případě, kdy je pro nás barva jednotlivých bodů důležitá (chceme získat texturu modelu), ovšem musíme počítat s nárůstem výpočetního času

*Calculate point confidence* **–** v případě zaškrtnutí této možnosti je pro každý bod hustého mračna spočítán údaj reprezentující, kolik hloubkových map bylo použito k jeho generování, čehož lze využít při filtrování mračen bodů

Tab. 5.2.8 Zvolené nastavení parametrů nástroje *Build Dense Cloud*

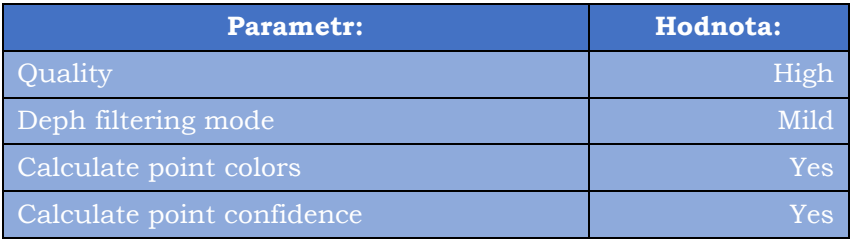

## **9) Generování 3D modelu**

*Agosoft Metashape* dokáže na základě vygenerovaných bodových mračen a informací o nich zrekonstruovat 3D modely ve formě polygonálních sítí označovaných jako *Mesh.* Než spustíme tento proces, zkontrolujeme rozsah modelované oblasti – *bounding boxu*, která by měla co nejtěsněji hraničit s objektem nebo oblastí zájmu. Body, které spadají mimo modelovanou oblast, nebudou zahrnuty do výpočtů pro generování trojrozměrné polygonální sítě. Pro spuštění tohoto procesu se v menu *Workflow* zvolí příkaz *Build Mesh.*

#### **Parametry:**

*Source data* – parametr specifikující **zdrojová data** pro generování polygonální sítě

- *Sparse cloud* modelování založené výhradně na řídkém mračnu bodů = rychlý a méně přesný výsledek
- *Dense cloud* modelování založené na hustém mračnu bodů = delší proces modelování s přesnějším výsledkem
- *Deph maps* nastavení méně závislé na zdrojích umožňující použít veškeré informace ze vstupujících načtených snímků efektivněji, doporučuje se použít na libovolný typ povrchu v případě, kdy před generováním polygonální sítě již není potřeba dále upravovat vytvořené husté bodové mračno

#### *Surface type* **– typ modelovaného povrchu**

- *Arbitary* toto nastavení lze použít pro libovolný typ povrchu při modelování uzavřených objektů jako jsou sochy nebo budovy, tento proces je však značně náročný spotřebu operační paměti, jelikož nevytváří žádné předpoklady ohledně typu modelovaných předmětů
- *Height field* nastavení optimalizované pro modelování planárních povrchů, jako terén nebo reliéfů. Vhodné pro leteckou fotogrammetrii, jelikož má menší nároky na operační paměť a umožňuje tak zpracování většího množství snímků.

*Quality* **–** nastavení kvality: nastavením vyšší kvality obdržíme detailnější a přesnější geometrii, ale celý proces bude časově náročnější. Při nastavení Ultra High Quality pracuje software s originálními snímky, pokud zvolíme nižší kvalitu budou originální snímky převzorkovány na nižší rozlišení.

*Face count* – parametr specifikující maximální počet polygonů, které budou tvořit výslednou polygonovou síť (výsledný 3D model)

- nabízené hodnoty *Low, Medium, High* představující optimální počty polygonů pro síť odpovídající dané úrovni podrobnosti a jsou vypočteny na základě počtu bodů v hustém mračnu bodů, které do procesu vstupuje
- tento parametr umožňuje nastavit i hodnotu vlastní
- je důležité brát na vědomí, že pokud zvolíme příliš malou hodnotu, bude generována velmi hrubá síť, naopak pokud zvolíme příliš vysokou hodnotu, tak se mohou objevit problémy při vykreslování (vizualizaci) výsledného modelu

*Interpolation –* nastavení možnosti interpolace

- *Disabled* zamítnutí využití interpolace, výsledkem přesné rekonstrukce modelu, nutnost manuálního vyplňování děr v modelu
- *Enabled* při povolení možnosti interpolace budou interpolovány vnitřní části povrchu v oblasti kruhu s určitým poloměrem kolem každého bodu tvořícího husté mračno bodů, automatické vyplnění některých děr v modelu

• *Extrapolated* – tento režim generuje modely s méně děrami a s extrapolovanou geometrií (méně přesné rekonstrukce geometrie), dokáže generovat velké oblasti geometrie "navíc", které lze později snadno označit a vymazat

*Point classes* – parametr umožňující vybrat ty třídy prvků hustého mračna bodů, které budou vstupovat do tvorby polygonové sítě.

• Pokud například zvolíme pouze třídu *Ground points*, bude vygenerován digitální model terénu (namísto digitálního modelu povrchu).

#### **Možnosti:**

*Calculate vertex colors* – pokud mají zdrojová data informaci o barvách bodů, tak povolením tohoto nastavení umožníme vytvořit barevný model (barevnou polygonovou síť)

*Calculate point confidence* **–** v případě využití této možnosti je pro každý bod z hustého mračna spočítáno, kolik hloubkových map bylo použito při jeho generování; tento parametr lze následně využít pro filtrování hustého cloudu

| <b>Parametr:</b>        | Hodnota:     |
|-------------------------|--------------|
| Source data             | Dense cloud  |
| Surface type            | Height field |
| Face count              | High         |
| Interpolation           | Enabled      |
| Point classes           | A11          |
| Calculate vertex colors | Yes          |

Tab. 5.2.9 Zvolené nastavení parametrů nástroje *Build Mesh*

## **10) Generování digitálních výškových modelů**

Pokud chceme generovat digitální výškový model (Digital Elevation Model, dále jen DEM) zvolíme v menu *Workflow* možnost *Build DEM*. DEM reprezentuje model povrchu ve formě pravidelného gridu s hodnotami výšek. DEM lze odvodit z více produktů fotogrammetrického zpracování, ale nejpřesnější DEM vzniká na základě hustého mračna bodů. *Agisoft Metashape* umožňuje u vytvořeného DEM provádět měření délek, obsahů, objemů a také generovat průřezy výškového modelu pro část scény vybranou uživatelem. *Agisoft Metashape* také dokáže na základě DEM vygenerovat vrstevnice, které mohou být zobrazeny přímo nad výškovým modelem anebo nad vygenerovaným ortofoto snímkem.

#### **Parametry:**

*Projection* – typ projekce

- *Geographic* tato volba umožňuje vybrat geografický souřadnicový systém z nabízeného seznamu anebo nahrát parametry vlastního souřadnicového systému, výchozím souřadnicovým systémem je systém, do kterého byly transformovány souřadnice snímků
- *Planar* tato možnost vygeneruje DEM, u kterého budou výšky vztaženy k rovině definované uživatelem, rovinu lze definovat pomocí vlícovacích bodů

• *Cylindrical* – umožňuje promítnout DEM na povrch válcového tvaru, v tomto případě je hodnota výšky vypočtena jako vzdálenost mezi povrchem modelu a povrchem válcové plochy

*Source data* **–** definice zdroje dat, ze kterého bude DEM vygenerovaný

- *Dense cloud* **–** obecně se doporučuje generovat DEM na základě hustého mračna bodů, jelikož lze využít třídy klasifikace bodů a generovat DEM jen pro jednu vybranou třídu (parametr *Point classes*)
- *Deph maps* **–** pokud není potřeba využít klasifikaci bodů a není požadavek na tvorbu hustého mračna bodů, lze generovat DEM na základě hloubkových map
- *Sparse cloud* **–** pro generování předběžných dat o výšce bez nutnosti tvorby hustého mračna bodů, která je časově dost náročná
- *Mesh* **–** při využití této možnosti bude výškový model vytvořen na základě zvolené polygonální sítě

*Quality* **–** tento parametr nastavujeme pouze při zvolení hloubkových map jako zdroj dat pro generování DEM, určuje se kvalita rekonstrukce hloubkových map, nastavením vyšší kvality získáme DEM s podrobnější a přesnější geometrií

*Interpolation* – nastavení možnosti interpolace

- *Disabled* při této možnosti se neprovádí interpolace dat, tato možnost vede k přesným výsledkům rekonstrukce a je doporučena v případech, kdy je jako zdroj dat pro tvorbu DEM zvolena polygonální síť (*Mesh*)
- *Enabled* výchozí nastavení (doporučené), využití interpolačních metod, při této možnosti vygeneruje *Agisoft Metashape* DEM pro všechny místa, která jsou viditelná alespoň na jednom snímku
- **Extrapolated** v tomto režimu je generován DEM "bez děr", výšková data jsou extrapolována až do rozsahu ohraničujícího rámečku (*bounding box*)

*Point classes* **–** parametr umožňující výběr klasifikovaných tříd bodů, které budou využity pro generování DEM

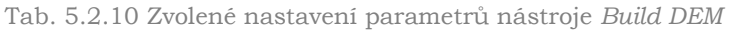

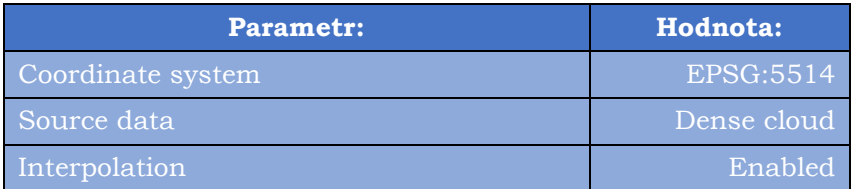

#### **11) Kalibrace barev**

Pokud došlo během snímkovacího letu k výrazné změně světelných podmínek je doporučeno před generováním ortofoto snímku využít možnost *Calibrate Colors*, která se nachází v menu *Tools*. Využitím této možnosti dojde k vyrovnání jasu a vyvážení bílé barvy u datové sady snímků. Kalibrace barev u velkých datových sad může být značně časově náročná.

#### **Parametry:**

*Source data* **–** zdroj dat pro kalibraci

• *Sparse Cloud* **–** tato kalibrace bývá nejrychlejší, ale zároveň i nejhrubější

- *Model* **–** poskytuje přesné výsledky, ale pouze za předpokladu, že je vymodelovaný povrch dostatečně podrobný; tato možnost se doporučuje, pokud je cílem kalibrace barvy zlepšení kvality textury modelu
- *DEM* **–** alternativa k možnosti *Model* pro velké soubory dat, kdy není možné rekonstruovat polygonální model (síť)

#### **Možnosti:**

*Calibrate white balance* **–** tato možnost se zaškrtne v případě, pokud chceme také v datové sadě snímků rovnoměrně vyvážit bílou barvu

Tab. 5.2.11 Zvolené nastavení parametrů nástroje *Calibrate Colors*

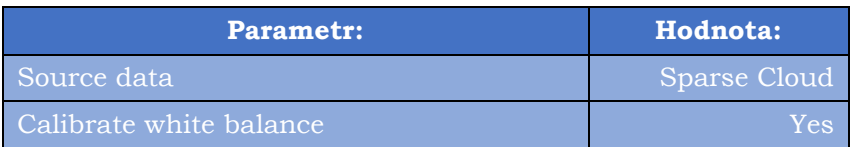

## **12) Generování ortofoto snímků a ortofoto mozaiky**

Ortofoto mozaika je generována na základě orotofotosnímků, které vznikají ortorektifikací původních leteckých snímků. Ortofoto mozaiku lze v *Metashape*  generovat pouze pro projekty uložené ve formátu PSX a to na základě existující polygonální sítě nebo existujícího výškového modelu. Pro generování ortofoto mozaiky včetně jednotlivých ortofoto snímků zvolíme na hlavním panelu možnost *Workflow* – *Build Orthomosaic*.

#### **Parametry:**

#### *Projection* – typ projekce

- *Geographic* tato volba umožňuje vybrat geografický souřadnicový systém z nabízeného seznamu anebo nahrát parametry vlastního souřadnicového systému, výchozím souřadnicovým systémem je systém, do kterého byly transformovány souřadnice snímků
- *Planar* promítnutí ortofoto mozaiky do roviny definované uživatelem, lze zvolit projekční rovinu a orientaci ortofoto mozaiky, rovinu je možno definovat s využitím vlícovacích bodů
- *Cilindrical* promítnutí ortofoto mozaiky na válcový povrch, tato možnost napomáhá vyhnout se různým zkreslením při modelování válcovitých předmětů jakou jsou trubky, kruhové věže nebo tunely

*Surface* **–** povrch, na základě kterého se bude ortofoto mozaika vytvářet, lze volit mezi digitálním výškovým modelem a polygonální sítí

*Blending mode* **–** režim prolnutí

- *Mosaic* výchozí nastavení, tento přístup rozděluje vstupní data do několika frekvenčních oblastí, ve kterých dochází k prolnutí snímků nezávisle na ostatních oblastech
- *Average* přístup využívající vážený průměr barvy všech pixelů u jednotlivých snímků
- *Disabled* barva pixelu je převzata ze snímku (z pohledu kamery)

*Pixel size* **–** parametr definující velikost pixelů výsledné ortofoto mozaiky, zadává se v jednotkách použitého souřadnicového systému nebo v metrech, výchozí hodnota je stejná jako rozlišení vzorkovací půdy

*Max. dimension (pix)* **–** nastavení maximálních rozměrů pro výsledná rastrová data

#### **Možnosti:**

*Back face culling* **–** při využití této možnosti nebudou ve výsledku promítnuty ty části povrchu, u nichž se vyskytují normály nasměrované na cílovou projekční rovinu

*Enable hole filling* **–** ve výchozím nastavení je tato možnost aktivní, v případě komplikovaných povrchů zabraňuje *salt-and-pepper* efektu

*Refine seamlines* **–** tuto možnost se doporučuje využít při generování ortofoto mozaiky založené na digitálním modelu terénu

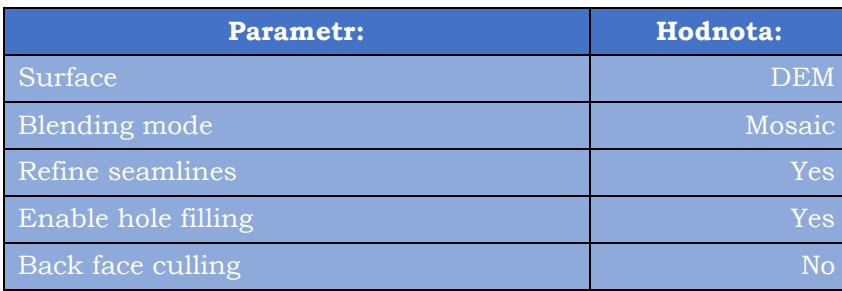

Tab. 5.2.12 Zvolené nastavení parametrů nástroje *Boild Orthomosaic*

#### **13) Editace vytvořených produktů**

*Agisoft Metashape* umožňuje v průběhu zpracování uživatelskou editaci vytvořených produktů. Ta je například užitečná v případě, kdy se ve vytvořeném mračně bodů nacházejí prostorově výrazně odlehlé body (body ležící vysoko nad nebo výrazně pod generovaným mračnem), tzv. outliery. Ty lze označit pomocí nástroje výběru, který nabízí tři druhy výběru: obdélníkový výběr, kruhový výběr a volný výběr. Označené body lze pak smazat pomocí nástrojů nacházejících se v hlavním panelu pod záložkou *Edit.* Zde můžeme zvolit příkaz pro vymazání označených dat *Delete Selection* anebo příkaz pro ořez vybraných dat *Crop Selection*.

#### **14) Export vytvořených produktů**

Pro export vytvořeného hustého mračna bodů (*Dense Cloud*) zvolíme na hlavním panelu možnost *File* → *Export* → *Points*. Pro další analýzy a zpracování byla hustá mračna bodů uložena ve formátu LAS. Mračna bodů lze ukládat v několika dalších formátech jako OBJ, PLY, TXT (XYZ Point Cloud) aj.

Pro export vytvořené polygonové sítě (Mesh) zvolíme na hlavním panelu možnost *File* → *Export* → *Export Model*. Pokud chceme model tisknout na 3D tiskárně, zvolíme výstupní formát STL. Pokud chceme model zobrazit ve webovém prostředí či sdílet s ostatními, exportujeme model ve formátech jako OBJ, DAE, FBX apod. Pro vizuální demonstraci modelu umožňuje *Agisoft Metashape* export do formátu PDF.

Další možností exportu je export digitálního modelu povrchu *(Digital Elevation Model*), který provedeme pomocí příkazu *Export DEM*. Tento produkt je možné vyexportovat ve formátech TIFF, BIL, ASC a XYZ.

Export vytvořených ortofoto snímků provedeme pomocí příkazu *Export Orthophotos*. Ortofoto snímky lze exportovat ve formátech JPEG, TIFF (GeoTIFF), PNG a KML nebo ve dlaždicových formátech Google Map Tiles, MBTiles, World Wind Tiles, Tile Map Service Tiles.

Velmi zajímavou možností exportu je vytvoření reportu, který shrnuje informace o vytvořeném modelu ve formátu PDF. Pro generování reportu zvolíme možnost *Generate Report*. Výsledný dokument poté obsahuje informace jako počet zpracovaných snímků,

průměrná výška pořízených snímků, rozlohu modelované oblasti, počet vázacích bodů, efektivní hodnotu (RMS) apod. Dále obsahuje informace ohledně kalibrací kamer, vlícovacích bodů a nastavení parametrů u jednotlivých nástrojů.

# **5.2.1 Produkty vytvořené v** *Agisoft Metashape*

V této podkapitole je uveden přehled výsledných produktů, které byly vygenerovány pomocí zpracování UAV snímků fotogrammetrickými metodami s využitím nástrojů programu *Agisoft Metashape.*

- *Sparse Cloud (Tie Points)* **–** vázací body, které tvoří řídké mračno bodů
- *Deph Maps* **–** hloubkové mapy vzniklé při procesu generování hustého mračna bodů
- *Dense Cloud* **–** husté mračno bodů
- *DEM* **–** digitální výškový model
- *Orthomosaic* **–** ortofoto mozaika včetně jednotlivých ortofoto snímků
- *Mesh* **–** 3D model reprezentovaný polygonální sítí

# **5.3 Analýza bodových mračen v programu Cloud Compare**

Další zpracování dat probíhalo v prostředí programu *Cloud Compare*. Ten nedokáže pracovat přímo s měřickými snímky, ale pouze s mračny bodů. Proto bylo nezbytné nejprve využít *Agisoft Metashape* a v něm zpracovat měřičské snímky do formy hustého mračna bodů. Husté mračno bodů vygenerované v *Agisoft Metashape* bylo základním datovým vstupem pro zpracování v prostředí *Cloud Compare*. V této kapitole následuje popis jednotlivých kroků tohoto zpracování.

# **5.3.1 Filtrace vygenerovaných mračen bodů**

Hustá mračna bodů, vygenerovaná v prostředí *Agisoft Metashape* bylo nutné upravit, jelikož obsahovali spoustu prostorově odlehlých bodů – outlierů a také body šumu. Pro odstranění těchto nežádoucích bodů lze využít nástrojů filtrace, které jsou založeny na statistických výpočtech. *Agisoft Metashape* umožňuje zvolit algoritmus filtrace hned při generování hustého mračna bodů – Deph filtering mode (Mild, Agressive, Moderate). *Metashape* dále nabízí několik možností filtrací pro vygenerované mračna bodů. Konkrétně lze využít algoritmy automatické filtrace bodů hustého mračna založené na:

- specifickém kritériu
- aplikované masce
- barvě bodů
- třídě bodů
- výběru
- důvěrnosti

Jako specifické kritérium pro filtraci lze zvolit:

- chybu reprojekce
- nejistotu rekonstrukce
- počet snímků (na základě kterých byl daný bod zkonstruovaný)
- přesnost projekce

Ani jedna z nabízených možností filtrace v *Metashape* neumožnila odstranit statisticky významně odlehlé body (outliers) a body šumu, proto bylo nutné pro filtraci hustých mračen bodů využít nástroje programu *Cloud Compare*. Tento program nabízí dva druhy filtrů pro odstranění nežádoucích bodů. Jedním z nich je *SOR filter*, který slouží pro odstranění outlierů a druhým je *Noise filter*, který odstraňuje body šumu. Následuje stručný popis těchto dvou nástrojů filtrací.

#### **SOR filter**

Tento nástroj se celým názvem označuj Statistical Outlier Removal filter. V *Cloud Compare* je dostupný v hlavním panelu pod záložkou *Tools – Clean – SOR filter.* Tato filtrační metoda slouží k odstranění prostorových outliers (statisticky významně odlehlé body) v mračnu bodů. Nástroj nejprve vypočítá průměrnou vzdálenost každého bodu k jeho několika nejbližším sousedům – počet sousedů specifikován parametrem nástroje. Poté provede odstranění bodů, které se nachází ve vzdálenosti větší než součet vypočtené průměrné vzdálenosti s hodnotou standardní odchylky vynásobené koeficientem, který se stanový v druhém parametru nástroje.

#### **Parametry:**

- počet sousedů pro každý bod, kteří budou zohledněni při výpočtu průměrné vzdálenosti k sousedům
- koeficient, kterým bude násobena standardní odchylka
- prahová vzdálenost = průměrná vzdálenost + koeficient \* standardní odchylka

Okno nástroje *SOR filter* s nastavením jeho parametrů je zobrazeno na Obr. 5.3.1.1.

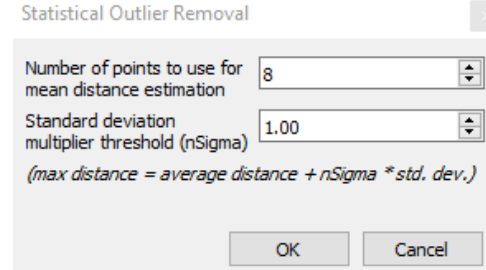

Obr 5.3.1.1 Okno nástroje *SOR filter* s nastavením jeho parametrů

#### **Noise filter**

Tento nástroj je v *Cloud Compare* dostupný v hlavním panelu pod záložkou *Tools – Clean – Noise filter.* Svými vlastnostmi se podobá SOR filtru, ale namísto vzdáleností k sousedům bere v úvahu vzdálenost od stanovené roviny. Kolem každého bodu z mračna bodů se vytvoří rovina a následně se odstraní body, které jsou příliš daleko od této roviny nebo se nachází pod ní (*Low pass filter*).

#### **Parametry:**

- pro stanovení roviny kolem bodu může uživatel zadat velikost poloměru koule (koule měla by být dostatečně velká, aby obsahovala alespoň 6 sousedních bodů) anebo počet sousedních bodů (konstantní), ze kterých bude rovina tvořena
- prahová vzdálenost, na základě které se rozhodne, zdali bude bod vyhodnocen jako šum (bude z mračna bodů odstraněn), lze nastavit hodnotu absolutní nebo relativní
- nástroj také umožňuje využít možnost *Remove isolated points*, která při procesu filtrace odstraňuje izolované body (body s třemi a méně sousedy v definované oblasti koule)

Okno nástroje *Noise filter* s nastavením jeho parametrů je zobrazeno na Obr. 5.3.1.2.

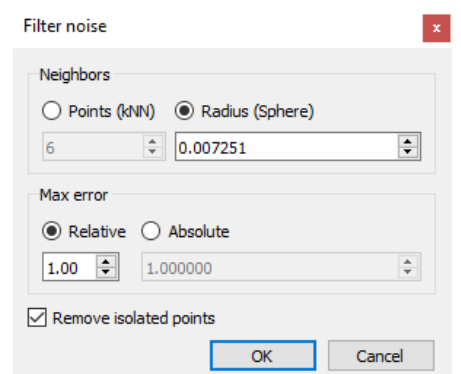

Obr 5.3.1.2 Okno nástroje *Noise filter* s nastavením jeho parametrů

Při zpracování hustých mračen bodů v této práci byl v *Cloud Compare* využit pouze nástroj *SOR filter*. Důvodem nevyužití nástroje *Noise filter* bylo to, že výsledkem při aplikaci obou filtrů zároveň bylo již dost řídké (výrazně méně husté) mračno bodů ve srovnání s mračnem bodů vstupujícím do procesu filtrace. Z takového řídkého mračna bodů by vznikaly výškové modely s podstatně menší prostorovou přesností. Navíc nástroj *SOR filter* se pro účely filtrace prokázal jako dostatečný, jelikož odstranil podstatné prostorové outliery a body šumu a nebylo tak nutné mračno dále filtrovat.

## **5.3.2 Klasifikace mračen na body terénu a na ostatní body**

Výsledkem předchozího kroku filtrace jsou hustá mračna bodů, ze kterých byly odstraněny statistické outliery a body šumu. Tento proces snížil počet bodů hustého mračna, ale jeho kvalita i detail zůstaly zachovány. Na základě takového mračna bodů již lze generovat jeden z nezbytných produktů pro výpočet výškových modelů plodin – digitální model povrchu (DSM). Druhým potřebným produktem pro výpočet výškových modelů plodin je digitální model terénu (DTM). DTM vzniká na základě mračna bodů terénu. Pro získání mračna bodů terénu je nutné klasifikovat body ve výchozím (filtrovaném) mračně bodů.

Dalším krokem zpracování filtrovaných mračen bodů je tedy jejich klasifikace. Účelem klasifikace mračen bodů bylo rozdělení bodů do dvou tříd: body terénu a ostatní body, které reprezentovaly vegetaci a ostatní objekty nad terénem.

*Agisoft Metashape* nabízí nástroje pro klasifikaci bodů terénu. Tyto nástroje byly otestovány, ovšem jejich výsledky nebyly uspokojivé. Proto bylo opět rozhodnuto provést tento krok v prostředí *Cloud Compare*, kde lze provést klasifikaci prostřednictvím nástroje *CSF filter*. Následuje stručný popis tohoto nástroje a jeho parametrů.

#### **CSF filter**

Celý název tohoto nástroje je *Cloth Simulation Filter* (filtr simulace tkaniny). Jedná se o plugin, který obsahuje algoritmus pro klasifikaci hustých mračen bodů za účelem extrakce bodů terénu (Ground points). Tento nástroj je v *Cloud Compare* dostupný v hlavním panelu pod záložkou *Plugins – CSF filter*.

Tento algoritmus nevyžaduje ve srovnání s ostatními podobnými algoritmy nastavení velkého množství parametrů. Pro použití nástroje stačí určit několik snadno nastavitelných celočíselných či booleovských parametrů. Algoritmus využívá techniku nazývanou simulace plátna. V tomto procesu je mračno bodů nejprve převráceno vzhůru nohama. Dalším krokem je překrytí převráceného mračna tuhou tkaninou (Ridig Cloth). Analýzou interakcí mezi uzly tkaniny a body mračna lze poté aproximovat povrch terénu. Aproximovaný povrch terénu se poté porovná s původním mračnem bodů a na základě tohoto porovnání jsou klasifikovány body terénu (Ground points). Princip algoritmu je zobrazen na Obr 5.3.2.1.

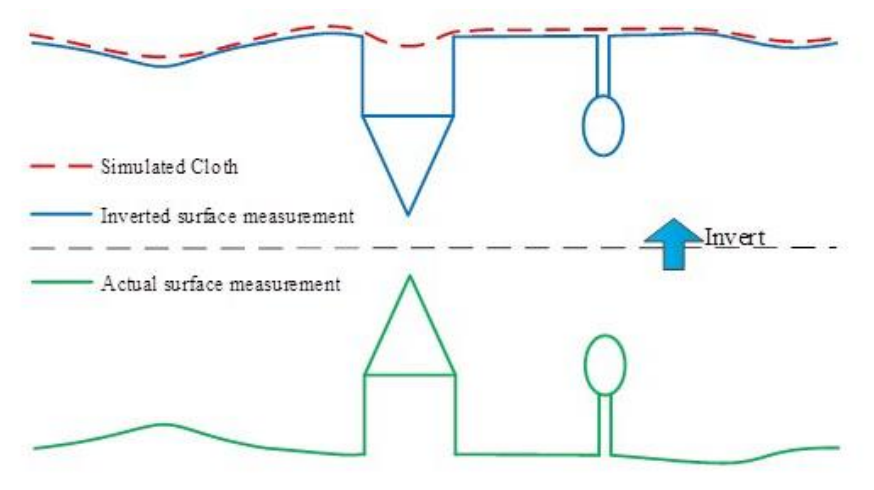

Obr 5.3.2.1 Princip CSF filtru (zdroj: [https://www.cloudcompare.org/doc/wiki/index.php?title=CSF\\_\(plugin\)\)](https://www.cloudcompare.org/doc/wiki/index.php?title=CSF_(plugin))

#### **Parametry:**

Prvním parametrem, který je potřeba nastavit jsou tzv. **scény** (*Scenes)*, které specifikují typ tvaru klasifikovaného terénu. Tímto parametrem se určí rigidita (ohebnost, pružnost) terénu. Lze volit mezi **3 typy scén:**

- *Steep slope* typ reprezentující strmý svah
- *Relief* typ reprezentující reliéf
- *Flat* typ reprezentující plochu

Dalšími parametry jsou *Cloth resolution, Max iterations* a *Classification treshold.*

- *Cloth resolution* (rozlišení tkaniny) určuje velikost mřížky tkaniny, která je využita k pokrytí terénu. Čím je hodnota tohoto parametru větší, tím je model terénu hrubší
- *Max iterations* (maximální počet iterací) parametr definující maximální počet iterací simulace terénu, výchozí hodnota 500 je dostačující pro většinu scén
- *Classification treshold* (prahová hodnota klasifikace) stanovuje prahovou hodnotu (v jednotkách bodového mračna) pro klasifikaci bodů na body terénu a ostatní body na základě vzdáleností mezi body a simulovaným terénem. Výchozí hodnota 0.5 je přizpůsobena pro většinu scén

Okno nástroje *CSF filter* s nastavením jeho parametrů je zobrazeno na Obr 5.3.2.2.

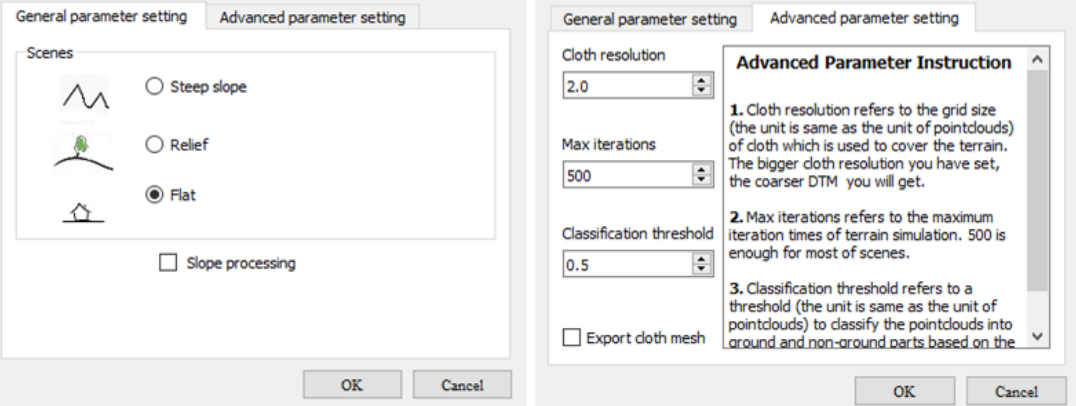

Obr 5.3.2.2 Okno nástroje CSF filter s nastavením jeho parametrů

## **5.3.3 Export filtrovaných mračen bodů a mračen bodů terénu**

Pro odvození digitálních modelů povrchů (DSM) a digitálních modelů terénu (DTM) bylo potřeba výsledná filtrovaná mračna bodů a klasifikovaná mračna bodů terénu exportovat a dále zpracovat v prostředí programu *Agisoft Metashape*. Pro export mračen bodů v programu *Cloud Compare* se nejprve kurzorem vybere požadované mračno a poté se v hlavním panelu zvolí možnost *File – Save.* Poté se zvolí adresář, kam bude mračno exportováno a také formát pro uložení. *Cloud Compare* nabízí pro uložení bodových mračen několik formátů (např. LAZ, SHP, VTK). Pro účely této práce byla bodová mračna exportována ve formátu LAS, aby bylo možné jejich opětovné načtení do prostředí *Agisoft Metashape.*

# **5.4 Generování a export DSM a DTM**

Pro odvození výškových modelů plodin je potřeba od sebe odečíst výšky modelovaného povrchu a výšky modelovaného terénu (viz podkapitola 3.2). Rozdílem těchto výšek se odvodí vzrůstové výšky zkoumaných plodin. Pro výpočet vzrůstových výšek byly tedy nezbytné 2 produkty: Digitální model povrchu (DSM) a digitální model terénu (DTM).

DSM byl generován na základě filtrovaných hustých mračen bodů vyexportovaných z *Cloud Compare* ve formátu LAS. Tato mračna byla nahrána zpět do příslušného projektu v *Agisoft Metashape.* Pro import bodů stačí v *Agisoft Metashape* kliknout v panelu *Workspace* pravým tlačítkem myši na daný *Chunk* a poté zvolit možnost *Import* → *Import Points.* Vybere se soubor LAS, který má být naimportován a definuje se příslušný souřadnicový systém. *Agisoft Metashape* se zeptá, zdali má přepsat výchozí mračno bodů (nefiltrované). Pro účely vzájemného porovnání byla zachována obě mračna bodů, takže se zvolila možnost *No*. Pro další postup je důležité nastavit importované filtrované mračno bodů jako výchozí, což se provede pravým kliknutím myši na dané mračno bodů pomocí první nabízené možnosti *Set as Default*. Po tom co je mračno nastaveno jako výchozí se vlevo u možnosti *Set as Default* zobrazí znak fajfky. DSM bylo následně vytvořeno s využitím nástroje *Build DEM* (viz krok číslo 10 v podkapitole 5.2), do kterého vstupovalo výchozí (filtrované) husté mračno bodů.

Pro generování DTM byl využit podobný postup, který však obsahoval krok navíc. Nejprve bylo naimportováno mračno bodů terénu vytvořené v *Cloud Compare,* které se opět nastavilo jako výchozí*.* Dalším krokem v případě generování DTM bylo vytvoření polygonální sítě označované jako *Mesh*. K tomuto kroku byl využit nástroj *Build Mesh* (viz krok číslo 9 v podkapitole 5.2). U parametru *Source Data* se zvolila možnost *Dense cloud*. Při takovém nastavení *Agisoft Metashape* vygeneruje polygonální síť na základě zvoleného (výchozího) mračna bodů, tedy na základě mračna bodů terénu. Vytvořenou polygonální síť reprezentující povrch terénu bylo potřeba převést do formy rastru obsahujícího hodnoty výšek terénu (do DTM). Pro převod sítě do DTM byl využit nástroj *Build DEM* (viz krok číslo 10 v podkapitole 5.2). U parametru *Source Data* byla v tomto případě zvolena možnost *Mesh*, do nástroje tedy vstupovala polygonální síť reprezentující terén a výsledkem procesu byl požadovaný DTM.

Vytvořené DSM a DTM bylo nutné pro další zpracování exportovat a naimportovat do programu *ArcGIS Pro*, kde proběhl výpočet výškových modelů plodin. Oba tyto produkty byly vyexportovány z programu *Agisoft Metashape* ve formátu TIF. Pro výpočet výškových modelů plodin bylo nezbytné, aby měli oba produkty stejné prostorové rozlišení. Vytvořené DTM měly ovšem menší prostorové rozlišení v porovnání s vytvořenými DSM. S tímto problémem se lze snadno vypořádat, jelikož při exportu je možné nastavit prostorové rozlišení pro výstupní produkt. Pro sjednocení odlišných prostorových rozlišení byly DTM z *Agisoft Metashape* vyexportovány ve výchozím rozlišení (největší možné) a DSM se následně převzorkovaly a vyexportovaly ve stejném rozlišení jako DTM.

# **5.5 Výpočet výškových modelů plodin**

Pro výpočet výškových modelů plodin (Canopy Height Models, dále jen CHM) byl využit program *ArcGIS Pro*, do kterého byly naimportovány digitální modely povrchu (DSM) a digitální modely terénu (DTM) vyexportované z *Agisoft Metashape* ve stejném prostorovém rozlišení a ve formátu TIFF. DSM i DTM byly naimportovány ve formě rastru, u kterého každý pixel obsahoval hodnotu výšek povrchu (terénu). Jak je uvedeno v podkapitole 3.2, CHM se vypočítá jako rozdíl DSM a DTM:

#### • **CHM = DSM – DTM**

Pro výpočet rozdílu mezi hodnotami dvou rastrů lze v programu *ArcGIS Pro* využít nástroj mapové algebry – *Raster Calculator.* Příklad použité rovnice v *Raster Calculator* za účelem výpočtu *CHM\_40m* je zobrazen na Obr. 5.5. Výstupem tohoto nástroje je rastr obsahující hodnoty vzrůstových výšek vegetace pro každý pixel výsledného výškového modelu plodin.

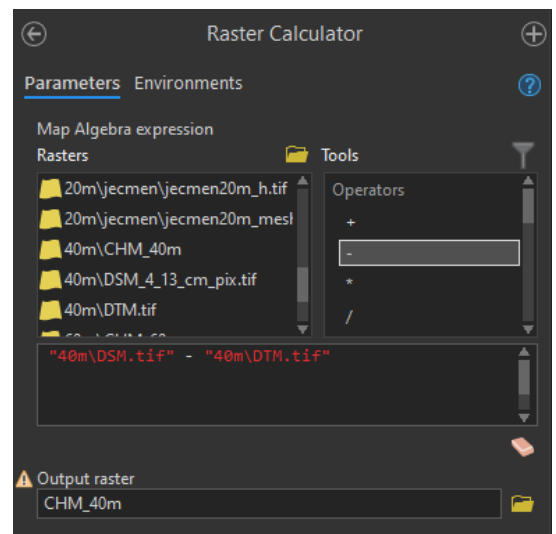

Obr 5.5 Okno nástroje *Raster Calculator* s příkladem použitého vzorce

# **5.6 Výpočet výškových metrik plodin**

Výškové metriky plodin (Canopy height metrics, viz podkapitola 3.2.1.) byly v této práci počítány za účelem porovnání růstových výšek plodin v různých částech zkoumaných polí a za účelem zkoumání vzájemných vztahů a souvislostí mezi růstovými výškami a hodnotami vybraných vegetačních indexů. Tyto metriky byly vypočítány na základě přepočtu hodnot výšek z výškových modelů plodin (Canopy Height Models, dále jen CHM) do podoby statistických ukazatelů vztažených k předem definovaným oblastem zájmu (Regions of Interest, dále jen ROI). V této práci byly počítány následující výškové metriky: **Hmean** (průměrná výška plodin), **Hmax** (maximální výška plodin), **Hmin**(minimální výška plodin), **Hrange** (rozsah hodnot výšek), **Hsd** (standardní odchylka výšek plodin), **Hsum** (součet hodnot výšek plodin).

Aby byly výškové metriky plodin snadno porovnatelné, je potřeba vytvořit ROI v jednotném tvaru a s reprezentativní rozlohou, která bude pro všechny ROI stejná. Před výpočtem výškových metrik bylo potřeba nejprve zmíněné ROI vytvořit. K tvorbě ROI byl využit program *ArcGIS Pro*. Prvním důležitým krokem před tvorbou ROI je

určení jejich tvaru a rozlohy. Autor této práce se rozhodl generovat ROI ve formě hexagonové sítě, tvořené šestiúhelníky s obsahem 1 m2.

Pro generování této sítě byl využit nástroj *Generate Tessellation*. V nástroji je nutné nastavit několik parametrů. První se zvolí místo uložení výsledné sítě. Dále je potřeba definovat rozsah oblasti – *Extent*, pro který bude síť generována. Jako rozsah byl nastaven příslušný výškový model plodin. Další parametr *Shape Type* slouží pro určení tvaru prvků, ze kterých bude síť tvořena. Z nabízených možností byl vybrán tvar šestiúhelníku – *Hexagon*. Nástroj dále nabízí zvolit tvar čtverce, trojúhelníku apod. Důležitým parametrem je také parametr *Size*, pomocí kterého se určí velikost obsahu jednotlivých prvků. Tento parametr umožňuje nastavit hodnotu obsahu v různých jednotkách. V tomto případě byla nastavena hodnota 1 m2. Posledním parametrem je *Spatial Reference* pomocí kterého lze nastavit souřadnicový systém výsledné hexagonové sítě. Síť by měla mít souřadnicový systém shodný s příslušným výškovým modelem. Proto byl souřadnicový systém generované hexagonové sítě nastaven na *S-JTSK*. Okno nástroje s konkrétním nastavením je zobrazeno na Obr. 5.6.1. Výsledná síť byla vygenerována v rozsahu celého vstupního výškového modelu. Měření výškových metrik i na místech, kde se nevyskytuje vegetace by bylo však bezvýznamné. Proto proběhl výběr pouze těch šestiúhelníků, které se nacházely v místech pokrytých vegetací. Výběr těchto šestiúhelníků probíhal manuálně za pomoci nástroje *Select.*

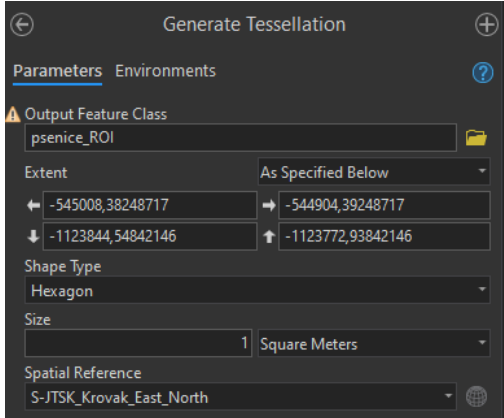

Obr 5.6.1 Okno nástroje *Generate Tesselation* s nastavením parametrů

Pro výpočet výškových metrik byl v *ArcGIS Pro* využit nástroj *Model Builder*. Tento nástroj umožňuje vytvořit algoritmus pro výpočet více výškových metrik zároveň a to ve formě modelu umožňujícího využít veškeré nástroje dostupné v programu *ArcGIS Pro*. Grafické schéma vytvořeného modelu pro výpočet vybraných výškových metrik je zobrazeno v Příloze 1. Vytvořený model vyžadoval před spuštěním zadání těchto parametrů: databaze (adresář databáze pro uložení výsledků), vstupni rastr (CHM), nazev (název plodiny), ROI (specifikace vrstvy s oblastmi zájmu), identifikator ROI (atribut pro jednoznačnou identifikaci zvolených ROI).

# **5.7 Výpočet vegetačních indexů plodin**

V této práci bylo v rámci využití metod obrazové analýzy vypočítáno několik vegetačních indexů založených na transformaci RGB pásem. Seznam vybraných vegetačních indexů včetně rovnic pro jejich výpočet je uveden v Tab. 5.7. Uvedené rovnice byly převzaty ze studie od Lu a kol. (2019). V rovnicích se objevují tyto proměnné:

- *R, G* a *B* = DN hodnota červeného, zeleného a modrého kanálu
- $r = R/(R + G + B)$ ,  $q = G/(R + G + B)$ ,  $b = B/(R + G + B)$

| <b>Index</b> | Celý název                              | Rovnice pro výpočet                              |
|--------------|-----------------------------------------|--------------------------------------------------|
| <b>ExR</b>   | <b>Excess Red Vegetation Index</b>      | $\text{ExR} = \frac{1.4R - G}{C + R + R}$        |
| <b>ExG</b>   | <b>Excess Green Index</b>               | $ExG = 2 * g - r - b$                            |
| <b>ExB</b>   | <b>Excess Blue Vegetation Index</b>     | $ExB = \frac{1.4*B-G}{G+B+B}$                    |
| <b>ExGR</b>  | Excess Green minus Excess Red           | $ExGR = ExG - ExR$                               |
| <b>GLI</b>   | Green Leaf Index                        | $\text{GLI} = \frac{2*g-r-b}{-r-b}$              |
| <b>GRVI</b>  | Green Red Vegetation Index              | $GRVI = \frac{G-R}{G+R}$                         |
| <b>IKAW</b>  | Kawashima Index                         | $\text{IKAW} = \frac{R-B}{R+B}$                  |
| <b>MGRVI</b> | Modified Green Red Vegetation Index     | $\text{MGRVI} = \frac{G^2 - R^2}{G^2 + R^2}$     |
| <b>RGBVI</b> | Red Green Blue Vegetation Index         | $\text{RGBVI} = \frac{G^2 - B * R}{G^2 + B * R}$ |
| <b>VARI</b>  | Visible Atmospherically Resistant Index | $\text{VARI} = \frac{g-r}{g+r-b}$                |

Tab. 5.7 Seznam vybraných vegetačních indexů s uvedením rovnic pro výpočet

Pro usnadnění a časovou úsporu probíhal výpočet vybraných vegetačních indexů opět za pomoci modelu vytvořeného nástrojem *Model Builder* v programu *ArcGIS Pro* (viz předchozí podkapitola). Grafické schéma vytvořeného modelu pro výpočet vybraných vegetačních indexů je zobrazeno v Příloze 1. Při spuštění modelu se nejdříve vypočítaly hodnoty všech uvedených vegetačních indexů pro každý pixel vstupujících RGB pásem vytvořených ortofoto snímků zvlášť a následně byly tyto hodnoty přepočítány na průměrnou hodnotu vztaženou k vytvořeným oblastem zájmu (ROI, viz předchozí podkapitola). Vytvořený model vyžadoval před spuštěním zadání těchto parametrů: RED\_BAND, GREEN\_BAND, BLUE\_BAND (rastry s DN hodnotami červeného, zeleného a modrého pásma), Name (název plodiny), Database (adresář databáze pro uložení výsledků), ROI (specifikace vrstvy s oblastmi zájmu), Zone field (atribut pro jednoznačnou identifikaci zvolených ROI).

# **5.8 Statistické porovnání výsledných hodnot výškových metrik s výslednými hodnotami vegetačních indexů**

Pro odhalení toho, zdali mezi vypočítanými výškovými metrikami a vegetačními indexy existují vzájemné vztahy a závislosti, bylo provedeno statistické vyhodnocení a porovnání hodnot těchto veličin. Statistické porovnání bylo provedeno s využitím nástrojů dostupných v programu *Agisoft Metashape*.

Konkrétně byl využit nástroj *Band Collection Statistics,* který slouží k výpočtu statistických ukazatelů pro sadu rastrových pásem s možností výpočtu kovarianční a korelační matice. Tato možnost byla využita. Do nástroje vstupovaly všechny výsledné rastry vypočítaných výškových metrik a všechny rastry výsledných vegetačních indexů vztažené k vytvořeným oblastem zájmu (ROI). Okno nástroje s nastavením pro případ pšenice je zobrazeno na Obr. 5.8.

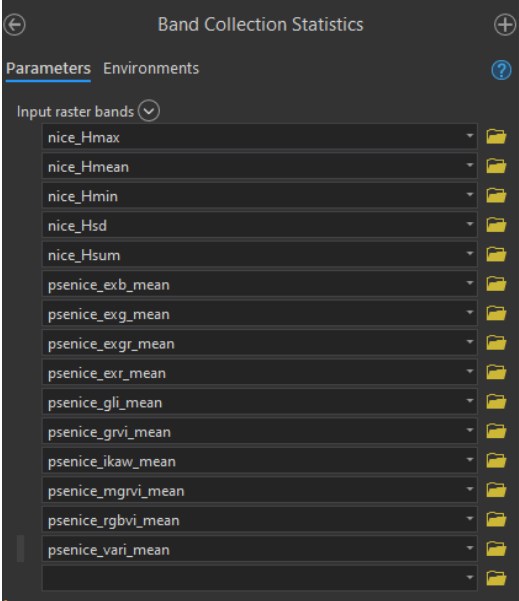

Obr 5.8 Okno nástroje *Band Collection Statistics* s nastavením pro případ pšenice

Pro odhalení vzájemných vztahů a závislostí mezi hodnotami výškových metrik a hodnotami vegetačních indexů byla využita výsledná korelační matice, kterou nástroj vygeneroval ve formě TXT souboru a která byla nahrána a upravena pomocí programu *Microsoft Excel* do přehlednější podoby*.* Korelační matice udává pro každou dvojici vstupujících rastrů hodnotu korelačního koeficientu a je symetrická. Korelační koeficient svou hodnotou vyjadřuje míru závislosti hodnot těchto dvou rastrů a může nabývat hodnot od -1 do 1. Kladné hodnoty korelačního koeficientu blízké hodnotě 1 vyjadřují přímou závislost dvou vstupujících veličin (hodnot rastrů). To znamená, že pokud se zvýší hodnoty buněk jednoho rastru, zvýší se i hodnoty buněk druhého rastru. Záporná hodnota blízká hodnotě -1 vyjadřuje nepřímou závislost – čím je hodnota jednoho rastru vyšší, tím je hodnota druhého rastru nižší. Korelační koeficient s hodnotou blízké nule znamená, že jsou hodnoty dvou vstupujících rastrů na sobě nezávislé. Vyhodnocení korelačních matic je uvedeno vždy v konkrétních případových studiích (viz kapitola 6.).

# **6 PŘÍPADOVÉ STUDIE**

V předchozí kapitole je uveden obecný postup při zpracování dat v této diplomové práci. Tato kapitola je věnována konkrétním případovým studiím, u kterých probíhalo zpracování primárních a sekundárních (odvozených) dat stejným postupem, jaký je uveden v předchozí kapitole. V této kapitole jsou nejprve uvedeny případové studie pro zpracování snímků pšenice a česneku pořízených v roce 2019. Další případová studie popisuje provedení referenčního snímkovaní společně s manuálním měřením výšek plodin v terénu a následné vyhodnocení přesnosti odvozených výškových modelů. Poslední uvedená případová studie se zabývá testováním nalezeného algoritmu vhodného pro automatickou detekci počtu klasů pšenice na základě UAV snímků pořízených ve viditelném spektru.

# **6.1 Pšenice 2019**

Jednou ze zkoumaných plodin v této práci byla pšenice. Snímky pro pšenici byly pořízeny 3. června roku 2019. Tyto snímky byly nejprve zpracovány pomocí postupů uvedených v podkapitolách 5.1 až 5.4. Po tomto kroku bylo pro pole s pšenicí vytvořeno několik produktů, které byly potřebné pro další postup zpracování dat. Parametry dat pořízených pro pšenici a produktů z nich odvozených jsou uvedeny v Tab. 6.1.1. Tyto výsledné produkty jsou včetně jejich popisu zobrazeny v Příloze 2.

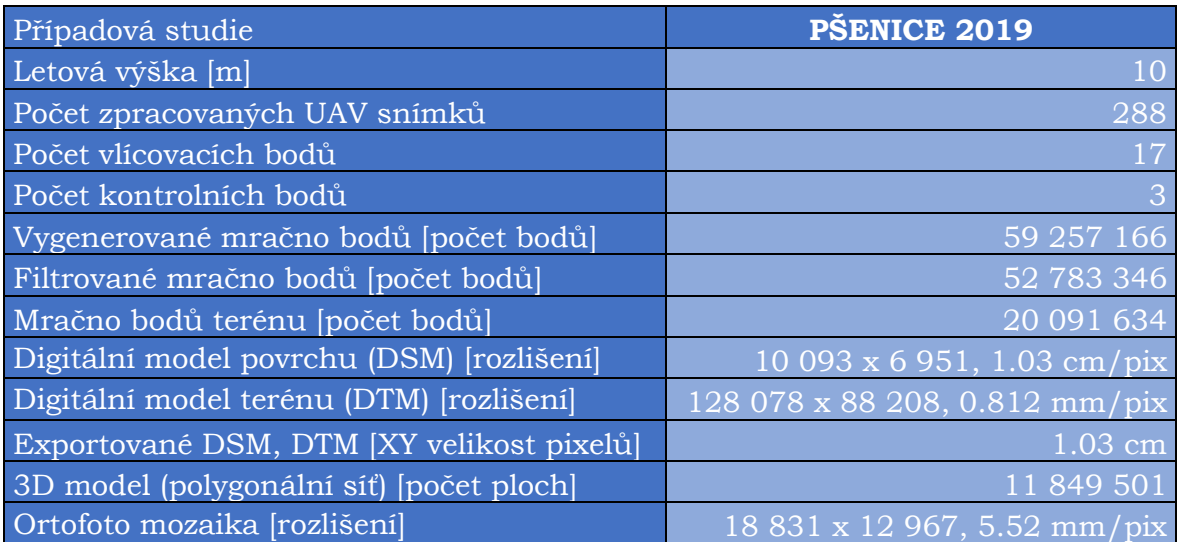

Tab. 6.1.1. Parametry produktů vzniklých zpracováním dat pořízených pro pole s pšenicí

Pro vyhodnocení přesnosti odvozených produktů byl z *Agisoft Metashape* vygenerován report, obsahující část, která popisuje polohovou i výškovou přesnost vytvořených produktů a to na základě jejich porovnání s využitými vlícovacími a kontrolními body. Tato část reportu byla přeložena do češtiny a je také součástí Přílohy 2.

Ze všech bodů filtrovaného mračna jich bylo 38,06 % klasifikováno jako body terénu. Klasifikované mračno bodů terénu bylo ještě před generováním DTM manuálně editováno. Při této editaci byly vybrány a odstraněny podezřelé body terénu, které se zdáli být špatně klasifikované. Po tom, co byly u pšenice vygenerovány a vyexportovány příslušné DTM a DSM, se přešlo k výpočtu výškového modelu pšenice (dále jen CHM), k čemuž byl využit postup uvedený v podkapitole 5.5. Výsledný CHM nabýval v některých místech terénu (mimo vegetaci) i záporné hodnoty. Ty mohly být způsobeny nepřesnou interpolací DTM a DSM. Před výpočtem výškových metrik bylo potřeba se s těmito zápornými hodnotami vypořádat. K tomu byl využit nástroj *Raster Calculator* a

příkaz *Con("CHM" < 0, 0, "CHM")*, který v CHM nahradil všechny záporné hodnoty hodnotou 0. Upravený výsledný CHM (s pouze kladnými hodnotami) je zobrazený v souřadnicovém systému *S-JTSK* v Příloze 2.

Dalším krokem byl výpočet výškových metrik na zákadě vygenerovaného CHM a výpočet vegetačních indexů na základě vygenerované ortofoto mozaiky. Pro tyto výpočty bylo nezbytné vytvořit oblasti zájmu (dále jen ROI), ke kterým se hodnoty vypočítaných výškových metrik a vegetačních indexů vztahovali. Postup, který byl využit pro generování ROI a výpočet výškových metrik je uveden v podkapitole 5.6. Postup pro výpočet vegetačních indexů je uveden v podkapitole 5.7. Schéma modelů (nástrojů), které byly pro usnadnění a urychlení těchto výpočtů využity jsou zobrazeny v Příloze 1.

Posledním krokem bylo statistické porovnání výsledných hodnot výškových metrik a vegetačních indexů za účelem odhalení, zdali mezi těmito veličinami existují vzájemné vazby a závislosti. V rámci tohoto porovnání byla pomocí statistických nástrojů vytvořena korelační matice udávající hodnoty korelačních koeficientů pro každou dvojici vstupujících rastrů. Obecný popis korelační matice a hodnot výsledných korelačních koeficientů i postup pro její generování za pomoci nástroje *Band Collection Statistics*, který byl využit v této práci, je uveden v rámci podkapitoly 5.8. Výsledná korelační matice upravená v prostředí *Microsoft Excel* je zobrazena v Tab. 6.1.2.

| <b>PŠENICE</b> | <b>Hmax</b> | <b>Hmean</b> | <b>Hmin</b> | <b>Hsd</b> | <b>Hsum</b> | <b>ExB</b> | <b>ExG</b> | <b>ExGR</b> | <b>ExR</b> | <b>GLI</b> | <b>GRVI</b> | <b>IKAW</b> | <b>MGRVI</b> | <b>RGBVI</b> | <b>VARI</b> |
|----------------|-------------|--------------|-------------|------------|-------------|------------|------------|-------------|------------|------------|-------------|-------------|--------------|--------------|-------------|
| <b>Hmax</b>    | 1,00        | 0,52         | 0,01        | $-0,05$    | 0,52        | 0,26       | $-0,01$    | 0,10        | $-0,20$    | 0,00       | 0,20        | $-0,30$     | 0,00         | 0,03         | 0,24        |
| <b>Hmean</b>   | 0,52        | 1,00         | $-0,56$     | $-0,79$    | 0,99        | 0,23       | 0,45       | 0,64        | $-0,74$    | $-0,46$    | 0,73        | $-0,67$     | $-0,03$      | 0,03         | 0,73        |
| <b>Hmin</b>    | 0,01        | $-0,56$      | 1,00        | 0,78       | $-0,55$     | $-0,09$    | $-0,40$    | $-0,51$     | 0,56       | 0,40       | $-0,55$     | 0,46        | 0,05         | $-0,01$      | $-0,54$     |
| <b>Hsd</b>     | $-0,05$     | $-0,79$      | 0,78        | 1,00       | $-0,79$     | $-0,09$    | $-0,53$    | $-0,66$     | 0,71       | 0,53       | $-0,71$     | 0,57        | 0,05         | $-0,02$      | $-0,68$     |
| <b>Hsum</b>    | 0,52        | 0,99         | $-0,55$     | $-0,79$    | 1,00        | 0,23       | 0,45       | 0,64        | $-0,74$    | -0,46      | 0,73        | $-0,67$     | $-0,03$      | 0,03         | 0,73        |
| <b>ExB</b>     | 0,26        | 0,23         | $-0,09$     | $-0,09$    | 0,23        | 1,00       | $-0,58$    | $-0,25$     | $-0,13$    | 0,57       | 0,11        | $-0,69$     | 0,02         | $-0,80$      | 0,31        |
| <b>ExG</b>     | $-0,01$     | 0,45         | $-0,40$     | $-0,53$    | 0,45        | $-0,58$    | 1,00       | 0,94        | $-0,73$    | -0,99      | 0,75        | $-0,20$     | $-0,05$      | 0,38         | 0,59        |
| <b>ExGR</b>    | 0,10        | 0.64         | $-0,51$     | $-0,66$    | 0,64        | $-0,25$    | 0,94       | 1,00        | $-0,93$    | -0,94      | 0.93        | $-0,53$     | $-0,05$      | 0,10         | 0,83        |
| <b>ExR</b>     | $-0,20$     | $-0,74$      | 0,56        | 0,71       | $-0,74$     | $-0,13$    | $-0,73$    | $-0,93$     | 1,00       | 0,74       | $-0,99$     | 0,81        | 0,05         | 0,21         | $-0,97$     |
| <b>GLI</b>     | 0,00        | $-0,46$      | 0,40        | 0,53       | $-0,46$     | 0,57       | $-0,99$    | $-0,94$     | 0,74       | 1,00       | $-0,76$     | 0,21        | 0,05         | $-0,35$      | $-0,60$     |
| <b>GRVI</b>    | 0,20        | 0,73         | $-0,55$     | $-0,71$    | 0,73        | 0,11       | 0,75       | 0,93        | -0,99      | $-0,76$    | 1,00        | $-0,80$     | $-0,05$      | $-0,17$      | 0,97        |
| <b>IKAW</b>    | $-0,30$     | $-0,67$      | 0,46        | 0,57       | $-0,67$     | $-0,69$    | $-0,20$    | $-0,53$     | 0,81       | 0,21       | $-0,80$     | 1,00        | 0,02         | 0,60         | $-0,89$     |
| <b>MGRVI</b>   | 0,00        | $-0,03$      | 0,05        | 0,05       | $-0,03$     | 0,02       | $-0,05$    | $-0,05$     | 0,05       | 0,05       | $-0,05$     | 0,02        | 1,00         | 0,07         | $-0,05$     |
| <b>RGBVI</b>   | 0,03        | 0,03         | $-0,01$     | $-0,02$    | 0,03        | $-0,80$    | 0,38       | 0,10        | 0,21       | $-0,35$    | $-0,17$     | 0,60        | 0,07         | 1,00         | $-0,34$     |
| <b>VARI</b>    | 0,24        | 0,73         | $-0,54$     | $-0,68$    | 0,73        | 0,31       | 0,59       | 0,83        | $-0,97$    | $-0,60$    | 0,97        | $-0,89$     | $-0,05$      | $-0,34$      | 1,00        |

Tab. 6.1.2. Výsledná korelační matice pro případ pšenice snímkované roku 2019

#### **Vyhodnocení korelační matice**

Nejvyšší hodnoty (zvýrazněné červeně) korelačních koeficientů (dále jen *r*) se objevují u porovnání hodnot Hsum s Hmean (*r* = 0,99), VARI s GRVI (*r* = 0,97), ExG s ExGR (*r* = 0,94) a ExGR s GRVI (*r* = 0,93). Naopak nejnižší hodnoty *r* (zvýrazněné modře) se objevují u porovnání hodnot ExG s GLI (*r* = -0,99), ExR s GRVI (*r* = -0,99), ExGR s GLI (*r* = -0,94) a ExGR s ExR (*r* = -0,93). Tyto pozorování nejsou však nijak zvlášť zajímavé, jelikož jde o vztahy pouze v rámci výškových metrik nebo v rámci vegetačních indexů, které jsou počítány na podobném principu a vychází ze stejných hodnot (hodnot odvozených výšek nebo hodnot pásem RGB) a lze u nich tedy předpokládat, že na sobě budou vzájemně závislé (přímo či nepřímo).

Pro tuto práci je mnohem zajímavější odhalení závislostí mezi hodnotami výškových metrik a hodnotami vegetačních indexů. Nejvyšší hodnoty *r* mezi výškovými metrikami a

vegetačními indexy se objevují u porovnání hodnot Hmean s GRVI (*r =* 0,73), Hmean s VARI (*r =* 0,73), Hsum s GRVI (*r =* 0,73), Hsum s VARI (*r =* 0,73) a Hsd s ExR (*r =* 0,71). Z tohoto pozorování lze tvrdit, že mezi těmito výškovými metrikami a vegetačními indexy existuje přímá lineární závislost. Hodnoty GRVI a VARI tedy určitým způsobem vyjadřují výškové charakteristiky plodin v daných ROI. V místech s větší výškou porostu lze tedy očekávat i vyšší hodnoty GRVI a VARI. Pozorovaný vztah mezi Hsd a ExR naznačuje, že čím více se hodnoty výšek v rámci jednoho ROI budou lišit, tím vyšší bude i hodnota ExR pro dané ROI. U ROI s vyššími hodnotami ExR lze tedy předpokládat i vyšší variabilitu výšek v těchto ROI.

Naopak nejnižší hodnoty *r* (zvýrazněny modře) mezi výškovými metrikami a vegetačními indexy se objevují u porovnání hodnot Hmean s ExR (*r =* - 0,74), Hsd s GRVI (*r =* - 0,71), Hsd s VARI (*r =* - 0,68), Hmean s IKAW (*r =* - 0,67) a Hsd s ExGR (*r =* - 0,66). Na základě těchto výsledků lze tvrdit, že čím budou hodnoty výšek v určitém ROI vyšší, tím bude hodnota ExR a IKAW u příslušného ROI nižší. I s využitím těchto vegetačních indexů lze tedy do určité míry předpovídat výškové charakteristiky plodin.

U výsledné korelační matice lze pozorovat, že v případě MGRVI jsou všechny hodnoty velmi blízké nule, což značí, že se neprojevila žádná statisticky významná závislost mezi hodnotami MGRVI a hodnotami výškových metrik a dokonce ani hodnotami ostatních vegetačních indexů. Autor práce znovu ověřil a zkontroloval postup pro generování MGRVI, ale ve výpočtu nenašel žádnou chybu. Index MGRVI by z tohoto důvodu v dalších podobných či navazujících studiích doporučil vynechat.

# **6.2 Česnek 2019**

Druhou zkoumanou plodinou byl česnek, který byl nasnímán stejný den jako pšenice, tedy 3. června roku 2019. Zpracování snímků probíhalo velice podobně, jako v případě pšenice, tedy pomocí postupů uvedených v podkapitolách 5.1 až 5.4. Parametry dat pořízených pro česnek a produktů z nich odvozených jsou uvedeny v Tab. 6.2.1. Výsledné produkty jsou včetně jejich popisu zobrazeny v Příloze 3.

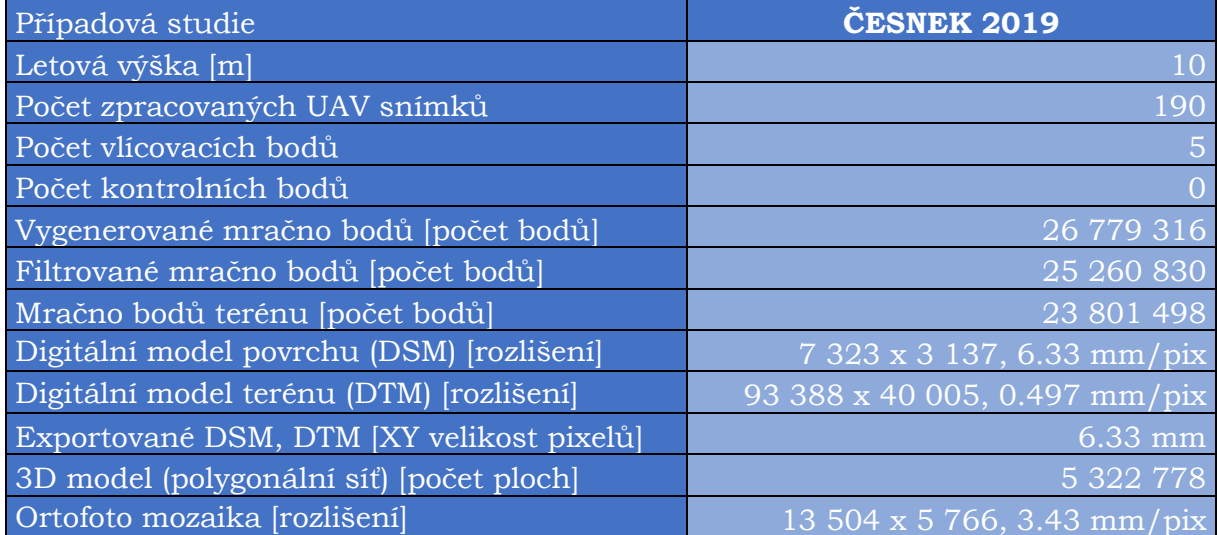

Tab. 6.2.1 Parametry produktů vzniklých zpracováním dat pořízených pro pole s česnekem

Ze všech bodů filtrovaného mračna jich bylo 94,22 % klasifikováno jako body terénu. Po tom, co byly u česneku vygenerovány a vyexportovány příslušné DTM a DSM, se přešlo k výpočtu výškového modelu česneku (dále jen CHM), k čemuž byl opět využit postup uvedený v podkapitole 5.5. I v případě česneku nabýval v některých místech terénu (mimo vegetaci) výsledný CHM záporných hodnot. Ty mohly být způsobeny nepřesnou interpolací DTM a DSM. K odstranění záporných hodnot CHM byl stejně jako v případě pšenice využit nástroj *Raster Calculator* a příkaz *Con("CHM" < 0, 0, "CHM")*, který v CHM nahradil všechny záporné hodnoty hodnotou 0. Upravený výsledný CHM je zobrazený v souřadnicovém systému *S-JTSK* v Příloze 3.

Na základě vygenerovaného CHM proběhl výpočet vybraných výškových metrik, který byl následován výpočtem vegetačních indexů, do kterého vstupovala vygenerovaná ortofoto mozaika. Stejně jako v případě pšenice i pro pole s česnekem bylo nejprve nutné vytvořit oblasti zájmu (dále jen ROI), ke kterým se hodnoty vypočítaných výškových metrik a vegetačních indexů vztahovali. Postup, který byl využit pro generování ROI a výpočet výškových metrik je uveden v podkapitole 5.6. Postup pro výpočet vegetačních indexů je uveden v podkapitole 5.7. Schéma modelů (nástrojů), které byly pro usnadnění a urychlení těchto výpočtů využity jsou zobrazeny v Příloze 1.

Na závěr opět proběhlo statistické porovnání výsledných hodnot výškových metrik s výslednými hodnotami vegetačních indexů za účelem odhalení, zdali mezi těmito veličinami existují vzájemné vazby a závislosti. S využitím statistických nástrojů a postupu uvedeného v podkapitole 5.8 byla vytvořena korelační matice udávající hodnoty korelačních koeficientů pro každou dvojici vstupujících rastrů. Výsledná korelační matice upravená v prostředí *Microsoft Excel* je zobrazena v Tab. 6.2.2.

| <b>ČESNEK</b> | <b>Hmax</b> | <b>Hmean</b> | <b>Hmin</b> | <b>Hsd</b> | <b>Hsum</b> | <b>ExB</b> | <b>ExG</b> | <b>ExGR</b> | <b>ExR</b> | <b>GLI</b> | <b>GRVI</b> | <b>IKAW</b> | <b>MGRVI</b> | <b>VARI</b> |
|---------------|-------------|--------------|-------------|------------|-------------|------------|------------|-------------|------------|------------|-------------|-------------|--------------|-------------|
| <b>Hmax</b>   | 1,00        | 0,60         | 1,00        | 0,82       | 0,60        | $-0,30$    | 0,52       | 0,57        | $-0,45$    | $-0,52$    | 0,51        | 0,02        | 0,03         | 0,53        |
| Hmean         | 0,60        | 1,00         | 0,60        | 0,91       | 1,00        | $-0,32$    | 0,47       | 0,48        | $-0,33$    | $-0,48$    | 0,39        | 0,10        | 0,07         | 0,41        |
| <b>Hmin</b>   | 1,00        | 0,60         | 1,00        | 0,82       | 0,60        | $-0,30$    | 0,52       | 0,57        | $-0,45$    | $-0,52$    | 0,51        | 0,02        | 0,03         | 0,53        |
| <b>Hsd</b>    | 0,82        | 0,91         | 0,82        | 1,00       | 0,91        | $-0,34$    | 0,53       | 0,55        | $-0,41$    | $-0,53$    | 0,47        | 0,08        | 0,06         | 0,49        |
| <b>Hsum</b>   | 0,60        | 1,00         | 0,60        | 0,91       | 1,00        | $-0,32$    | 0,47       | 0,48        | $-0,33$    | $-0,48$    | 0,39        | 0,10        | 0,07         | 0,41        |
| <b>ExB</b>    | $-0,30$     | $-0,32$      | $-0,30$     | $-0,34$    | $-0,32$     | 1,00       | $-0,83$    | $-0,54$     | $-0,08$    | 0,82       | $-0,11$     | $-0,87$     | 0,02         | $-0,17$     |
| <b>ExG</b>    | 0,52        | 0,47         | 0,52        | 0,53       | 0,47        | $-0,83$    | 1,00       | 0,92        | $-0,50$    | $-0,99$    | 0,65        | 0,44        | 0,01         | 0,70        |
| <b>ExGR</b>   | 0,57        | 0,48         | 0,57        | 0,55       | 0,48        | $-0,54$    | 0,92       | 1,00        | $-0,80$    | $-0,92$    | 0,89        | 0,06        | 0,02         | 0,92        |
| <b>ExR</b>    | $-0,45$     | $-0,33$      | $-0.45$     | $-0,41$    | $-0,33$     | $-0,08$    | $-0,50$    | $-0,80$     | 1,00       | 0,50       | $-0,98$     | 0,56        | $-0,05$      | $-0,97$     |
| <b>GLI</b>    | $-0,52$     | $-0,48$      | $-0,52$     | $-0,53$    | $-0,48$     | 0,82       | $-0,99$    | $-0,92$     | 0,50       | 1,00       | $-0,65$     | $-0,44$     | $-0,01$      | $-0,70$     |
| <b>GRVI</b>   | 0,51        | 0,39         | 0,51        | 0,47       | 0,39        | $-0,11$    | 0,65       | 0,89        | $-0,98$    | $-0,65$    | 1,00        | $-0,40$     | 0,04         | 0,99        |
| <b>IKAW</b>   | 0,02        | 0,10         | 0,02        | 0,08       | 0,10        | $-0,87$    | 0,44       | 0,06        | 0,56       | $-0,44$    | $-0,40$     | 1,00        | $-0,04$      | $-0,34$     |
| <b>MGRVI</b>  | 0,03        | 0,07         | 0,03        | 0,06       | 0,07        | 0,02       | 0,01       | 0,02        | $-0,05$    | $-0,01$    | 0,04        | $-0,04$     | 1,00         | 0,04        |
| <b>VARI</b>   | 0,53        | 0,41         | 0,53        | 0,49       | 0,41        | $-0,17$    | 0,70       | 0,92        | $-0,97$    | $-0,70$    | 0,99        | $-0,34$     | 0,04         | 1,00        |

Tab. 6.2.2 Výsledná korelační matice pro případ česneku snímkovaného roku 2019

#### **Vyhodnocení korelační matice**

Výsledná korelační matice vykazovala u případu RGBVI kladné i záporné hodnoty korelačních koeficientů (značené *r*) přesahující hodnotu 1 (-1). Tyto hodnoty nespadaly do standardního oboru hodnot korelačních koeficientů (od -1 do 1) a nebylo tedy zcela jasné, jak tyto hodnoty interpretovat. Autor práce ještě jednou zkontroloval celý postup pro generování korelační matice, ale nepřišel na žádný problém, který by mohl způsobovat tyto neobvyklé hodnoty *r* u RGBVI. Z tohoto důvodu bylo rozhodnuto v této případové studii index RGBVI z korelační matice vyřadit.

Výsledná korelační matice vykazovala opět nejvyšší (zvýrazněny červeně) i nejnižší hodnoty (zvýrazněny modře) korelačních koeficientů mezi hodnotami výškových metrik nebo mezi hodnotami vegetačních indexů. Jak bylo uvedeno v předchozí případové studii, tyto pozorování nebyly nijak zvlášť zajímavé, jelikož jde o vztahy pouze v rámci výškových metrik nebo v rámci vegetačních indexů, které jsou počítány na podobném

principu a vychází ze stejných hodnot (hodnot odvozených výšek nebo hodnot pásem RGB).

V případě česneku se neprojevily žádné statisticky významné přímé nebo nepřímé závislosti mezi hodnotami výškových metrik a hodnotami vegetačních indexů. Tento fakt mohl být způsoben i tím, že jednotlivé rostliny česneku na sobě nebyly tak nahuštěné, jako v případě klasů pšenice. Na poli s česnekem se tak často vyskytovali vegetací řídce pokrytá místa, takže i vygenerované a manuálně vybrané ROI vytvořené pro česnek často pokrývali místa s převahou pixelů, reprezentujících namísto vegetace terén. Hodnoty výsledných výškových metrik a vegetačních indexů vztažené k těmto ROI, tak mohli být poměrně značně ovlivněny těmito pixely reprezentující terén s proto nabývaly i neobvyklých hodnot.

Zajímavé je, že i v případě česneku jsou všechny hodnoty MGRVI velmi blízké nule, což značí, že se neprojevila žádná statisticky významná závislost mezi hodnotami MGRVI a hodnotami výškových metrik a dokonce ani hodnotami ostatních vegetačních indexů. To opět potvrdilo nevhodnost využití MGRVI pro účel, pro který byl tento vegetační index využit v této práci.

# **6.3 Referenční snímkování a měření výšek v terénu**

Jedním z produktů zpracování UAV snímků v této diplomové práci jsou výškové modely plodin. Aby bylo možné vyhodnotit přesnost odvozených hodnot výšek plodin, bylo rozhodnuto provést referenční snímkování, které zahrnovalo i zaměřování výšek v terénu.

Referenční snímkování se zaměřením výšek v terénu probíhalo až v sezóně roku 2020. Konkrétně proběhlo referenční snímkování dne 25. července, kdy bylo počasí oblačné (dobré světelné podmínky) s mírným větrem. Vzhledem k okolnostem nebylo možné provést snímkování v jiný den s lepšími povětrnostními podmínkami.

Referenční snímkové lety byly naplánovány a realizovány vedoucím práce ve spolupráci s pracovníky *Centra Regionu Haná*. Snímalo se ve třech různých letových výškách – 20, 40 a 60 metrů. Snímanou oblastí byly opět výzkumná pole v areálu *Centra regionu Haná*, konkrétně se jednalo o pole se pšenicí a o pole s ječmenem. V této snímané oblasti bylo rozmístěno a zaměřeno celkem 28 vlícovacích bodů. Nasnímaná oblast včetně poloh rozmístění vlícovacích bodů je zobrazena na Obr. 6.3.

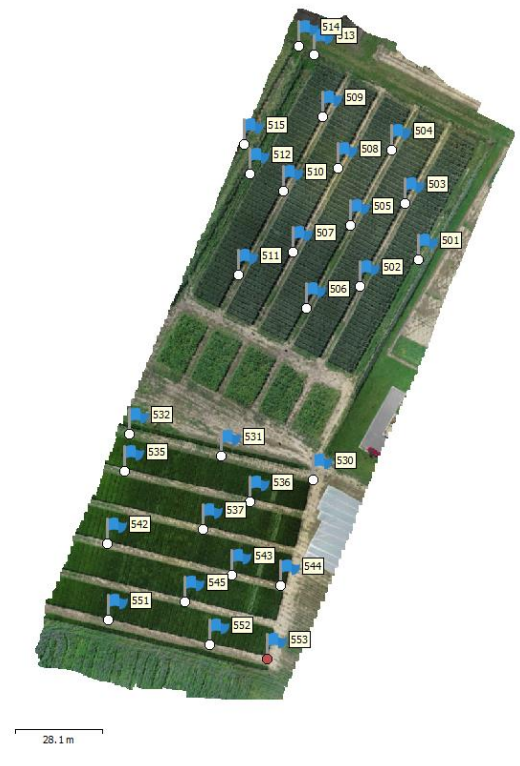

Obr. 6.3 Oblast nasnímaná pro účely referenčního měření výšek s polohami využitých vlícovacích bodů

## **6.3.1 Zaměřování výšek plodin v terénu**

Zaměřování výšek probíhalo manuálně s využitím totální stanice a výtyčky s odrazovým hranolem, na kterou byla připevněna měřící páska. Způsob manuálního zaměřování výšek je zobrazen na Obr. 6.3.1.1.

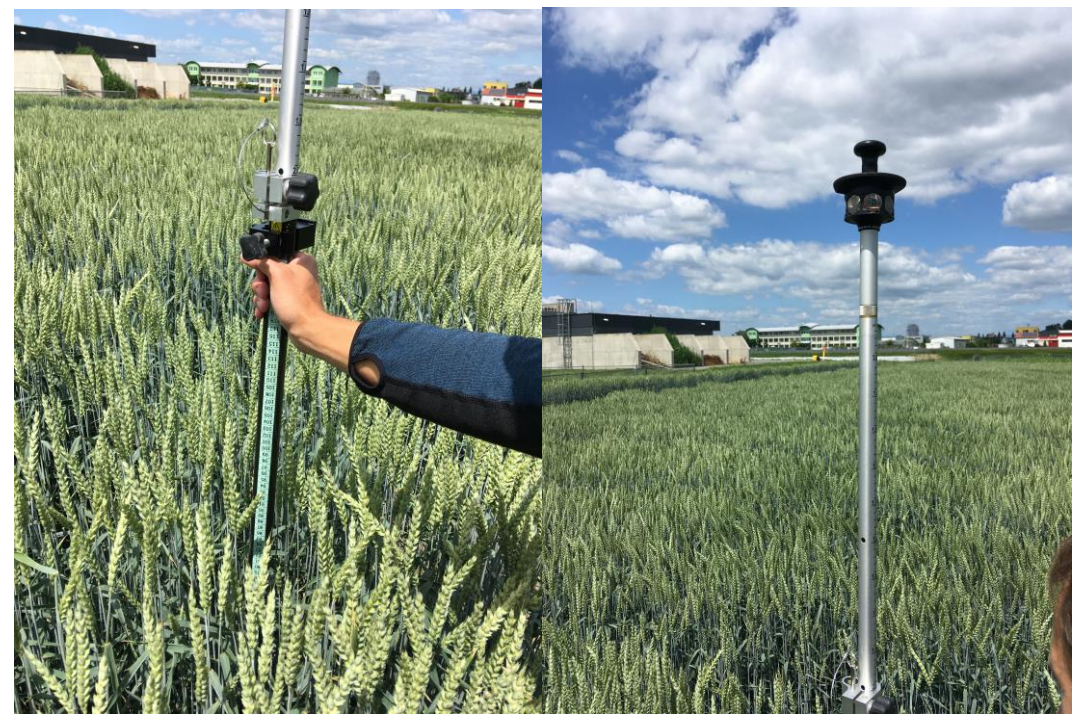

Obr. 6.3.1.1 Manuální zaměřování výšek pomocí výtyčky s měřící páskou

Výšky plodin se zaměřovali v terénu v místech referenčních bodů, které byly pravidelně rozmístěny v daných částech výzkumných políček se pšenicí a s ječmenem. Souřadnice referenčních bodů byly zaměřeny v lokálním souřadnicovém systému. Skutečná výška plodin byla zaměřena celkem u 218 referenčních bodů, kdy 60 z nich bylo rozmístěno na poli se pšenicí a 158 na poli s ječmenem. Konkrétní rozmístění bodů je zobrazeno na Obr. 6.3.1.2, na kterém se pole s pšenicí a příslušnými referenčními body (označeny červeně) nachází nahoře a pole s ječmenem a příslušnými referenčními body (označeny žlutě) se nachází dole.

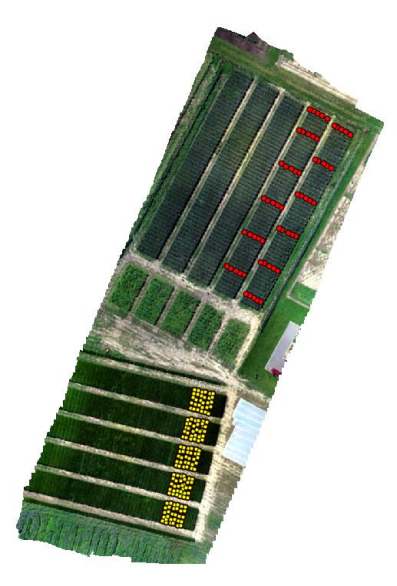

Obr. 6.3.1.1 Rozmístění referenčních bodů na poli s pšenicí (nahoře) a na poli s ječmenem (dole) Při zaměřování výšek plodin v terénu se nejprve umístila výtyčka na konkrétní referenční bod. Následně byla výtyčka vyrovnána za pomoci bublinky do vodorovné polohy. Klas, který se nacházel nejblíže k výtyčce (k danému referenčnímu bodu), byl napřímen podél výtyčky s měřící páskou a byla zaměřena jeho výška. Hodnota výšky

v místě vrcholu klasu byla uložena do zápisníku ve formě atributu *h.* Uložené referenční body obsahovaly celkem 5 atributů: číselný identifikátor *id*, hodnoty souřadnic *x,y,z* v lokálním souřadnicovém systému a hodnotu naměřené výšky *h.* Po zaměření všech referenčních bodů a výšek byla data z totální stanice exportována do textového souboru ve formátu CSV.

# **6.3.2 Zpracování pořízených snímků za účelem generování výškových modelů plodin**

Jelikož probíhalo snímkování ve třech odlišných výškách (20, 40 a 60 m), výchozími daty pro zpracování byly 3 sady snímků. V programu *Agisoft Metashape* byl pro každou sadu snímků vytvořen jeden samostatný projekt.

Zpracování UAV snímků referenčního měření probíhalo v *Agisoft Metashape*  způsobem uvedeným v podkapitole 5.2. Rozdíl při zpracování byl pouze ten, že namísto souřadnicového systému S-JTSK byl použit lokální souřadnicový systém. Výsledkem tohoto zpracování byla hustá mračna bodů, které byla dále analyzována a zpracována v programu *Cloud Compare* za účelem jejich klasifikace na body terénu a ostatní body. Postup zpracování dat v *Cloud Compare* je popsán v podkapitole 5.3. Filtrovaná hustá mračna bodů a klasifikovaná mračna bodů terénu byla vyexportována z *Cloud Compare* ve formátu LAS a naimportována do příslušných projektů *Agisoft Metashape.*

Na základě importovaného filtrovaného hustého mračna bodů byl v *Agisoft Metashape* pomocí nástroje *Build DEM* vygenerován digitální model povrchu (DSM). Z klasifikovaného hustého mračna bodů reprezentujícího body terénu byl vygenerován digitální model terénu (DTM). Postup pro generování DTM v *Agisoft Metashape* je uveden v podkapitole 5.4. Po vytvoření byly DSM a DTM vyexportovány ve stejném prostorovém rozlišení a ve formátu TIF. Parametry vytvořených, filtrovaných a klasifikovaných bodových mračen a parametry vygenerovaných a vyexportovaných DSM a DTM pro jednotlivé letové výšky jsou uvedeny v Tab. 6.3.2.

| Letová výška [v metrech]                     | 20                    | 40                                                                 | 60                                      |
|----------------------------------------------|-----------------------|--------------------------------------------------------------------|-----------------------------------------|
| Počet zpracovaných UAV snímků                | 540                   | 105                                                                | 86                                      |
| Počet vlícovacích bodů                       | 25                    | 19                                                                 | 19                                      |
| Počet kontrolních bodů                       | З                     | $\overline{ }$                                                     | $\overline{7}$                          |
| Původní mračno bodů [počet bodů]             | 264 946 996           | 59 813 412                                                         | 42 468 123                              |
| Filtrované mračno bodů [počet bodů]          | 239 212 198           | 54 392 157                                                         | 38 707 543                              |
| Mračno bodů terénu [počet bodů]              | 65 522 074            | 21 520 830                                                         | 16 15 6 8 15                            |
| Digitální model povrchu (DSM)<br>[rozlišení] | $1.18 \text{ cm/pix}$ | $14\,522 \times 21\,164, 10\,798 \times 14\,657,$<br>$2.28$ cm/pix | 8709 x 12<br>140, 2.95<br>$cm$ / $pix$  |
| Digitální model terénu (DTM)<br>[rozlišení]  | $1.18$ cm/pix         | 14 490 x 21 117, 10 693 x 14 426,<br>$2.32 \text{ cm}/\text{pix}$  | 8 629 x 12<br>028, 3.02<br>$cm$ / $pix$ |
| Exportované DSM, DTM [XY velikost<br>pixelů  | 1.18 cm               | $2.32$ cm                                                          | 3.02 cm                                 |

Tab. 6.3.2 Parametry vytvořených, filtrovaných a klasifikovaných bodových mračen, vygenerovaných a vyexportovaných DSM a DTM pro jednotlivé letové výšky

Dalším krokem byl již výpočet výškových modelů plodin (Canopy Height Models, dále jen CHM). Pro tento krok bylo potřeba nahrát vygenerované DTM a DSM do programu *ArcGIS Pro*. CHM byly vypočítány odečtením hodnot výšek DTM od hodnot výšek DSM. K tomuto výpočtu byl využit *Raster Calculator*. Proces výpočtu CHM je popsán v podkapitole 5.5. Výsledkem tohoto procesu byly tři rastry reprezentující výškové modely pro jednotlivé letové výšky pojmenované *CHM\_20m, CHM\_40m a CHM\_60m*.

# **6.3.3 Porovnání odvozených výšek vytvořených výškových modelů plodin s naměřenými výškami**

Výsledkem zpracování dat referenčního snímkování a měření byly tři výškové modely plodin (dále jen CHM). Následovalo porovnání odvozených výšek z těchto tří výškových modelů vzniklých z fotografií pořízených z různých letových výšek (20, 40 a 60 m) s výškami naměřenými u referenčních bodů za účelem vyhodnocení přesnosti využitých metod a odvozených CHM. Výšky byly porovnávány v místech zaměřených referenčních bodů.

Porovnání výšek probíhalo opět v programu *ArcGIS Pro*. Nejprve bylo nutné vytvořit bodovou vrstvu reprezentující referenční body a obsahující atribut s hodnotou naměřených výšek. Naměřené hodnoty referenčních bodů byly při terénním měření vyexportovány ve formátu CSV (textový formát, ve kterém jsou jednotlivé hodnoty oddělené čárkou). Tento soubor byl otevřen a upraven v prostředí programu *Microsoft Excel* a po úpravách byl uložen do formátu *Excelu* – XLSX. Ukázka XLSX souboru se souřadnicemi a hodnotami výšek referenčních bodů je zobrazen na Obr. 6.3.3.

|                | A  | B       | c       | D      | E  |
|----------------|----|---------|---------|--------|----|
| 1              | id | x       | ۷       | z      | h  |
| $\overline{2}$ | 1  | 970,435 | 991,113 | 99,532 | 84 |
| 3              | 2  | 970,115 | 989,546 | 99,581 | 85 |
| 4              | 3  | 969,707 | 987,79  | 99,571 | 90 |
| 5              | 4  | 969,1   | 985,518 | 99,575 | 94 |
| 6              | 5  | 968,628 | 983,359 | 99,557 | 86 |
| 7              | 6  | 967,449 | 978,667 | 99,498 | 80 |
| 8              | 7  | 967,118 | 976,994 | 99,535 | 86 |
| 9              | 8  | 966,711 | 975,389 | 99,574 | 89 |
| 10             | 9  | 966,15  | 973,722 | 99,532 | 88 |
| 11             | 10 | 965,63  | 971,691 | 99.531 | 88 |

Obr. 6.3.3.1 Ukázka upraveného XLSX souboru s naměřenými hodnotami referenčních bodů

Pro převod upraveného XLSX souboru do podoby prostorové bodové vrstvy reprezentující polohy referenčních bodů a obsahující hodnoty naměřených výšek byl v *ArcGIS Pro* využit nástroj *XY Table to Point*. Okno nástroje s konkrétním nastavením parametrů je zobrazeno na Obr. 6.3.3.2.

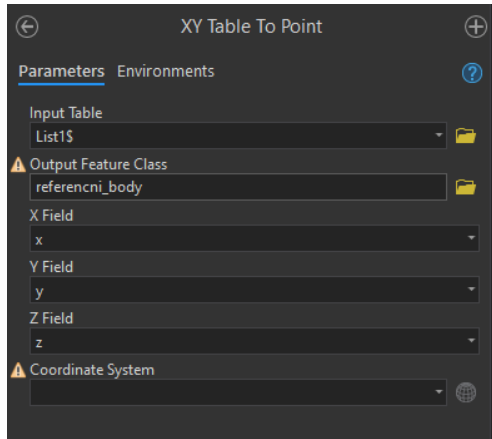

Obr. 6.3.3.2 Okno nástroje XY Table to Point s nastavenými hodnotami parametrů

Výstupem nástroje *XY Table to Point* byla bodová vrstva *referencni\_body*, která je včetně atributové tabulky zobrazena nad vytvořeným ortofoto snímkem na Obr. 6.3.3.3.

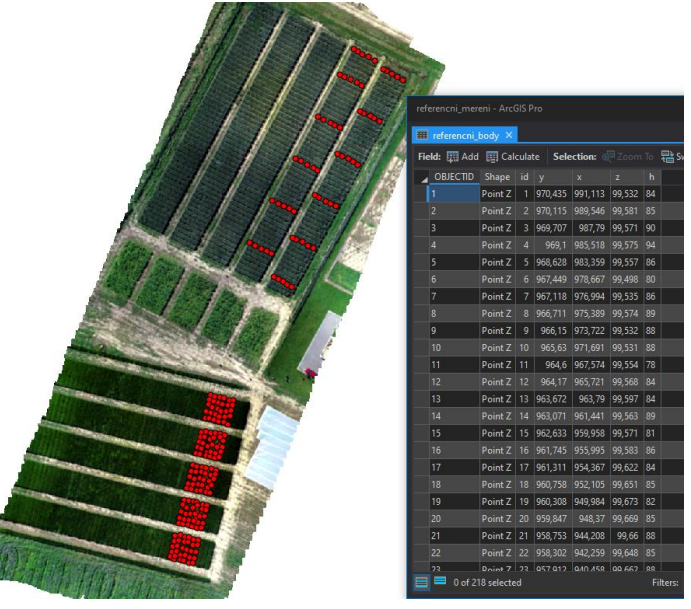

Obr. 6.3.3.3 Vytvořená bodová vrstva reprezentující referenční body nad ortofoto snímkem

Pro porovnání odvozených výšek (výšek vytvořených CHM) s naměřenými výškami bylo potřeba do vytvořené bodové vrstvy referenčních bodů s atributem naměřené výšky přidat další atributy s hodnotami odvozených výšek v daném referenčním bodě. K tomu byl využit nástroj *Extract Multi Values to Points*, který dokáže přenést hodnoty z jednoho či více vstupních rastrů do vstupní bodové vrstvy ve formě nových atributů. Hodnota uložená do nového atributu představuje hodnotu vstupního rastru v místě daného vstupního bodu. Do tohoto nástroje vstupovaly všechny tři vytvořené rastry reprezentující výškové modely pro jednotlivé letové výšky – *CHM\_20m, CHM\_40m a CHM\_60m*. Okno nástroje včetně nastavení parametrů je zobrazeno na Obr. 6.3.3.4.

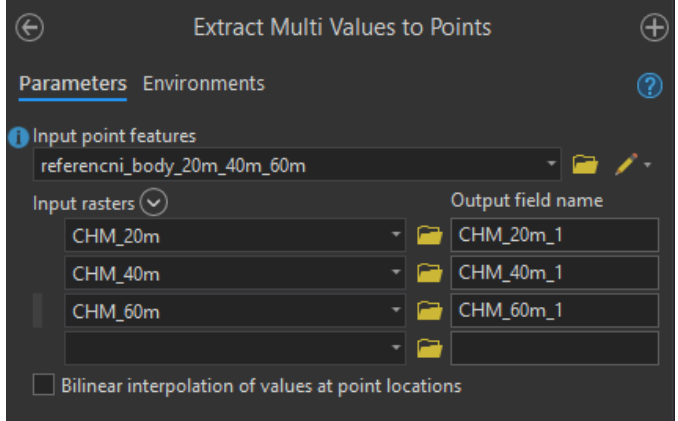

Obr. 6.3.3.4 Okno nástroje *Extract Values to Points* pro rastr *CHM\_20m*

Výsledná vrstva pojmenována jako *referencni\_body\_20m\_40m\_60m poté* obsahovala 4 atributy vztažené k výškám v příslušných referenčních bodech:

- *h* hodnota výšky zaměřené při terénním měření (v centimetrech)
- *CHM\_20m* hodnota výšky odvozené z CHM pro letovou výšku 20 m (v metrech)
- *CHM\_40m* hodnota výšky odvozené z CHM pro letovou výšku 40 m (v metrech)
- *CHM\_60m* hodnota výšky odvozené z CHM pro letovou výšku 60 m (v metrech)

Po tomto kroku obsahovala výsledná vrstva *referencni\_body\_20m\_40m\_60m* všechny potřebné údaje k provedení porovnání naměřených výšek s odvozenými výškami. Ukázka atributové tabulky této vrstvy je zobrazena na Obr. 6.3.3.5.

| Fig. referencni_body_20m_40m_60m X                                                                            |              |     |              |              |           |    |          |          |          |  |
|----------------------------------------------------------------------------------------------------|--------------|-----|--------------|--------------|-----------|----|----------|----------|----------|--|
| Selection: <b>@</b> Zoom To a Switch e Clear a Delete e Copy<br><b>ED</b> Calculate<br>Field: <b>Read</b> Add |              |     |              |              |           |    |          |          |          |  |
| OBJECTID                                                                                                    | Shape        | ∣id | $\mathsf{v}$ | $\mathbf{x}$ | z.        | h  | CHM 20m  | CHM_40m  | CHM 60m  |  |
|                                                                                                    | Point Z      |     | 970,435      | 991,113      | 99,532 84 |    | 0,901367 | 0,794472 | 0,671616 |  |
|                                                                                                    | Point Z      | 2   | 970,115      | 989,546      | 99,581    | 85 | 0,97728  | 0,864029 | 0,778015 |  |
| 3                                                                                                    | Point Z      | 3   | 969,707      | 987.79       | 99,571    | 90 | 1,029625 | 0,843491 | 0,791122 |  |
| 4                                                                                                    | Point Z      | 4   | 969,1        | 985,518      | 99,575    | 94 | 1,04834  | 0,874703 | 0,785332 |  |
| 5                                                                                                    | Point Z      | 5   | 968,628      | 983,359      | 99,557 86 |    | 0,99308  | 0,802437 | 0,767403 |  |
| 6                                                                                                    | Point Z      | 6   | 967,449      | 978,667      | 99,498    | 80 | 0,891075 | 0,723709 | 0,590591 |  |
| 7                                                                                                    | Point Z      |     | 967,118      | 976,994      | 99,535    | 86 | 0,942444 | 0,764366 | 0,598938 |  |
| 8                                                                                                    | Point Z      | 8   | 966,711      | 975,389      | 99,574    | 89 | 1,004196 | 0.785095 | 0,651627 |  |
| 9                                                                                                    | Point Z      | 9   | 966,15       | 973,722      | 99,532    | 88 | 0,89003  | 0,79142  | 0,715874 |  |
| 10 <sup>10</sup>                                                                                              | Point Z   10 |     | 965,63       | 971,691      | 99.531 88 |    | 0,952576 | 0,783806 | 0,621231 |  |

Obr. 6.3.3.5 Ukázka atributové tabulky vrstvy referencni\_body\_20\_40\_60

Samotné porovnání hodnot výšek bylo provedeno v prostředí programu *Microsoft Excel* do kterého byly hodnoty uvedené atributové tabulky zkopírovány. Pro zkopírování údajů z atributové tabulky v *ArcGIS Pro* do tabulky v *Microsoft Excel* stačí v atributové tabulce označit všechny řádky (body), které mají být zkopírovány (v tomto případě všechny řádky tabulky) a kliknout na tlačítko *Copy*. Následně se v *Microsoft Excel* vytvoří nový dokument (prázdná tabulka) do kterého se pomocí příkazů vložit (CTRL + V) nahrají všechny požadované údaje. Zkopírované údaje obsahovaly i sloupce, které obsahovali údaje o souřadnicích bodů a o typu geometrie. Tyto nepotřebné sloupce byly pro větší přehlednost porovnání odstraněny.

Dalším důležitým krokem pro porovnání hodnot výšek bylo sjednocení jejich jednotek. Hodnoty výšek ve sloupcích *CHM\_20m, CHM\_40m* a *CHM\_60m* byly převedeny do jednotek centimetrů tak, že se hodnoty v těchto sloupcích vynásobily stem a zaokrouhlily na dvě desetinná místa. Po tomto kroku byly všechny hodnoty výšek uvedeny v centimetrech a bylo je možné dále vzájemně porovnávat. Ukázka zkopírovaných údajů po odstranění nepotřebných sloupců a sjednocení jednotek hodnot výšek je zobrazena na Obr. 6.3.3.6.

|    | А  | в  | с       | D       | E       |
|----|----|----|---------|---------|---------|
| 1  | id | h  | CHM 20m | CHM 40m | CHM 60m |
| 2  | 1  | 84 | 90,14   | 79,45   | 67,16   |
| 3  | 2  | 85 | 97,73   | 86,40   | 77,80   |
| 4  | 3  | 90 | 102,96  | 84,35   | 79,11   |
| 5  | 4  | 94 | 104,83  | 87,47   | 78,53   |
| 6  | 5  | 86 | 99,31   | 80,24   | 76,74   |
| 7  | 6  | 80 | 89,11   | 72,37   | 59,06   |
| 8  | 7  | 86 | 94,24   | 76,44   | 59,89   |
| 9  | 8  | 89 | 100,42  | 78,51   | 65,16   |
| 10 | 9  | 88 | 89,00   | 79,14   | 71,59   |
| 11 | 10 | 88 | 95,26   | 78,38   | 62,12   |

Obr. 6.3.3.5 Ukázka zkopírovaných a upravených údajů připravených pro porovnávání výšek

Z ukázky na Obr. 6.3.3.5 je na první pohled zřetelné, že odvozené výšky se svými hodnotami lišily od naměřených výšek. Patrný byl i vliv rozdílných letových výšek, kdy hodnoty odvozených výšek byli tím nižší, čím vyšší byla letová výška snímků, ze kterých byly dané výškové modely vypočítány. Nicméně pro důkladnější porovnání a vyhodnocení přesnosti odvozených výšek bylo potřeba využít některých ze statistických ukazatelů, které se využívají při těchto typech porovnání.

#### **Vyhodnocení přesnosti odvozených výškových modelů**

V této fázi bylo potřeba rozhodnout, jakým způsobem bude ohodnocena přesnost odvozených výšek v porovnání s naměřenými výškami. U všech referenčních bodů byly nejprve vypočítány chyby (rozdíly) hodnot odvozených výšek ze sloupců *CHM\_20m, CHM\_40m* a *CHM\_60m* od hodnot naměřených výšek ve sloupci *h.*

Pro tento účel byly vytvořeny tři nové sloupce *chyba\_20m, chyba\_40m a chyba\_60m,* které byly vypočítány následujícím způsobem:

- *chyba*  $20m = CHM 20m h$
- $chyba_40m = CHM_40m h$
- *chyba*  $60m = CHM_60m h$

Z těchto chyb byly odvozeny další 3 atributy (x = letová výška):

- absolutní hodnota chyby = ABS(*chyba\_x*)
- druhá mocnina chyby = *chyba\_x*^2
- absolutní hodnota podílu chyby ku skutečné hodnotě = ABS((*h-chyba\_x*/*h*)

Na základě těchto nových údajů byly vypočítány 4 prediktivní statistické ukazatele:

- **MAD** Mean Absolute Deviation
	- o průměrná absolutní odchylka
	- o MAD = SUMA(ABS(*chyba\_x*))/*n*, kde *n* = počet referenčních bodů
- **MSE** Mean Square Error
	- o střední kvadratická chyba
	- o MSE = SUMA(*chyba\_x*^2)/*n*, kde *n* = počet referenčních bodů
- **RMSE** Root Mean Square Error
	- o druhá odmocnina střední kvadratické chyby
	- $\circ$  RMSE = ODMOCNINA(MSE)
- **MAPE** Mean Absolute Percentage Error
	- o průměrná procentuální absolutní chyba
	- o MAPE = SUMA(ABS((*h-chyba\_x*/*h*)))/*n*, kde *n* = počet referenčních bodů

U všech těchto použitých prediktivních statistických ukazatelů platí, že čím větší hodnota je jejich hodnota, tím menší je přesnost odhadnutých výšek (tím větší chybovost odhadů). Výsledné hodnoty těchto prediktivních statistických ukazatelů jsou zobrazeny v Tab. 6.3.3.1.

Tab. 6.3.3.1 Výsledné hodnoty prediktivních statistických ukazatelů

|             | <b>CHM 20m</b>            |             | CHM 40m    | <b>CHM 60m</b> |        |  |
|-------------|---------------------------|-------------|------------|----------------|--------|--|
| <b>MAD</b>  |                           | 8,59 MAD    | 12,00 MAD  |                | 18,86  |  |
| <b>MSE</b>  | $116,72$ MSE <sup>1</sup> |             | 216,96 MSE |                | 450.27 |  |
| <b>RMSE</b> |                           | 10,80 RMSE  |            | 14.73 RMSE     | 21,22  |  |
| <b>MAPE</b> | 0.10                      | <b>MAPE</b> | 0.14       | <b>MAPE</b>    | 0.22   |  |

Z této tabulky lze pozorovat, že čím byla větší letová výška, tím byla i vetší chybovost odhadnutých výšek v porovnání s naměřenými výškami. Průměrná absolutní chyba u *CHM\_20m* byla 8,59 cm, u *CHM\_40m* byla 12 cm a u *CHM\_60m* byla 18,86 cm. Hodnoty průměrných absolutních chyb byly poměrně velké. Proto lze tvrdit, že výsledné výškové modely nelze použít pro určení absolutních výšek plodin.

Pro zjištění, zdali lze odvozené výšky využít alespoň pro jejich vzájemné porovnání byla zkoumána závislost mezi hodnotami naměřených výšek a hodnotami výšek odvozených. Jinak řečeno bylo prověřováno, zdali v případě, kdy se zvětšuje hodnota naměřené výšky, roste i hodnota výšky odvozené. Pro tento účel byla počítána korelace mezi odvozenými a naměřenými výškami. Korelace se využívá k popisu vzájemného lineárního vztahu mezi dvěma libovolnými veličinami. Míru korelace vyjadřuje korelační koeficient, který může nabývat hodnot od −1 až po +1. Hodnota korelačního koeficientu +1 značí zcela přímou závislost. Pokud je korelační koeficient roven nebo velmi blízký nule, pak mezi znaky není žádná statisticky zjistitelná lineární závislost. Korelace byla vypočítána v *Microsoft Excel* pomocí příkazů *CORREL* a výběrem množin hodnot odvozených a množiny hodnot zaměřených výšek. Výsledné hodnoty korelačních koeficientů (zobrazeny v Tab. 6.3.3.2) byly ve všech případech kladné, čímž bylo potvrzeno, že čím vyšší byly hodnoty naměřených výšek, tím vyšší byly i hodnoty odvozených výšek. Opět platilo, že čím byla letová výška vyšší, tím byla závislost mezi hodnotami odvozených a zaměřených výšek nižší. Na základě výsledných hodnot korelačních koeficientů lze tvrdit, že vytvořené výškové modely plodin je možné využít pro účely porovnání výšek plodin v různých částech zkoumaných polí.

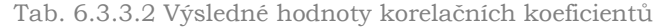

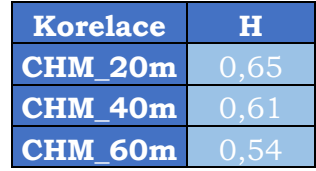

Pro odhalení toho, zdali existuje nějaká závislost mezi velikostí hodnoty chyby a polohou příslušného referenčního bodu, byly vytvořeny mapy, které vizualizují velikosti chyb v prostoru. Tyto mapy byly vytvořeny pro všechny tři letové výšky, tedy pro výškové modely *CHM\_20m, CHM\_40m a CHM\_60m.* Pro lepší prostorovou orientaci byla u všech třech map zobrazující velikosti chyb jako podkladová vrstva nastavena vytvořená ortofoto mozaika. Vytvořené mapy s vizualizací velikosti chyb odvozených výšek u *CHM\_20m, CHM\_40m* a *CHM\_60m* v porovnání se zaměřenými výškami jsou zobrazeny v Příloze 4, Příloze 5 a Příloze 6.

Na mapě zobrazující velikostí chyb *CHM\_20m* lze pozorovat jak chyby záporné, tak chyby kladné, a to v podobném počtu. Nejvyšší hodnoty kladných chyb, tedy míst, kde měl vytvořený CHM vyšší hodnoty výšek než ve skutečnosti se vyskytují u referenčních bodů umístěných v horní okrajové části pole s pšenicí (nahoře) a v dolním pravém rohu pole s ječmenem (dole). Vysoké kladné chyby se v těchto částech zkoumané oblasti shlukují. Důvodem vysokých hodnot těchto chyb může být nepřesná interpolace mračen bodů terénu při generování digitálního modelu terénu (dále jen DTM) anebo nepřesná klasifikace bodů terénu v těchto okrajových částech zkoumané oblasti, ve kterých byl tím pádem i špatně odvozený DTM a následně nepřesně vypočítaný CHM. Další příčinou může být fakt, že jde o okrajové části zkoumané oblasti, pro které byla bodová mračna generována na základě menšího počtu snímků než u vnitřních částí zkoumané oblasti. Z tohoto důvodu mohla být i generovaná bodová mračna v těchto místech méně přesná. V dolní části pole s pšenicí, která se nachází mnohem blíže

středové části zkoumané oblasti lze pozorovat shluky referenčních bodů s nejnižšími hodnotami chyb odvozených výšek, což znamená že i přesnost vytvořených DTM a DSM byla v této části zkoumané oblasti vysoká. To co bylo doposud uvedeno, neplatí pro pole s ječmenem. Zde se naopak vyskytují sluky vysokých negativních hodnot chyb odvozených výšek v horní části pole, tedy blíže středu zkoumané oblasti, a shluky nízkých hodnot chyb odvozených výšek se pak vyskytují v dolní části pole, tedy v okrajové části zkoumané oblasti. Na obou polích se objevují velmi vysoké hodnoty chyb odvozených výšek v těsné blízkosti velmi nízkých hodnot těchto chyb. Z uvedených pozorování nebyly kromě shlukování podobných hodnot chyb odhaleny žádné spojitosti ani vztahy mezi velikostí hodnot chyb odvozených výšek a polohou příslušných referenčních bodů.

V případě *CHM\_40m* se vyskytovaly opět jak kladné, tak záporné hodnoty chyb odvozených výšek. Kladné hodnoty chyb byly v porovnání s *CHM\_20m* vyšší. Naopak záporné hodnoty byly nižší a objevovali v mnohem menším množství ve dvou shlucích nacházejících se ve středu a v horní části pole s ječmenem. Ve středu pole s ječmenem se nacházel jediný sluk velmi nízkých hodnot chyb. Shluky velmi vysokých hodnot chyb se opět nacházely v horní části pole s pšenicí. Příčina těchto chyb mohla být stejná jako v případě *CHM\_20m.* Ani v tomto případě nebyly odhaleny žádné spojitosti ani vztahy mezi velikostí hodnot chyb odvozených výšek a polohou příslušných referenčních bodů.

Na mapě zobrazující velikost bych odvozených výšek u *CHM\_60m* lze již pozorovat pouze kladné chyby, které jsou v porovnání s *CHM\_20m* a *CHM\_40m* vyšší. Sluky nízkých hodnot bych se v tomto případě nacházejí pouze na poli s ječmenem a to ve dvou shlucích ve středu a v horní části tohoto pole. Rozmístění chyb z pohledu velikostí jejich hodnot se u *CHM\_60m* velmi podobá případu *CHM\_40m* jen s tím rozdílem, že jsou hodnoty chyb v porovnání s *CHM\_40m* vyšší. Tohle pozorování a provázanost velikostí hodnot chyb u *CHM\_40m* a *CHM\_60m* potvrzuje fakt, že letová výška má vliv na přesnost odvozených výšek hodnot a čím je letová výška vyšší, tím jsou odvozené výšky méně přesné.

# **6.4 Algoritmus pro automatickou detekci počtu klasů**

Hustota počtu klasů je jedním z nejdůležitějších údajů pro hodnocená agronomického výnosu obilí. Počítání klasů za účelem určení jejich hustoty bývá velmi časově náročné a také únavné, jelikož se v podmínkách terénu prování nejčastěji manuálně. Pro manuální sčítání neexistují žádné standarty, navíc obvykle neprobíhá na celé ploše zájmu, ale pouze ve vybraných částech polí pomocí různých technik odběrů vzorků, které můžou značně (negativně) ovlivnit vzájemnou srovnatelnost výsledků.

I z těchto důvodů bylo jedním z cílů této práce využít obrazová data pořízená UAV pro automatickou detekci počtu klasů. Automatická detekce počtu klasů byla v této práci testována na snímcích s pšenicí.

# **6.4.1 Popis zvoleného algoritmu pro automatickou detekci počtu klasů pšenice**

V následující kapitole bude uveden pracovní postup pro provedení automatické detekce počtu klasů za využití zenitových leteckých snímků pořízených UAV systémem. Tento postup algoritmu bude demonstrován na příkladu pšenice. Pro účel automatické detekce počtu klasů pšenice byly z letové výšky pěti metrů dronem *DJI Phantom 4* Pro pořízeny zenitové snímky v přirozených světelných podmínkách. Pro provedení potřebných obrazových operací byl využit software *ImageJ*, jehož uživatelské rozhraní a základní nástroje jsou zobrazeny na Obr. 6.4.1.1. Všechny mezivýsledky byly v průběhu procesu exportovány a uloženy ve formátu JPG.

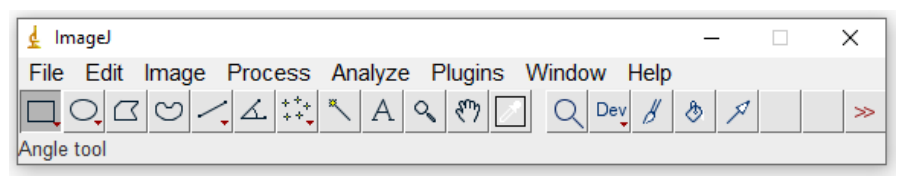

Obr. 6.4.1.1. Uživatelské rozhraní a základní nástroje softwaru *ImageJ*

Před provedením samotného algoritmu složeného z 3 kroků (Laplaceův filtr, mediánový filtr, segmentace obrazu) byly snímky pšenice určené pro detekci převedeny do nižšího rozlišení a do stupňů šedi.

Pro převod snímků do nižšího rozlišení a stupňů šedi se v *ImageJ* zvolí možnost *Image* → *Type* → *8bit*. Po tomto převodu dostaneme obraz ve stupni šedi s hodnotami od 0 do 255 (256 různých stupňů šedi). Výsledek konvertovaného snímku pšenice je zobrazen na Obr. 6.4.1.2.

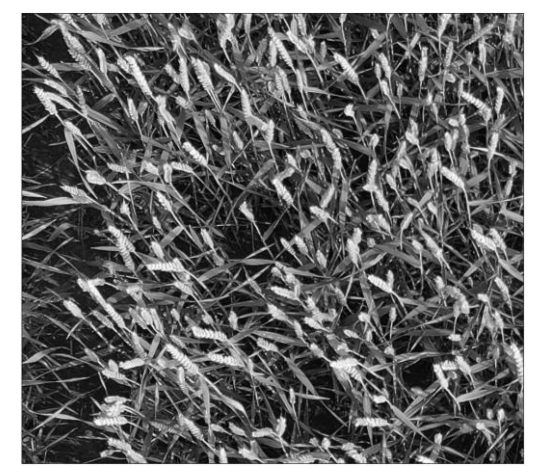

Obr. 6.4.1.2 Výsledek obrazu konvertovaného do nižšího rozlišení a stupňů šedi

Pro provedení prvního kroku algoritmu, tedy pro použití Laplaceova filtru v prostředí *ImageJ* je nutné využít extenzi *Sharpening Filters*, která tento nástroj obsahuje (Cappello, 2005). Laplaceův filtr zvýrazňuje vysokofrekvenční část obrazu a to nezávisle na diskontinuitách v obrazu. To umožňuje potlačit části obrazu, kde se nachází půda, listy a jiné prvky pozadí. Rovnice (1) zobrazuje matematické vyjádření Laplaceova filtru:

$$
H(u,v) = -4\pi^2 \left[ \left( u - \frac{M}{2} \right)^2 + \left( v + \frac{N}{2} \right)^2 \right],
$$
\n(1)

kde *H(u,v)* představuje funkci Laplaceova filtru, proměnné *u* a *v* definují frekvenční osu a proměnné *M* a *N* jsou konstanty posunu od počátku (0,0) středového spektra. Konstanta *-4π<sup>2</sup>* je získána matematickými výpočty Laplaceova filtru. Laplaceovo frekvenční zvýšení bylo aplikováno využitím rovnice (2):

$$
I_{Laplacian}(x,y) = \mathcal{F}^{-1}\left\{ \left[1 - H(u,v)\right] * \mathcal{F}(I_{in}(x,y)) \right\},\tag{2}
$$

kde *Iin(x,y)* představuje vstupující obraz, *F* reprezentuje fourierovu transformaci a

*[1 - H(u,v)]* označuje Laplaceovo frekvenční zvýšení. Výsledný obraz je pak v rovnici reprezentován *ILaplacian (x,y).* Nástroj Laplaceova filtru z rozšiřující extenze se nachází v menu *Plugins* pod záložkou *Laplacian*, na kterou stačí pouze kliknout a celý proces se následně provede a hned se zobrazí výsledný obraz (zobrazený na Obr. 6.4.1.3) i obraz Fourierových transformací (zobrazený na Obr. 6.4.1.4).

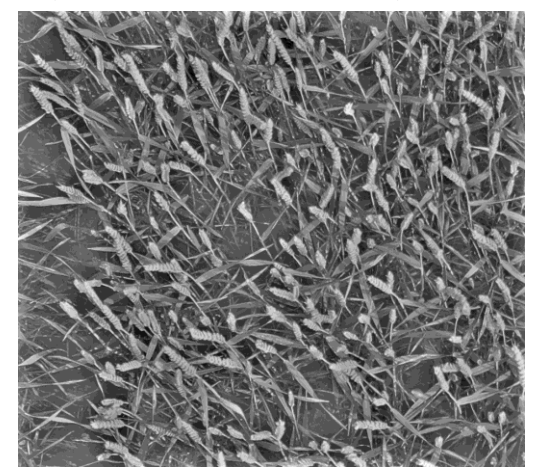

Obr. 6.4.1.3 Výsledný obraz po aplikaci Laplaceova filtru

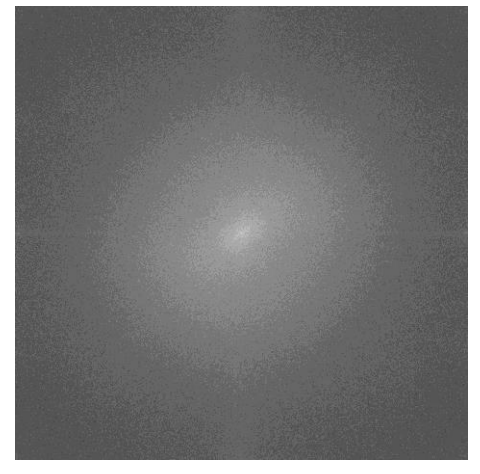

Obr. 6.4.1.4 Obraz Fourierovi transformace použité při aplikaci Laplaceova filtru

Aby se potlačil vzniklý vysokofrekvenční šum v obraze a tím i vliv stébel a listů při detekování klasů, bylo v druhém kroku využito nástroje *Median Filter*. Tento filtr zaručuje, že na výstupním obraze budou stejné hodnoty pixelů jako na vstupním obraze, a přitom dojde k potlačení vysokofrekvenčního šumu. Nástroj mediánového filtru se nachází v menu *Process* → *Filters* → *Median*. Při kliknutí na nástroj se zobrazí okno nástroje, ve kterém lze v jednotkách pixelů specifikovat sousedství, ze kterého bude vypočítána hodnota mediánu. Medián je hodnota, která se v souboru všech hodnot, vyskytujících se v daném sousedství seřazených podle velikosti, nachází přímo uprostřed. Okno nástroje *Median Filter* je zobrazeno na Obr. 6.4.1.5.

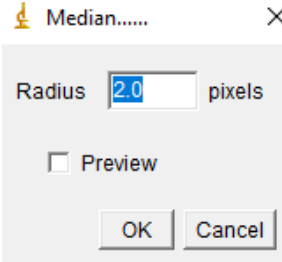

Obr. 6.4.1.5 Okno nástroje *Median Filter* v prostředí programu *ImageJ*

Výchozí hodnotou tohoto parametru jsou 2 pixely. V případě pšenice byly testovány různě velké hodnoty, tedy více velikostí sousedství. Testováním se došlo k závěru, že nejlepší výsledky pro případ pšenice se dostávají při nastavení tohoto parametru na hodnoty 5 a 10 pixelů. Výsledný obraz tohoto nástroje je zobrazený na Obr. 6.4.1.6 a Obr. 6.4.1.7.

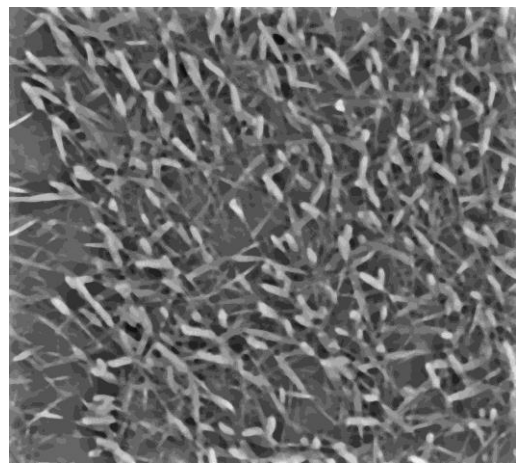

Obr. 6.4.1.6 Výledný obraz po aplikaci mediánového filtru s hodnotou 5 pixelů

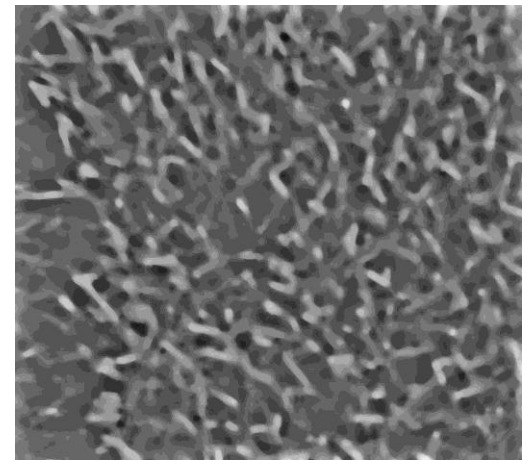

Obr. 6.4.1.7 Výledný obraz po aplikaci mediánového filtru s hodnotou 10 pixelů

V posledním kroku algoritmu byl obraz segmentován na základě lokálních maxim detekovaných pomocí nástroje *Find Maxima* implementovaného přímo v *ImageJ*. Tento nástroj slouží pro detekci lokálních maxim vstupujícího obrazu. A právě pšeničné klasy, které je potřeba detekovat, jsou po druhém kroku, tedy ve filtrovaném obraze, reprezentovány těmito lokálními maximy. Nástroj *Find Maxima* se nachází v menu *Process* pod záložkou *Find Maxima*. Po kliknutí na nástroj se zobrazí okno nástroje, které nabízí nastavení více parametrů. Nejdůležitějším parametrem je parametr *Noise tolerance*, který má výchozí hodnotu 0 pixelů a určuje velikost okolí detekováného maxima, ve kterém nemůže být detekováno další maximum. Tato hodnota tedy ovlivní výsledný počet detekovaných klasů. Pro případ pšenice byly testovány hodnoty 30, 35, 40 (pro mediánový filtr s hodnotou parametru 10 pixelů) a hodnoty 60, 65, 70 (pro mediánový filtr s hodnotou parametru 5 pixelů). Dalším parametrem je typ výstupu – *Output type*, který nabízí několik možností formy výstupu:

- *Single points* výstupem je vektorový obraz, kdy je každé lokální maximum reprezentováno jedním bodem
- *Maxima within tolerance* výsledkem je vektrový obraz, kde jsou lokální maxima reprezentována všemi body spadajícími do okolí daného lokálního maxima
- *Segmented particles* výsledkem je vektorový obraz, kde je každé lokální maximum reprezentované voronovým diagramem
- *Point selection* výsledkem je vstupující snímek s vrstvou bodů, které reprezentují polohu nalezených lokálních maxim
- *List* výstupem je okno s tabulkou nesoucí informace o X a Y souřadnicích nalezených lokálních maxim
- *Count* výstupem je okno s číselnou hodnotou, reprezentující počet nalezených lokálních maxim

Pro vizualizaci detekovaných klasů byla zvolena možnost *Maxima within tolerance* a pro výpočet počtu detekovaných klasů možnost *Coun*t. Nástroj dále nabízí 3 možnosti:

- *Exclude Edge Maxima* lokální maximum, jehož specifikované okolí se dotýká okraje obrazu, nebude detekováno
- *Above Lower Treshold* použitelné pouze pro prahovaný obraz, najde maxima pouze nad dolním prahem, horní práh je ignorován
- *Light Background* kontroluje, zdali není pozadí obrázku jasnější než objekty, které mají být detekovány

Ani jedna z uvedených možností nebyla využita. Výstupem celého procesu je binární obraz, na němž černá barva detekuje oblasti detekovaných klasů a bílá barva zbytek obrazu. Ukázka výstupu je zobrazena na Obr. 6.4.1.8. Pro porovnání byla v softwaru GIMP vytvořena kombinace vstupního a výstupního obrazu, u kterého se nastavila průhlednost a změnila černá barva na červenou za účelem přehlednější vizualizace výsledků. Tato kombinace je zobrazena na Obr. 6.4.1.9.

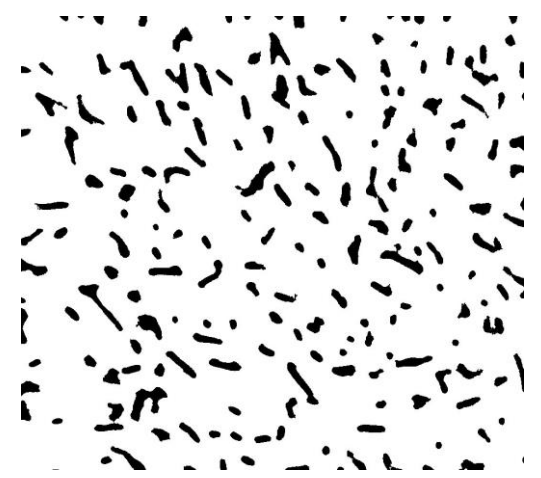

Obr. 6.4.1.8 Výstupní obraz procesu automatické detekce počtu klasů v *ImageJ*

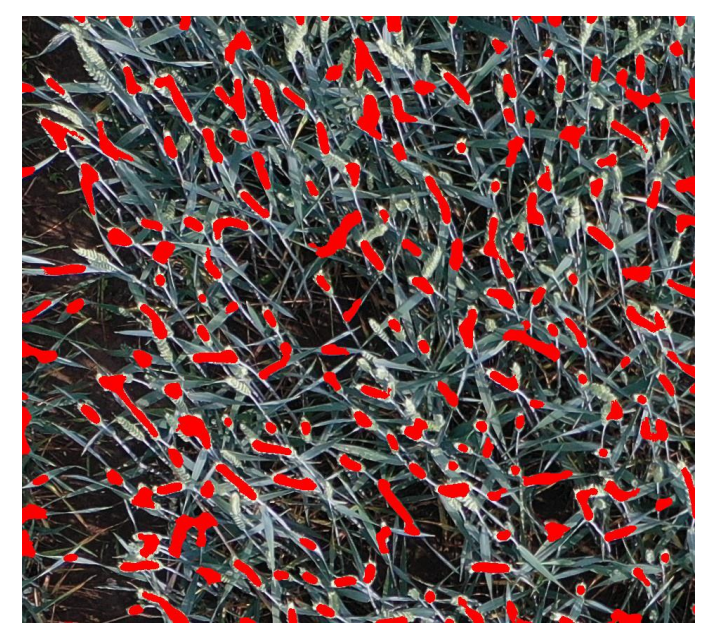

Obr. 6.4.1.9 Výsledná kombinace vstupního a výstupního obrazu použitého algoritmu (oblasti detekovaných klasů zobrazeny červeně)

## **6.4.2 Nalezení vhodného nastavení parametrů nástrojů**

Pro nalezení optimálních hodnot parametrů u využitých nástrojů byly vytvořeny 3 testovací oblasti nazvané vzorek 1, vzorek 2, vzorek 3. Testovací oblasti vznikly ořezem původích zenitových snímků tak, aby svou plochou reprezentovali oblast o přibližné rozloze 1 m2. Tato rozloha je vhodná, jelikož reprezentuje hustotu klasů. Proto bylo nejprve nutné provést výpočet skutečné vzdálenosti, kterou zobrazuje 1 pixel na snímku pořízeného z výšky 5 metrů. Tato vzdálenost je označována jako Ground Sample Distance (GSD). K jejímu výpočtu byl využit online nástroj *GSD Calculator* (dostupný na: [https://www.propelleraero.com/gsd-calculator/\)](https://www.propelleraero.com/gsd-calculator/), který automaticky dosadí do rovnice potřebné k výpočtu GSD parametry vestavěné kamery dronu *DJI Phantom 4 Pro*. Uživatel pouze vloží hodnotu letové výšky a hodnota GSD se automaticky vypočítá. Výsledná hodnota GSD byla v tomto případě 0.14 cm/pixel. Z tohoto údaje bylo odvozeno, že je nutné snímky ořezat na velikost 714 x 714 pixelů. Tímto ořezem byla vybrána oblast o rozloze 1 m2. Ořez snímků proběhl v programu *GIMP*. Vytvořené testovací oblasti jsou zobrazeny na Obr. 6.4.2.1.
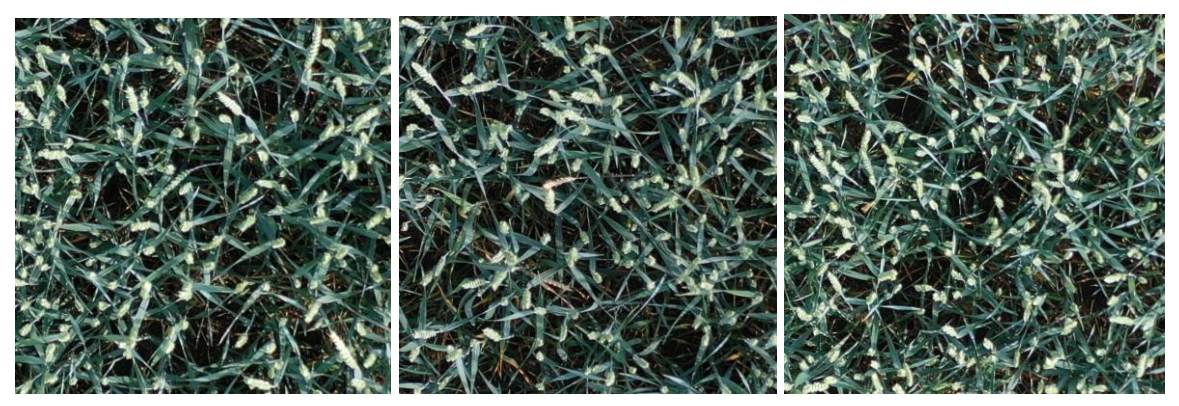

Obr. 6.4.2.1 Vytvořené testovací oblasti: vzorek1(vlevo), vzorek2 (uprostřed), vzorek3 (vpravo)

Každá z testovacích oblastí byla zpracována procesem popsaným v předchozí podkapitole. Pro nalezení optimálních hodnot parametrů použitých nástrojů byly u všech testovacích oblastí testovány dvě hodnoty pro mediánový filtr (hodnota 5 a hodnota 10) a tři různé hodnoty pro nástroj *Find Maxima* (hodnoty 30, 35, 40, 70, 75 a 80). Pro každou testovanou oblast jsme tedy dostali 6 různých výsledků – hodnot počtů detekovaných klasů. Tyto hodnoty bylo potřeba porovnat se skutečnou hodnotou počtu klasů, nacházejících se v dané testovací oblasti. Za tímto účelem proběhlo manuální sčítání klasů nacházejících se v testovacích oblastech. Postup provedení mauálního sčítání je popsán v následující podkapitole.

Manuální sčítání provedl autor této práce s využitím barevných snímků vstupujících do procesu automatické detekce počtu klasů pšenice. Při manuálním sčítání se nejprve provedlo označení všech oblastí snímku, které autor považoval za klasy obilí. Tyto oblasti byly označeny pomocí editoru výchozího prohlížeče fotografií v systému *Windows 10 Home*. Oblast reprezentující právě jeden klas byla označena symbolem červené tečky. Přiklad takto označeného snímku je zobrazen na Obr. 6.4.2.2.

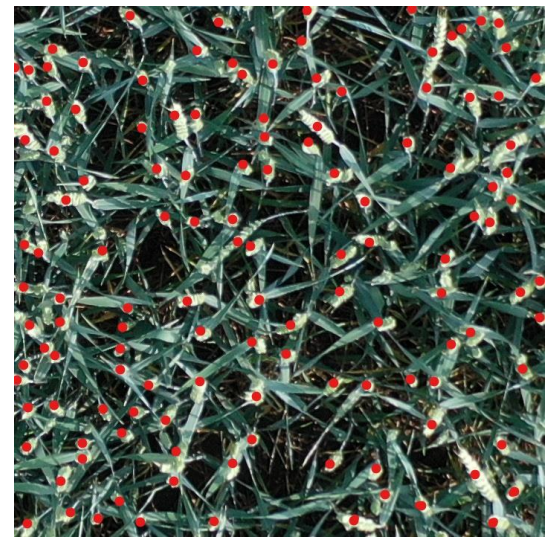

Obr. 6.4.2.2 Označení oblastí reprezentujících klasy v rámci manuálního sčítání

Dalším krokem manuálního sčítání klasů je nahrání označených snímků do prostředí *Agisoft Metashape*. Kliknutím na nahraný označený snímek v panelu *Workspace* dojde k jeho zvětšenému zobrazení v hlavním okně. Potom se vytváří očíslované značky (zelené vlajky) – *Markers* a to pravým kliknutím myši na střed každé červené tečky a zvolením možnosti *Add Marker*. Pokud je každá tečka označena jedním "markerem", tak počet "markerů" odpovídá počtu klasů na daném snímku. Tímto způsobem byla u všech testovaných snímků získána hodnota počtu klasů vycházející z manuálního sčítání. Snímek označený "markery" je zobrazen na Obr. 6.4.2.3.

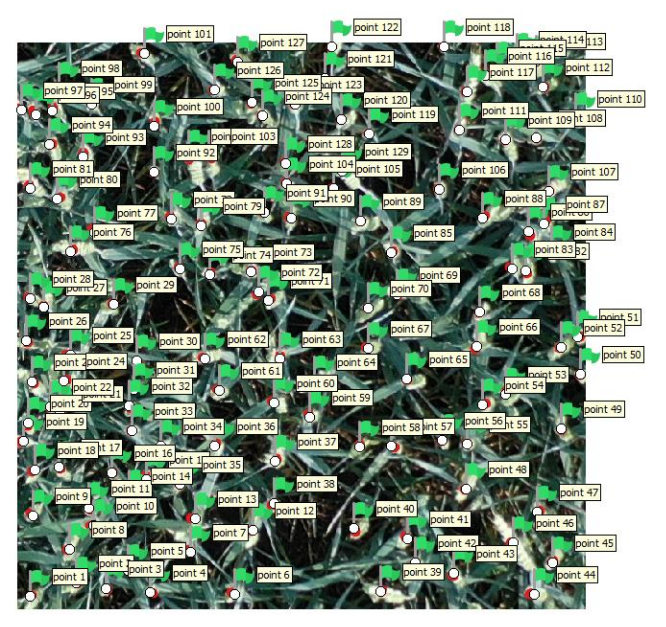

Obr. 6.4.2.3 Snímek označený "markery" v prostředí programu Agisoft Metashape

Vzhledem k testování různého nastavení parametrů využitých nástrojů a provedenému manuálnímu sčítání bylo pro každou testovací oblast vypočítáno 7 odlišných hodnot počtu detekovaných klasů, které bylo potřeba vzájemně porovnat. Konkrétně šlo o tyto hodnoty:

- **med5fm60** výsledná hodnota algoritmu při nastavení hodnoty 5 u mediánového filtru a hodnoty 60 u nástroje *Find Maxima*
- **med5fm65** výsledná hodnota algoritmu při nastavení hodnoty 5 u mediánového filtru a hodnoty 65 u nástroje *Find Maxima*
- **med5fm70** výsledná hodnota algoritmu při nastavení hodnoty 5 u mediánového filtru a hodnoty 70 u nástroje *Find Maxima*
- **med10fm30** výsledná hodnota algoritmu při nastavení hodnoty 10 u mediánového filtru a hodnoty 30 u nástroje *Find Maxima*
- **med10fm35** výsledná hodnota algoritmu při nastavení hodnoty 10 u mediánového filtru a hodnoty 35 u nástroje *Find Maxima*
- **med10fm40** výsledná hodnota algoritmu při nastavení hodnoty 10 u mediánového filtru a hodnoty 40 u nástroje *Find Maxima*
- **manual –** výsledná hodnota manuálního sčítání klasů

### **6.4.3 Porovnání výsledných hodnot počtu detekovaných klasů**

Pro porovnání výsledných hodnot byla v prostředí programu *Excel* vytvořena Tab. 6.4.3. Tab. 6.4.3 Porovnání výsledných hodnot poču detekovaných klasů

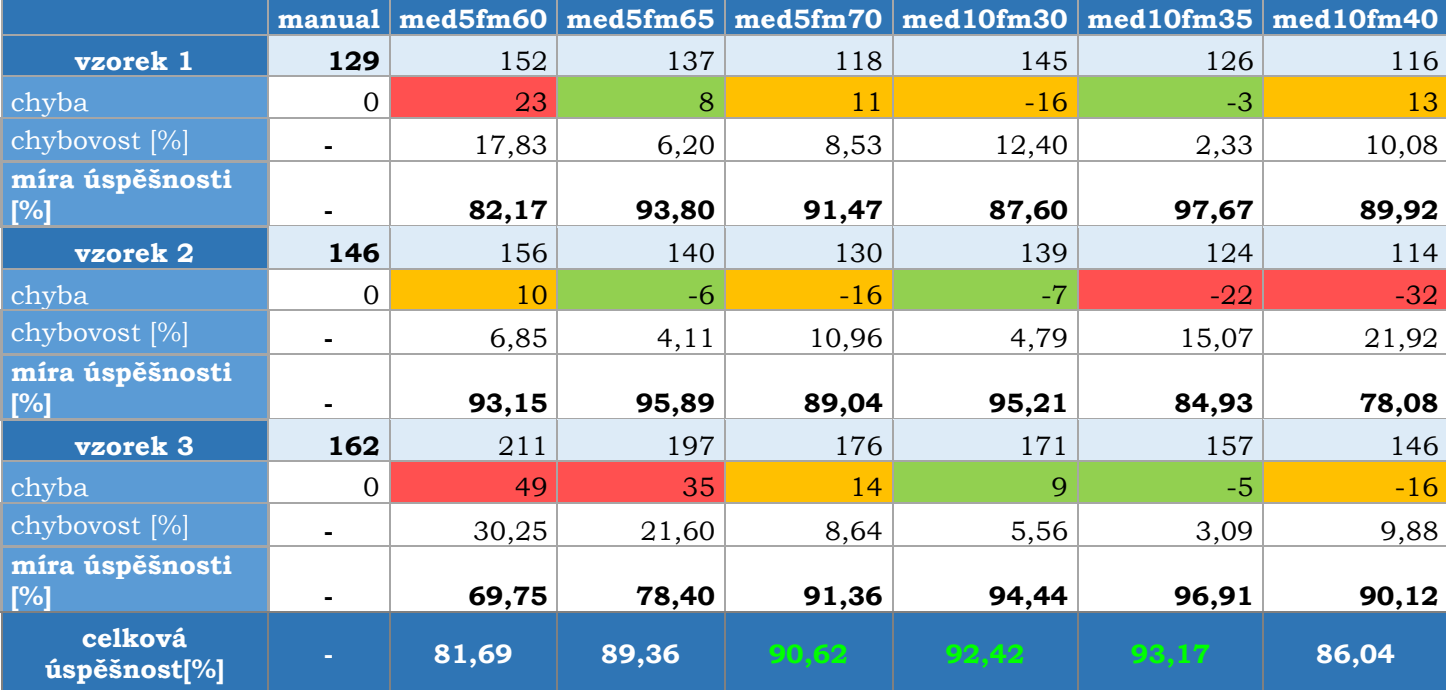

Pro vyhodnocení toho, jaké nastavení parametrů vrací hodnoty nejbližší k hodnotám získaným manuálním sčítáním, byly u výsledných hodnot jednotlivých nastavení u všech tří testovacích oblastí vypočteny tyto statistické charakteristiky:

- **chyba** vypočtena jako rozdíl výsledné hodnoty algoritmu při daném nastavení od hodnoty manuálního sčítání, která se vztahuje ke stejné testovací oblasti a je považována za skutečnou hodnotu počtu klasů
- **chybovost –** v procentech, vypočtena jako podíl hodnoty odchylky ku hodnotě manuálního sčítání vynásobený stem
	- o **chybovost = (chyba/manual) \* 100**
- **míra úspěšnosti –** v procentech, vypočtena odečtením hodnoty chybovosti od 100 %
	- o **míra úspěšnosti = 100 % - chybovost**
- **celková úspěšnost –** v procentech**,** vypočtena jako průměr hodnot míry úspěšnosti pro všechny tři testované oblasti

#### o **celková úspěšnost = (míra úspěšnosti (vzorek 1) + míra úspěšnosti (vzorek 2) + míra úspěšnosti (vzorek 3)) / 3**

Pro přehlednější porovnání byly v tabulce hodnoty odchylek vizualizovány pomocí 3 barev – zelené, oranžové a červené. Zelenou barvou byly označeny odchylky menší než 10. Oranžovou barvou byly vyznačeny odchylky s hodnotou od 10 do 20. Červenou barvou byly označeny odchylky větší než 20.

Pomocí porovnání hodnot vypočtených statistických charakteristik v tabulce se dospělo k závěru, že nejvyšší úspěšnost tedy i největší přesnost detekce je dosažena při nastavení **median10fm35** s hodnotou celkové míry úspěšnosti **93,17 %**. Druhá nejvyšší míra úspěšnosti s hodnotou **92,42 %** byla dosažena při nastavení **median10fm30.** U těchto dvou nastavení byly porovnávány velikosti odchylek u

jednotlivých vzorků. U vzorku 2 se v případě nastavení med10fm35 vyskytovala poměrně velká odchylka (červená) a proto bylo rozhodnuto pro další testování upřednostnit nastavení med10fm30. V rámci vyhodnocení vlivu hodnoty mediánového filtru při nastavení algoritmu bylo rozhodnuto otestovat také jedno nastavení s hodnotou mediánového filtru 5. Výběr byl opět založen na hodnotě celkové míry úspěšnosti a proto bylo jako druhé pro další testování zvoleno nastavení **med5fm70** s hodnotou celkové úspěšnosti **90,62 %**. Tato dvě vybraná nastavení byla použita při dalším testování algoritmu na ortofoto snímku (viz podkapitola 6.4.5).

### **6.4.4 Vyhodnocení přesnosti a použitelnosti algoritmu**

Po nalezení vhodného přístupu, pracovního postupu a optimálního nastavení hodnot parametrů využitých nástrojů při automatické detekci počtu klasů pšenice byl celý algoritmus testován na ortofoto snímku, který zobrazoval třikrát větší území ve srovnání s vytvořenými testovacími oblastmi.

Ortofoto snímek, který vstupoval do testování algoritmu byl vygenerován v prostředí programu *Agisoft Metashape* (postup popsán v kapitole 5.2) a vyexportován ve formátu TIFF v rozlišení 5711 x 4321, 72 DPI a hloubce 32 bitů. Takovýto snímek je potřeba před nahráním do prostředí *ImageJ* konvertovat do komprimovaného formátu JPEG. Pro konverzi formátů byl využit software *GIMP*. Konvertovaný snímek měl stejné rozlišení jako před konverzí, hloubka bitů se zmenšila z 32 na 24 bitů a jeho velikost se v porovnání s původním snímkem zmenšila zhruba desetkrát (ze 77,8 na 6,73 MB). Konvertovaný snímek byl následně v programu *GIMP* ořezán tak, aby na něm nebyly zobrazeny okrajové části pole – oblasti s holou půdou. Ořezaný snímek zobrazoval území o přibližné rozloze 9 m2. Zpracovaný, konvertovaný a ořezaný ortofoto snímek vstupující do procesu zvoleného algoritmu je zobrazen na Obr. 6.4.4.1.

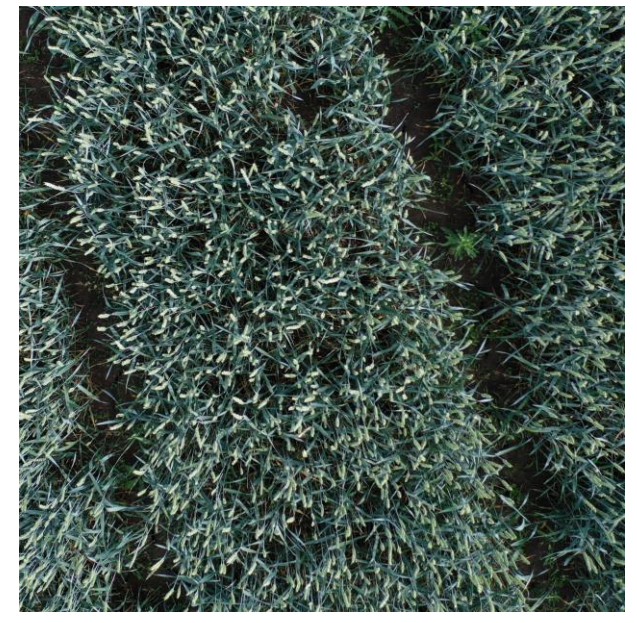

Obr. 6.4.4.1. Zpracovaný, konvertovaný a ořezaný ortofoto snímek vstupující do procesu automatické detekce počtu klasů pšenice

Konvertovaný a ořezaný ortofoto snímek již bylo možné nahrát do prostředí *ImageJ* a provést na něm tak automatickou detekci počtu klasů. Ortofoto snímek byl zpracován podobným způsobem jako testovací oblasti, ale byly použity pouze dvě vybrané nastavení, konkrétně **median10fm30** a **median5fm70**, které měli u testovacích oblastí

nejvyšší celkovou úspěšnost detekce. Výsledné vrstvy detekovaných klasů pro dvě vybraná nastavení jsou v kombinaci s původním obrazem zobrazeny na Obr. 6.4.4.2.

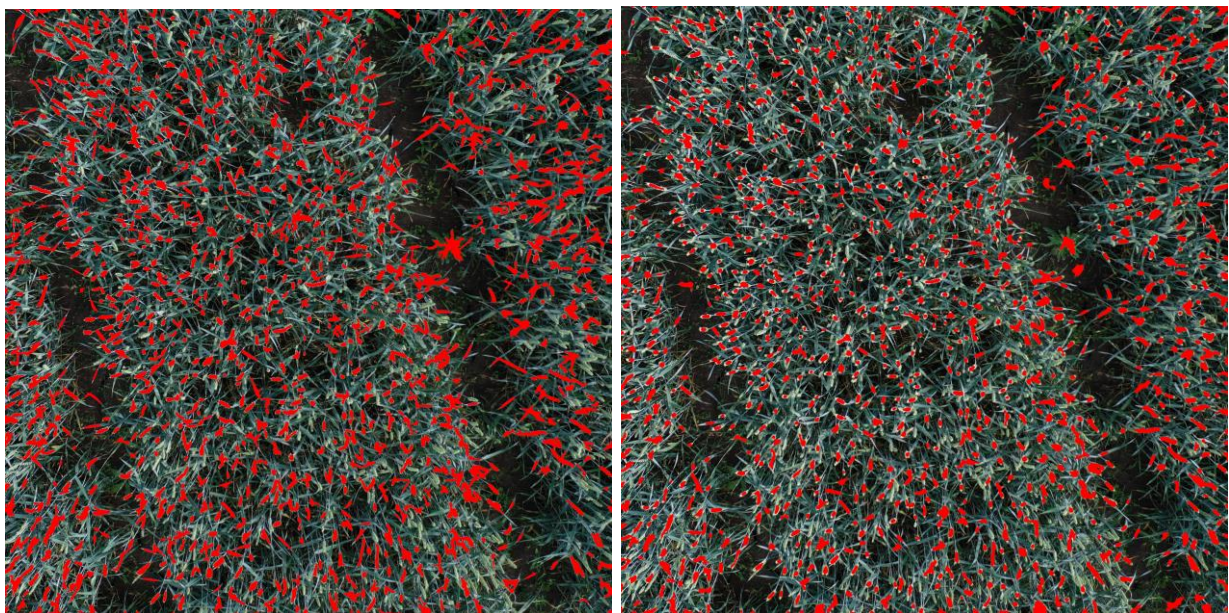

Obr. 6.4.4.2. Oblasti detekované jako klasy (červeně) při nastavení median5fm70 (vlevo) a median10fm30 (vpravo) v kombinaci s původním ortofoto snímkem

#### **Analýza chyb algoritmu při detekci klasů**

Na výsledných obrazových kombinacích vstupních a výstupních obrazů zvoleného algoritmu (viz Obr. 6.4.4.2) lze pozorovat oblasti červených pixelů, které byly algoritmem detekovány jako klasy. Při prvním pohledu na tyto červené oblasti lze tvrdit, že většina shluků červených pixelů opravdu reprezentuje jednotlivé klasy, ale vyskytuje se zde i několik typů případů, kdy byly klasy detekovány chybně. Autor této práce provedl vizuální kontrolu detekovaných klasů a vyhodnotil čtyři typy nejčastěji vyskytujících se chyb:

#### • **typ 1: falešně pozitivní výsledky**

#### o **typ 1a s vlivem na výslednou hodnotu počtu klasů**:

- v některých případech byly detekovány namísto klasů jiné části vegetace nebo šum v pozadí (např. více osvětlené listy pšenice)
- o **typ 1b bez vlivu na výslednou hodnotu počtu klasů:**
	- do shluků červených pixelů reprezentující detekovaný klas byly někdy chybně zahrnuty i pixely listů, které byly v přímém kontaktu s klasem

### • **typ 2: falešně negativní výsledky**

- o v některých případech se na snímku nachází klasy, které algoritmus nedetekoval
- o většinou jde o klasy, u kterých není dostatečně velký kontrast mezi pixely klasu a okolními pixely a proto byly tyto oblasti při kroku segmentace vyřazeny = nebyly detekovány
- **typ 3: více sousedících klasů detekováno jako jeden**
	- o v některých oblastech snímků docházelo k vzájemnému překrývání sousedících klasů a proto byly někdy detekováno více klasů jako jeden

#### • **typ 4: klasy, které nebyly na snímku viditelné**

o v některých oblastech snímků byly klasy překryté listy nebo jinými klasy Názorné ukázky nejčastějších typů vyskytujících se chyb jsou zobrazeny a popsány na Obr. 6.4.4.3.

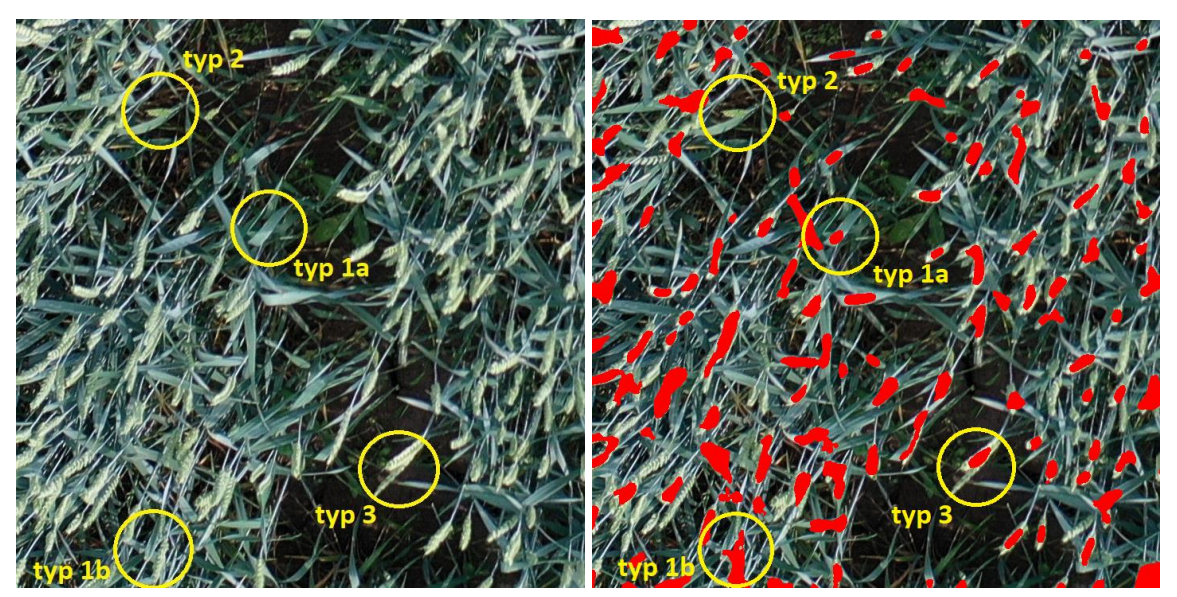

Obr. 6.4.4.3 Ilustrace typických chyb vyskytujících se při automatické detekci počtu klasů

#### **Porovnání výsledků dvou rozdílných nastavení**

Na Obr. 6.4.4.2 lze pozorovat a porovnat výsledky detekce pro nastavení median5fm70 (vlevo, dále jen výsledek A) a median10fm30 (vpravo, dále jen výsledek B). Při nastavení median10fm30 bylo na ortofoto snímku detekováno 1099 klasů. Při nastavení median5fm70 bylo detekováno 955 klasů. Algoritmus s nastavením median5fm70 tedy detekoval na ortofoto snímku o 144 klasů méně než algoritmus s nastavením median10fm30. Tento rozdíl je poměrně velký. Manuální sčítání pro tak velkou oblast by bylo značně náročné, a proto bylo provedeno pouze vizuální porovnání výsledku A s výsledkem B. Bylo porovnáváno hlavně množství objevujících se chyb a přesnost detekce klasů.

Při vizuálním porovnání výsledku A s výsledkem B lze na první pohled pozorovat, že na výsledku A se ve srovnání s výsledkem B nachází mnohem více červených pixelů (větší oblast reprezentující klasy), přitom bylo u výsledku A detekováno o 144 klasů méně. Důvod je ten, že v případě zadání vyšší hodnoty u funkce *Find Maxima* vznikají větší shluky pixelů reprezentující právě jeden klas a může se stát, že oblast obrazu reprezentující dva a více klasů je algoritmem detekována jako jeden shluk (klas).

Vizuálním porovnáním výsledků bylo opravdu zjištěno, že u výsledku A se ve srovnání s výsledkem B nachází mnohem více chyb typu 3. Na druhou stranu se u výsledku B zase objevovalo více chyb typu 1a, kdy byl falešně klasifikován jako klas šum v pozadí snímku. Po dalším podrobném porovnání výsledku A s výsledkem B bylo vyhodnoceno, že u výsledku B byla přesnost detekce větší a je tedy i pravděpodobné, že výsledný počet klasů u výsledku B více odpovídá skutečnému počtu klasů zobrazených na snímku v porovnání s počtem klasů u výsledku A.

#### **Vyhodnocení použitelnosti zvoleného algoritmu**

I když se v rámci testování algoritmu prokázalo, že počty detekovaných klasů zcela neodpovídají skutečnému počtu klasů na snímku, lze uvedený algoritmus pro automatickou detekci počtu klasů využít i v zemědělské praxi. Ve výsledcích se sice často vyskytují chyby, kde je namísto klasu detekována jiná část vegetace či šum v pozadí, nebo chyby uvedených typů, ale přesto bylo prokázáno (porovnání s manuálním sčítáním), že odchylky počtu detekovaných klasů od skutečného počtu klasů jsou poměrně malé. Výsledné hodnoty algoritmu tedy většinou nebudou odpovídat absolutnímu počtu klasů na daném snímku, ale budou mezi více snímky vzájemně porovnatelné.

Příkladem nasazení uvedeného algoritmu do praxe může být například porovnávání hustoty počtu klasů u více oblastí se stejnou rozlohou (např. snímky zobrazující oblast 1 x 1 m). Pokud se rozdělí určitá oblast zájmu (pole) na více částí se stejnou rozlohou a pro každou tuto část se provede automatická detekce počtu klasů, tak lze výsledné hodnoty počtu detekovaných klasů pro jednotlivé části vzájemně porovnávat a vyhodnotit, ve kterých částech oblasti zájmu je hustota počtu klasů nižší a v kterých částech je naopak vyšší.

## **7 VÝSLEDKY**

Cílem této diplomové práce bylo vyhodnotit využitelnost dat z UAV fotogrammetrie pro využití v oblasti zemědělství. Práce se zaměřovala na zpracování snímku pořízených UAV zařízením především za pomoci fotogrammetrických metod a metod obrazové analýzy.

Jedním z výsledků této práce je manuál popisující obecné zpracování UAV snímků do podoby trojrozměrných bodových mračen a následné odvození produktů těchto mračen, které mohou být využity v zemědělské praxi. Tento manuál zahrnuje popis použitých metod, nástrojů a jejich parametrů včetně uvedení použitého a doporučeného nastavení (viz kapitola 5).

Pořízené dvojrozměrné UAV snímky byly nejprve zpracovány za pomoci fotogrammetrických metod a nástrojů dostupných v programu *Agisoft Metashape* do podoby trojrozměrných hustých bodových mračen označovaných jako *Dense Cloud.* Tato bodová mračna byla nejprve analyzována, filtrována a klasifikována s využitím nástrojů dostupných v programu *Cloud Compare.* Výsledky tohoto zpracování byly filtrovaná bodová mračna a klasifikovaná mračna bodů terénu.

Takto zpracovaná mračna bodů byla nahrána zpět do prostředí *Agisoft Metashape*, kde byla následně využita pro odvození dalších produktů využitelných pro aplikace v zemědělství. Výslednými produkty byly digitální modely povrchu, digitální modely terénu, 3D modely a ortofotosnímky.

Z digitálních modelů povrchů a digitálních modelů terénu, které byly odvozeny ze zpracovaných bodových mračen, byly v programu *ArcGIS Pro* vypočítány výškové modely plodin označované jako *Canopy Height Models*. Tyto vzniklé výškové modely byly přepočítány na vybrané výškové metriky plodin označované *jako Canopy Height Metrics*, které byly vztaženy k oblastem zájmu (dále jen ROI) vytvořeným za účelem následného porovnání. Výsledky tohoto kroku byly vytvořené výškové modely, vytvořené ROI a odvozené výškové metriky včetně modelu (nástroje) pro jejich výpočet.

Z ortofoto mozaiky vygenerované na základě zpracovaných hustých bodových mračen a vytvořených digitálních modelů povrchu byly v programu *ArcGIS Pro*  vypočítány vybrané vegetační indexy založené na transformaci RGB pásem. Výsledné hodnoty vegetačních indexů byly přepočítány na již zmíněné oblasti zájmu, aby bylo možné provést jejich porovnání s výslednými hodnotami výškových metrik za účelem prověření, zdali mezi některými výškovými metrikami a vegetačními indexy neexistuje vzájemný vztah nebo závislost. Výsledkem tohoto kroku byly vypočítané vegetační indexy a model (nástroj) pro jejich výpočet.

Pro ověření toho, zdali mezi jednotlivými výškovými metrikami a vegetačními indexy neexistuje vzájemný vztah nebo závislost, bylo v *ArcGIS Pro* provedeno statistické porovnání, jehož výsledkem byly korelační matice s hodnotami vyjadřujícími míru závislosti jednotlivých zkoumaných veličin.

### **7.1 Výsledky případové studie PŠENICE 2019**

Výsledkem případové studie PŠENICE 2019 bylo několik produktů odvozených ze snímků UAV pořízených pro pole s pšenicí. Jedním z nejdůležitějších výsledků bylo husté bodové mračno od kterého se odvozovala většina ostatních výsledných produktů této případové studie. Těmito výslednými produkty byly digitální model povrchu, digitální model terénu, ortofoto mozaika, výškový model plodin a odvozené výškové metriky s odvozenými vegetačními indexy, které byly porovnány pomocí výsledné korelační matice. Všechny tyto výsledky jsou popsány v rámci kapitoly 6.1 a většina z nich je i zobrazena v rámci Přílohy 2.

## **7.2 Výsledky případové studie ČESNEK 2019**

Výsledkem případové studie ČESNEK 2019 bylo několik produktů odvozených ze snímků UAV pořízených pro pole s pšenicí. Jedním z nejdůležitějších výsledků bylo husté bodové mračno od kterého se odvozovala většina ostatních výsledných produktů této případové studie. Těmito výslednými produkty byly digitální model povrchu, digitální model terénu, ortofoto mozaika, výškový model plodin a odvozené výškové metriky s odvozenými vegetačními indexy, které byly porovnány pomocí výsledné korelační matice. Všechny tyto výsledky jsou popsány v rámci kapitoly 6.2 a většina z nich je i zobrazena v rámci Přílohy 3.

## **7.3 Porovnání výsledků pro pšenice s výsledky pro česnek**

Vzhledem k tomu, že snímky pořízené pro pšenici a snímky pořízené pro česnek byly zpracovány stejným postupem a s využitím totožných metod a nástrojů, je možné provést porovnání výsledných dat u těchto dvou případových studií. Pro lepší přehlednost tohoto porovnání byla vytvořena Tab. 6.2.3, shrnující některé výsledné produkty těchto případových studií.

Tab. 6.2.3 Porovnání parametrů produktů vzniklých zpracováním dat pořízených pro pole s česnekem a pro pole s pšenicí

| Případová studie                          | <b>ČESNEK 2019</b> | <b>PŠENICE 2019</b>   |
|-------------------------------------------|--------------------|-----------------------|
| Letová výška [m]                          | 10                 | <sup>10</sup>         |
| Počet zpracovaných UAV snímků             | 190                | 288                   |
| Počet vlícovacích bodů                    | 5                  | 17                    |
| Počet kontrolních bodů                    | $\bigcap$          | 3                     |
| Vygenerované mračno bodů [počet bodů]     | 26 779 316         | 59 257 166            |
| Filtrované mračno bodů [počet bodů]       | 25 260 830         | 52 783 346            |
| Mračno bodů terénu [počet bodů]           | 23 801 498         | 20 091 634            |
| Digitální model povrchu (DSM) [rozlišení] | 7 323 x 3 137,     | 10 093 x 6 951,       |
|                                           | $6.33$ mm/pix      | $1.03$ cm/pix         |
| Digitální model terénu (DTM) [rozlišení]  | 93 388 x 40 005,   | 128 078 x 88 208,     |
|                                           | $0.497$ mm/pix     | $0.812$ mm/pix        |
| Exportované DSM, DTM [XY velikost pixelů] | 6.33 mm            | $1.03$ cm             |
| 3D model (polygonální síť) [počet ploch]  | 5 322 778          | 11 849 501            |
| Ortofoto mozaika [rozlišení]              | 13 504 x 5 766,    | 18 831 x 12 967,      |
|                                           | 3.43 mm/pix        | $5.52 \text{ mm/pix}$ |

Jako první byla porovnávána vzniklá hustá bodová mračna (zobrazena v Příloze 2 a v Příloze 3). Zatímco husté bodové mračno a z něj odvozený 3D model v případě pšenice poměrně věrohodně reprezentují skutečný tvar snímkovaného porostu, v případě česneku se tohle tvrdit nedá. Vygenerované husté bodové mračno a z něj odvozený 3D model v případě česneku nedokázaly zachytit skutečný tvar porostu v dostatečném detailu, a je tak obtížné identifikovat jednotlivé modelované rostliny. Tento fakt je z jisté míry způsoben tím, že rostliny česneku nebyly na snímkovaném poli tak nahuštěné, jako v případě klasů pšenice, které tvoří souvislý povrch porostu. Mezi rostlinami česneku se vyskytovali mnohem větší rozestupy a navíc tvar těchto rostlin byl v porovnání s tvarem klasů pšenice poměrně komplexnější.

Zmíněné vlastnosti mračna bodů vytvořeného pro česnek byly nejspíše i příčinou méně přesné klasifikace bodů terénu v porovnání s klasifikací bodů terénu u pšenice. Zatímco v případě pšenice bylo klasifikováno jako body terénu 38,06 % bodů původního mračna bodů, v případě česneku to bylo 94,22 %. I když porost pšenice opravdu pokrýval mnohem větší plochu pole v porovnání s porostem česneku, je výsledné procentuální zastoupení bodu terénu v případě česneku podezřele vysoké a při klasifikaci bylo nejspíše značné množství bodů příslušících porostu česneku klasifikováno jako body terénu.

Problémy vzniklé při klasifikaci měli bezpochyby do jisté míry vliv na generování nepřesných DTM a DSM a výsledný CHM pro případ česneku na první pohled zcela neodpovídá realitě a spousta rostlin česneku u generovaného CHM "zmizelo". V případě pšenice působí vytvořené DTM a DSM včetně vytvořeného CHM mnohem věruhodněji, ale vzhledem k tomu, že v roce 2019 neproběhlo referenční měření, je obtížné přesnost vytvořeného CHM posuzovat.

Nepřesný CHM u případu česneku měl bezpochyby negativní dopad na výsledky korelační matice porovnávající míru závislosti hodnot výškových metrik s hodnotami vegetačních indexů. V rámci jednotlivých ROI musely být hodnoty výškových metrik vlivem nepřesného CHM značně zkresleny a z toho důvodu ani neodpovídaly hodnotám vegetačných indexů. Tento fakt měl nějspíše největší podíl na tom, že výsledná korelační matice v případě česneku neprokázala vzájemné vazby a závislosti mezi hodnotami výškových metrik a vegetačních indexů tak, jako tomu bylo v případě pšenice.

Z provedeného porovnání lze usoudit, že na použité metody a postupy zpracování dat v této práci má znační vliv typ a charakteristika plodiny, která je UAV zařízením snímkována. Uvedené metody a postupy tak bude vhodnější aplikovat na plodiny, které tvoří souvislé a husté porosty (jako je obilí), než na plodiny s individuálními a řídce osázenými porosty (jako je česnek).

### **7.4 Výsledky referenčního snímkování a měření**

V průběhu práce vznikl také požadavek na provedení referenčního snímkování společně s manuálním měřením výšek plodin za účelem jejich porovnání s výškami odvozenými ze vzniklých výškových modelů plodin. Výsledkem referenčního snímkování a měření byly tři výškové modely odvozené ze snímků pořízených z různých letových výšek (viz podkapitola 6.3.2). Dalším výsledkem je vyhodnocení přesnosti vytvořených výškových modelů pomocí porovnání hodnot odvozených výšek se zaměřenými výškami a využití vybraných prediktivních statistických ukazatelů (viz podkapitola 6.3.3). Pro účely zobrazení a vyhodnocení vztahů mezi velikostí chyb odvozených výšek a polohou příslušných referenčních bodů v prostoru byly vytvořeny tři mapy pro výškové modely *CHM\_20m, CHM\_40m a CHM\_60m*, které vizualizují velikosti chyb hodnot odvozených výšek v prostoru (viz. Příloha 4, Příloha 5 a Příloha 6).

### **7.5 Výsledky algoritmu automatické detekce počtu klasů**

Výsledné ortofoto snímky byly také využity pro testování algoritmu využívajícího obrazovou analýzu RGB snímků pro automatickou detekci počtu klasů pšenice, který byl dalším výsledkem této práce (viz podkapitola 6.4).

## **8 DISKUZE**

Pro každý výzkum je důležité pořízení a výběr kvalitních primárních dat, které do výzkumu vstupují. Pro účely této diplomové práce bylo jejím vedoucím pořízeno několik sérií UAV snímků v několika termínech sezóny roku 2019. Nasnímáno bylo více druhů plodin (bodlák, česnek, ječmen, pšenice a žito), z toho některé pouze jednou a jiné opakovaně (česnek, pšenice). Všechny pořízené snímky byly následně poskytnuty autorovi této práce, který je mohl využít pro naplnění cílů práce. Některá pořízená data však nebyla dostatečně kvalitní pro další zpracování (žito) anebo u nich nebyly zaměřeny vlícovací body (bodlák, ječmen) a z těchto důvodu bylo rozhodnuto tato data dále nezpracovávat. I v případě, kdyby by byla všechna pořízená data kvalitní, by možné vzhledem k časové náročnosti zpracování a stanovenému rozsahu pro diplomovou práci je zpracovat všechny. Autor této práce se rozhodl v případových studiích zaměřit na zpracování snímků pro pšenici a česnek, které byly nasnímány v dostatečné kvalitě a s využitím několika zaměřených vlícovacích bodů. Snímky pro tyto plodiny byl pořízené ve více termínech, konkrétně v měsících duben a červen. Nakonec byly pro zpracování vybrány červnové snímky, na kterých je vegetace v porovnání s dubnovými snímky vyšší a vyskytují se zde větší rozdíly mezi vzrůstovými výškami těchto plodin, které byly v tu dobu ve fázi před sklizní. Pro budoucí výzkum a navazující práce by autor této práce doporučil využít snímků pro jednu plodinu z více termínů a na základě nich pak provést monitoring rychlosti a rozdílnosti růstu této plodiny v různých částech oblasti zájmu.

Velkým omezením pořízených snímků bylo také to, že byly nasnímány pouze ve viditelné části spektra (pásma RGB). Spousta metod a postupů, pro využití UAV snímků pro výzkum a aplikace v oblasti zemědělství, využívá RGB snímky v kombinaci se snímky pořízenými v dalších částech světelného spektra nebo používá snímky hyperspektrální. Pro účely této práce by bylo vhodné nasnímat zkoumané oblasti i v blízké infračervené části spektra (NIR), která je velice citlivá k vegetaci a svými hodnotami odráží její zdravotní stav a jiné, pro zemědělství důležité charakteristiky. Pokud by byly dostupné i snímky z pásma NIR, mohl by je autor práce využít pro výpočet mnohem většího množství mnohdy zajímavějších a o vegetaci více vypovídajících vegetačních indexů ve srovnání s využitými vegetačními indexy založenými pouze na transformaci pásem RGB. Pro účely automatické detekce počtu klasů by autor práce doporučil nasnímat oblasti zájmu i v termální části spektra, jelikož bylo v předchozích studiích (Fernandez-Gallego a kol., 2019) prokázáno, že jsou v této části spektra klasy detekovány s větší citlivostí a přesností.

Výsledky této diplomové práce nelze zcela porovnávat s výsledky předchozích studií, ve kterých byly využity některé metody, které autor této práce neovládá, navíc (např. metody strojového učení). ve kterých nebyly procesy a analýzy vedoucí k těmto výsledkům popsány dostatečně detailně. Aby tento případ nenastal i u této diplomové práce, byly veškeré postupy při zpracování dat popsány v maximální míře detailu a s uvedením konkrétních hodnot nastavených parametrů. Pro některé kroky byly dokonce vytvořeny modely použitých nástrojů, aby je autoři navazujících prací mohli využít a srovnat své výsledky s výsledky této práce. Velký detail popisu postupů, množství doplňujících obrázků a odlišné případové studie této práce jsou jedním z důvodů, proč je rozsah této diplomové větší, než je obvyklé.

Důležitou součástí diplomové práce bylo generování výškových modelů plodin za účelem výpočtu výškových metrik. V rámci řešení této práce proběhlo referenční snímkování společně s referenčním měřením výšek plodin v terénu za účelem porovnání těchto výšek s výškami odvozenými z výškových modelů plodin a tím i stanovení přesnosti odvozených výškových modelů. V rámci vyhodnocení přesnosti odvozených výškových modelů pro tři různé letové výšky (20, 40 a 60m) za pomoci vybraných statistických ukazatelů bylo zjištěno, že hodnoty odvozených výšek se poměrně dost liší od hodnot výšek naměřených. Odchylky odvozených hodnot výšek od hodnot výšek naměřených mohli být způsobeny několika faktory. Prvním z nich je fakt, že v den referenčního snímkování foukal mírný vítr, který ohýbal klasy snímaných plodin. Tyto ohnuté klasy pak mohly vykazovat v odvozených výškových modelech nižší výšky ve srovnání s jejich manuálním zaměřením pomocí metody, kdy byly klasy zcela napřímeny podél výtyčky s měřící páskou. Vzhledem ke způsobu provedení manuálního zaměřování nemuseli ani hodnoty zaměřených výšek zcela přesně odpovídat skutečným výškám plodin. Lze předpokládat, že při napřímení klasu podél měřící pásky byla jeho délka větší než při přirozené bezvětrné situaci, kdy nejsou klasy zcela napřímené. Hodnoty výšek byly navíc odečítány ze stupnice, která byla zaokrouhlena na celé centimetry. Další příčinou chyb hodnot odvozených výškových modelů plodin mohly být chyby vzniklé při zpracování primárních i sekundárních dat. Při zpracování primárních dat, tedy UAV snímků, do podoby trojrozměrných bodových mračen se u výsledných mračen mohly objevovat nepřesnosti spojené s chybnou identifikací vlícovacích bodů. Někdy byly vlícovací body na snímku velmi špatně viditelné a bylo obtížné tak určit jejich přesný střed (bod zaměřené polohy). Při sekundárním zpracování dat mohly také vznikat ne zcela přesné DTM a DSM, na základě kterých byl CHM špatně vypočítán. Chyby výšek u generovaných DTM mohli vzniknout vlivem nepřesné klasifikace bodů terénu, kdy byly jako body terénu klasifikovány i body příslušící vegetaci či jiným neterénním objektům. Další příčinou chyb u DTM a DSM mohly být nepřesně interpolované vnitřní části bodových mračen, ve kterých se nacházely oblasti s nízkou hustotou bodů anebo dokonce "díry".

Většina výsledků v této diplomové práci byla odvozena od vytvořených hustých mračen bodů, které byly vytvořeny na základě zpracování UAV snímků s využitím fotogrammetrických metod. Tyto hustá bodová mračna vznikají i jako výsledný produkt metod laserového skenování neboli tzv. LiDARu. Pro budoucí výzkum a navazující studie by autor této práce doporučil využít zmíněného laserového skenování pro pořízení hustých bodových mračen za účelem jejich porovnání s hustými bodovými mračny zpracovanými fotogrammetrickými metodami na základě leteckých snímků. Mračna bodů terénu, vzniklá metodami LiDARU, by mohli vzhledem k charakteru laserového skenování dosahovat mnohem větších kvalit pro popis vegetace a zemědělských plodin. Laserový paprsek totiž dokáže proniknout i skrz vegetaci a výsledkem tohoto pronikání je více úrovní odrazu, kdy první odrazy vrací body příslušící povrchu vegetace, další odrazy pak mohou charakterizovat strukturu vegetace a poslední odrazy mohou být využity k přesnějšímu generování povrchu terénu (DTM) ve srovnání s metodami využitými v této práci.

Jedním z dílčích cílů práce bylo nalezení vhodného algoritmu pro automatickou detekci počtu klasů na základě zpracování RGB snímků. V této práci byl nalezen algoritmus, který je poměrně snadný a časově nenáročný, jelikož se skládá jen z několika málo kroků. V rámci práce byly pro tři vybrané testovací oblasti porovnávány výsledné hodnoty počtu detekovaných klasů pšenice s hodnotami počtů zjištěných při manuálním sčítání klasů, které provedl na základě vizuálního vyhodnocení obrazu testovacích oblastí autor této práce. Výsledky tohoto porovnání prokázaly vysokou celkovou úspěšnost (>90 %) detekce použitého algoritmu. I při vizuálním porovnání výsledků detekce bylo možné pozorovat, že většina shluků červených pixelů

(detekovaných klasů) opravdu reprezentuje jednotlivé klasy, nicméně se objevovaly i případy, kdy byly klasy detekovány chybně (viz podkapitola 6.4.4). I když se v rámci testování algoritmu prokázalo, že počty detekovaných klasů zcela neodpovídají skutečnému počtu klasů na snímku, lze i tak uvedený algoritmus využít pro automatickou detekci počtu klasů v zemědělské praxi. Ve výsledcích se sice často vyskytují chyby, kde je namísto klasu detekována jiná část vegetace či šum v pozadí, nebo chyby, kde jsou dva klasy detekovány jako jeden, nebo chyby, kdy není klas detekovaný vůbec, ale přesto bylo prokázáno (porovnání s manuálním sčítáním), že odchylky počtu detekovaných klasů od skutečného počtu klasů jsou poměrně malé. Navíc vzhledem k tomu, že probíhalo manuální sčítání pouze vizuálně z detekovaných snímků, mohlo dojít k chybnému vyhodnocení počtu klasů na snímku (případy, kdy se na snímku překrývá více klasů nebo kdy nejsou klasy dostatečně rozpoznatelné. Výsledné hodnoty algoritmu tedy nebudou ve většině případů odpovídat absolutnímu počtu klasů na daném snímku, ale tyto hodnoty počtů budou mezi více snímky (oblastmi zájmu o stejné velikosti) vzájemně porovnatelné. Příkladem nasazení uvedeného algoritmu do praxe může být například porovnávání hustoty počtu klasů u více oblastí se stejnou rozlohou (např. snímky zobrazující oblast 1 x 1 m). Pokud se rozdělí určitá oblast zájmu (pole) na více částí se stejnou rozlohou a pro každou tuto část se provede automatická detekce počtu klasů, tak lze výsledné hodnoty počtu detekovaných klasů pro jednotlivé části vzájemně porovnávat a vyhodnotit, ve kterých částech oblasti zájmu je hustota počtu klasů nižší a v kterých částech je naopak vyšší. Pro budoucí výzkum a zpřesnění automatické detekce počtu klasů navrhuje autor práce využít pro detekci klasů kromě RGB snímků i snímky nasnímané v termálním pásmu, které má větší citlivost pro detekci klasů, anebo využít mechanismů strojového učení, které dokážou eliminovat chyby vzniklé při využití algoritmu použitého v této práci.

Některá výsledná data (např. mračna bodů) nebylo možné vzhledem k jejich velkému objemu přidat na DVD, které se s touto prací odevzdávalo. Tato data byla odevzdána vedoucímu práce a měla by být dostupná na webových stránkách katedry.

## **9 ZÁVĚR**

Hlavním cílem této diplomové práce bylo zpracování UAV snímků vybraných zemědělských plodin s pomocí fotogrammetrických metod a metod obrazové analýzy za účelem vyhodnocení využitelnosti těchto obrazových dat a z nich odvozených produktů pro různé účely a aplikace v oblasti zemědělství. Primárními daty pro tuto práci byly UAV snímky pořízené dronem *DJI Phantom 4 Pro* v sezóně roku 2019 a údaje o vlícovacích bodech využitých a zaměřených při UAV snímkování. Dalším úkolem bylo využít produktů vzniklých zpracováním UAV snímků pro výpočet výškových modelů plodin a z nich odvozených výškových metrik a dále pro výpočet vybraných vegetačních indexů založených na transformaci RGB pásem. Dílčím cílem práce bylo nalezení vhodného algoritmu využívajícího obrazovou analýzu RGB snímků pro automatickou detekci počtu klasů pšenice. V průběhu zpracování práce vznikl také požadavek na provedení referenčního snímkování společně se zaměřením výšek plodin ve vybraných referenčních bodech za účelem porovnaní těchto výšek s výškami odvozenými ze vzniklých výškových modelů plodin. Referenční snímkování a měření proběhlo dodatečně až v červnu roku 2020. Pro zpracování dat v této práci a pro získání výsledných produktů byly využity zejména programy *Agisoft Metashape, Cloud Compare, ArcGIS Pro, ImageJ* a *Microsoft Excel.*

Před samotným řešením práce bylo nutné provést rešerši dané problematiky. Za pomoci studia literatury, článků, předešlých výzkumů a studií byly získány potřebné informace o možnostech využití UAV fotogrammetrie a obrazové analýzy dat pro výzkum a aplikace v oblasti zemědělství. V teoretické části práce byly nejprve popsány základní informace o fotogrammetrii obecně, o UAV fotogrammetrii a možnostech jejího využití. Jako další zde byly popsány vybrané algoritmy a přístupy pro generování trojrozměrných bodových mračen na základě dvourozměrných fotografií a základní informace o výškových modelech plodin a z nich odvozených výškových metrik. Na konci teoretické části byla popsána obrazová analýza dat včetně informací o základních operacích s obrazem a o vybraných vegetačních indexech.

V další kapitole byl popsán současný stav řešené problematiky s uvedením konkrétních převážně zahraničních studií, které se potýkali s podobnou problematikou nebo které jinak napomohli naplnění cílů této diplomové práce. Před zpracováním primárních dat bylo také důležité získat teoretický základ a přehled o fotogrammetrických metodách a metodách obrazové analýzy dostupných ve zmíněných programech a o možnostech jejich využití pro účely této práce.

V rámci praktické části této práce byly nejprve popsány parametry pořízených dat a provedených snímkových letů. Následoval popis využitého postupu při zpracování pořízených dat a z nich odvozených produktů, který zahrnoval manuál s popisem použitých metod, nástrojů a jejich parametrů včetně uvedení použitého nastavení.

Další kapitola praktické části popisuje konkrétní případové studie, které byly v rámci této práce řešeny. V této kapitole jsou nejprve uvedeny případové studie pro zpracování snímků pšenice a česneku pořízených v roce 2019. Další případová studie popisuje provedení referenčního snímkovaní společně s manuálním měřením výšek plodin v terénu. V této případové studii je ze zpracovaných dat pomocí referenčních bodů hodnocena přesnost odvozených výšek vytvořených výškových modelů v porovnání se zaměřenými výškami. Poslední případová studie se zabývala testováním nalezeného algoritmu vhodného pro automatickou detekci počtu klasů pšenice na základě UAV snímků pořízených ve viditelném spektru. Pomocí tří testovacích oblastí, u kterých byly

klasy na obrazu spočítány manuálně autorem práce, se hledalo optimální nastavení jednotlivých nástrojů algoritmu a následovalo vyhodnocení přesnosti výsledných počtů detekovaných klasů v porovnání s počty manuálního sčítání. V druhé části této případové studie byl algoritmus s nalezeným optimálním nastavením testován na vytvořeném ortofoto snímku.

Výsledky diplomové práce prokázaly, že s využitím UAV snímků pořízených ve viditelném spektru lze generovat hustá bodová mračna, která mohou být dále využita pro odvozování produktů využitelných pro výzkum a aplikace v oblasti zemědělství. Z vytvořených bodových mračen sice nebylo možné zkonstruovat zcela přesné výškové modely, které by odpovídaly skutečným respektive zaměřeným výškám modelovaných zemědělských plodin, ale tyto modely mohou být využité pro porovnávání výšek plodin v rámci modelované oblasti. Výsledky dále prokázaly, že UAV snímky pořízené ve viditelném spektru mohou být za pomoci metod obrazové analýzy využity k automatické detekci počtu klasů pšenice a tím pádem i jiných obilovin. Algoritmus pro automatickou detekci počtu klasů sice nezvládl detekovat přesné počty klasů na testovacích snímcích se pšenicí, u kterých proběhlo manuální sčítání, ale detekované počty byly velice blízké (míra úspěšnosti > 90 %) počtům získaným manuálním sčítáním. Výsledné detekované počty klasů jsou proto nanejmíň vzájemně porovnatelné a s jejich pomocí lze určit v jakých částech zkoumaných polí je hustota klasů vyšší nebo nižší. Výsledky korelační matice v případě pšenice prokázaly, že mezi určitými odvozenými výškovými metrikami a vypočítanými vegetačními indexy mohou existovat vzájemné vazby a závislosti. Výstupy a výsledky této diplomové práce mohou být užitečné pro budoucí výzkum zemědělských plodin nebo pro další aplikace v zemědělství.

Závěrem byla sepsána textová část práce. Celá práce, včetně textové části, příloh, výstupů, zdrojových a vytvořených dat je dostupná v příloze 8 na DVD. Výsledky práce jsou také prezentovány na webových stránkách diplomové práce a informačním posteru.

## **POUŽITÁ LITERATURA A INFORMAČNÍ ZDROJE**

ABER, James S., Irene MARZOLFF a Johannes B. RIES. Small-format aerial photography: principles, techniques and geoscience applications. Boston: Elsevier, 2010. ISBN 0444638237

AGISOFT. User Manuals. Agisoft Metashape Professional Edition [online]. 2020. [cit. 16.07.2020]. Dostupné z:<https://www.agisoft.com/downloads/user-manuals/> BÖHM, Jozef. Fotogrammetrie, vydavatelství VŠB - TUO, Ostrava 2002. EOS SYSTEMS Inc. PhotoModeler 6 User Guide. Vancouver, 2008, 83 s.

BENDIG, Juliane, Kang YU, Helge AASEN, Andreas BOLTEN, Simon BENNERTZ, Janis BROSCHEIT, Martin L. GNYP a Georg BARETH. Combining UAV-based plant height from crop surface models, visible, and near infrared vegetation indices for biomass monitoring in barley. International Journal of Applied Earth Observation and Geoinformation [online]. 2015, 39, 79-87 [cit. 2020-07-21]. DOI: 10.1016/j.jag.2015.02.012. ISSN 03032434. Dostupné z:

<https://linkinghub.elsevier.com/retrieve/pii/S0303243415000446>

CAPPELLO, Annalisa. Estensione del software ImageJ con tecniche di enhancement nel dominio della frequenza. Dipartimento di Matematica e Informatica. Corso di Laurea Specialistica in Informatica. Università degli Studi di Catania. 2005. p. 1–23. Dostupné z:

[https://iplab.dmi.unict.it/imagej/Plugins/Frequency%20Domain%20Filters/Sharpenin](https://iplab.dmi.unict.it/imagej/Plugins/Frequency%20Domain%20Filters/Sharpening%20Filters/SharpeningFilters.htm) [g%20Filters/SharpeningFilters.htm](https://iplab.dmi.unict.it/imagej/Plugins/Frequency%20Domain%20Filters/Sharpening%20Filters/SharpeningFilters.htm)

ČERMÁKOVÁ, Ivana, Jitka KOMÁRKOVÁ a Pavel SEDLÁK. Calculation of Visible Spectral Indices from UAV-Based Data: Small Water Bodies Monitoring. In: 2019 14th Iberian Conference on Information Systems and Technologies (CISTI) [online]. IEEE, 2019, 2019, s. 1-5 [cit. 2020-02-19]. DOI: 10.23919/CISTI.2019.8760609. ISBN 978-9- 8998-4349-3. Dostupné z:<https://ieeexplore.ieee.org/document/8760609/>

CIBULKA, Miloš. Fotogrammetrie a laserové skenování. Učební materiály Mendelovy univerzity [online], 2018. Dostupné z:

[http://uhulag.mendelu.cz/files/pagesdata/cz/geodezie/geodezie\\_2018/fotogrammetrie.](http://uhulag.mendelu.cz/files/pagesdata/cz/geodezie/geodezie_2018/fotogrammetrie.pdf) [pdf](http://uhulag.mendelu.cz/files/pagesdata/cz/geodezie/geodezie_2018/fotogrammetrie.pdf)

CUNLIFFE, Andrew M., Richard E. BRAZIER a Karen ANDERSON. Ultra-fine grain landscape-scale quantification of dryland vegetation structure with drone-acquired structure-from-motion photogrammetry. Remote Sensing of Environment [online]. 2016, 183, 129-143 [cit. 2020-02-19]. DOI: 10.1016/j.rse.2016.05.019. ISSN 00344257. Dostupné z: <https://linkinghub.elsevier.com/retrieve/pii/S0034425716302206>

DELIGIANNIDIS, Leonidas, Himid ARABNIA. Emerging Trends in Image Processing, Computer Vision and Pattern Recognition. Elsevier, 2015 [cit. 2020-07-13]. DOI: 10.1016/C2014-0-01692-9. ISBN 9780128020456.

DOBROVOLNÝ, Petr. Základy fotogrammetrie. Učební materiály Masarykovy univerzity [online], 2005. Dostupné z:

[http://is.muni.cz/el/1431/jaro2005/Z8101/um/FOTOGRAM\\_01.pdf?fakulta=1431;ob](http://is.muni.cz/el/1431/jaro2005/Z8101/um/FOTOGRAM_01.pdf?fakulta=1431;obdobi=2843;kod=Z8101) [dobi=2843;kod=Z8101](http://is.muni.cz/el/1431/jaro2005/Z8101/um/FOTOGRAM_01.pdf?fakulta=1431;obdobi=2843;kod=Z8101)

EARTH LAB. Canopy Height Models, Digital Surface Models & Digital Elevation Models - Work With LiDAR Data in Python. Earth Lab: Free, online courses, tutorials and tools. Earth Data Science - Earth Lab [online]. 2020 [cit. 04.08.2020]. Dostupné z:

[https://www.earthdatascience.org/courses/use-data-open-source-python/data](https://www.earthdatascience.org/courses/use-data-open-source-python/data-stories/what-is-lidar-data/lidar-chm-dem-dsm/)[stories/what-is-lidar-data/lidar-chm-dem-dsm/](https://www.earthdatascience.org/courses/use-data-open-source-python/data-stories/what-is-lidar-data/lidar-chm-dem-dsm/)

EISENBEISS, Henri. UAV photogrammetry in plant sciences and geology. *6th ARIDA Workshop on "Innovations in 3D Measurement, Modeling and Vizualizaton*. Italy, Povo (Trento), 2008.

FERNANDEZ-GALLEGO, Jose A., Shawn C. KEFAUVER, Nieves Aparicio GUTIÉRREZ, María Teresa NIETO-TALADRIZ a José Luis ARAUS. Wheat ear counting in-field conditions: high throughput and low-cost approach using RGB images. Plant Methods [online]. 2018, 14(1) [cit. 2020-07-13]. DOI: 10.1186/s13007-018-0289-4. ISSN 1746- 4811. Dostupné z: [https://plantmethods.biomedcentral.com/articles/10.1186/s13007-](https://plantmethods.biomedcentral.com/articles/10.1186/s13007-018-0289-4) [018-0289-4](https://plantmethods.biomedcentral.com/articles/10.1186/s13007-018-0289-4)

FERNANDEZ-GALLEGO, Jose, Ma. BUCHAILLOT, Nieves APARICIO GUTIÉRREZ, María NIETO-TALADRIZ, José ARAUS a Shawn KEFAUVER. Automatic Wheat Ear Counting Using Thermal Imagery. Remote Sensing [online]. 2019, 11(7) [cit. 2020-07-13]. DOI: 10.3390/rs11070751. ISSN 2072-4292. Dostupné z: [https://www.mdpi.com/2072-](https://www.mdpi.com/2072-4292/11/7/751) [4292/11/7/751](https://www.mdpi.com/2072-4292/11/7/751)

HUETE, A, K DIDAN, T MIURA, E.P RODRIGUEZ, X GAO a L.G FERREIRA. Overview of the radiometric and biophysical performance of the MODIS vegetation indices. Remote Sensing of Environment [online]. 2002, 83(1-2), 195-213 [cit. 2020-07-12]. DOI: 10.1016/S0034-4257(02)00096-2. ISSN 00344257. Dostupné z: <https://linkinghub.elsevier.com/retrieve/pii/S0034425702000962>

KASSER, Michel a Yves EGELS. Digital photogrammetry. New York: Taylor & Francis, 2002. ISBN 0748409440.

KAWASHIMA, Shigeto a Makoto NAKATANI. An Algorithm for Estimating Chlorophyll Content in Leaves Using a Video Camera. Annals of Botany [online]. 81(1), 49-54 [cit. 2020-07-21]. DOI: 10.1006/anbo.1997.0544. ISSN 03057364. Dostupné z: <https://academic.oup.com/aob/article-lookup/doi/10.1006/anbo.1997.0544>

KLEM, Karel, Petr MÍŠA, Marek MÍŠA a Jan KŘEN. Využití měření spektrální odrazivosti a odvozených specializovaných vegetačních indexů v pěstební technologii jarního ječmene: (metodika pro zemědělskou praxi). Kroměříž: Agrotest fyto, 2014. ISBN 9788087555125.

LU, Ning, Jie ZHOU, Zixu HAN, a kol. Improved estimation of aboveground biomass in wheat from RGB imagery and point cloud data acquired with a low-cost unmanned aerial vehicle system. Plant Methods [online]. 2019, 15(1) [cit. 2020-02-19]. DOI: 10.1186/s13007-019-0402-3. ISSN 1746-4811. Dostupné z:

<https://plantmethods.biomedcentral.com/articles/10.1186/s13007-019-0402-3>

MALÍKOVÁ, Lucie. *Využití družicových dat vysokého časového rozlišení k určení spektrálních vlastností vegetace* [online]. Praha, 2010 [cit. 2020-07-13]. Dostupné z: [https://dspace.cuni.cz/bitstream/handle/20.500.11956/30070/DPTX\\_2009\\_1\\_11310\\_](https://dspace.cuni.cz/bitstream/handle/20.500.11956/30070/DPTX_2009_1_11310_0_200654_0_79464.pdf?sequence=1) [0\\_200654\\_0\\_79464.pdf?sequence=1.](https://dspace.cuni.cz/bitstream/handle/20.500.11956/30070/DPTX_2009_1_11310_0_200654_0_79464.pdf?sequence=1) Diplomová práce. Univerzita Karlova v Praze, Přírodovědecká fakulta, Katedra aplikované geoinformatiky a kartografie. Vedoucí práce RNDr. Přemysl Štych, Ph.D.

MARČIŠ, Marián. Automatizovaná rekonštrukcia scény a objektov zo snímok, In: Marčiš, Marián (ed.) Automatizované fotogrammetrické metódy v procese digitalizácie kultúrného dedičstva *Edícia skrípt.* Bratislava: Spektrum STU, 2019. Elektronické publikování, s. 26 - 53. ISBN 08-8063-219-7. Dostupné z: [https://www.svf.stuba.sk/buxus/docs/dokumenty/skripta/Marcis](https://www.svf.stuba.sk/buxus/docs/dokumenty/skripta/Marcis-automatizovane_fotogrametricke_metody_v_procese_digitalizacie_kulturneho_dedicstva_konecna.pdf)[automatizovane\\_fotogrametricke\\_metody\\_v\\_procese\\_digitalizacie\\_kulturneho\\_dedicstva\\_](https://www.svf.stuba.sk/buxus/docs/dokumenty/skripta/Marcis-automatizovane_fotogrametricke_metody_v_procese_digitalizacie_kulturneho_dedicstva_konecna.pdf) [konecna.pdf](https://www.svf.stuba.sk/buxus/docs/dokumenty/skripta/Marcis-automatizovane_fotogrametricke_metody_v_procese_digitalizacie_kulturneho_dedicstva_konecna.pdf)

MIŘIJOVSKÝ, Jakub. *Fotogrammetrický přístup při sběru geodat pomocí bezpilotních leteckých zařízení* [online]. Olomouc, 2013 [cit. 2020-07-07]. Dostupné z: [https://theses.cz/id/xnw5oj.](https://theses.cz/id/xnw5oj) Disertační práce. Univerzita Palackého v Olomouci, Přírodovědecká fakulta, Katedra geoinformatiky. Vedoucí práce Prof. RNDr. Vít Voženílek, CSc.

MOECKEL, Thomas, Supriya DAYANANDA, Rama NIDAMANURI, Sunil NAUTIYAL, Nagaraju HANUMAIAH, Andreas BUERKERT a Michael WACHENDORF. Estimation of Vegetable Crop Parameter by Multi-temporal UAV-Borne Images. Remote Sensing [online]. 2018, 10(5) [cit. 2020-02-19]. DOI: 10.3390/rs10050805. ISSN 2072-4292. Dostupné z:<http://www.mdpi.com/2072-4292/10/5/805>

MYSLIVEČKOVÁ, Veronika a Jana MORAVCOVÁ. Ukázka UAV v environmentalním výzkumu. In Symposium GIS Ostrava 2017 Geoinformatika v pohybu. Ostrava: Vysoká škola báňská - Technická univerzita Ostrava, 2017. s. 1-12. ISBN: 978-80-248-4029-1 , ISSN: 1213-239X. Dostupné z:

[http://gisak.vsb.cz/GIS\\_Ostrava/GIS\\_Ova\\_2017/sbornik/papers/gis201758514feda2ef](http://gisak.vsb.cz/GIS_Ostrava/GIS_Ova_2017/sbornik/papers/gis201758514feda2ef1.pdf) [1.pdf](http://gisak.vsb.cz/GIS_Ostrava/GIS_Ova_2017/sbornik/papers/gis201758514feda2ef1.pdf)

PAVELKA, Karel. Fotogrammetrie 20. Vyd. 2. přeprac. Praha: Vydavatelství ČVUT, 2003. ISBN 80-01-02762-7.

PLZÁK, Jindřich. *Moderní dokumentační metody acheologických faktů* [online]. Plzeň, 2016. [cit. 2018-08-10]. Dostupné z: [https://otik.uk.zcu.cz/bitstream/11025/](https://otik.uk.zcu.cz/bitstream/11025/%2028419/1/DP_J.Plzak_2016.pdf) [28419/1/DP\\_J.Plzak\\_2016.pdf.](https://otik.uk.zcu.cz/bitstream/11025/%2028419/1/DP_J.Plzak_2016.pdf) Disertační práce. Západočeská univerzita v Plzni, Fakulta filozofická.

ŘEHÁK, Martin. *Využití bezpilotních prostředků ve fotogrammetrii*. Praha, 2012 [cit. 2020-07-07]. Dostupné z: [http://geo.fsv.cvut.cz/proj/dp/2012/martin-rehak-dp-](http://geo.fsv.cvut.cz/proj/dp/2012/martin-rehak-dp-2012.pdf)[2012.pdf.](http://geo.fsv.cvut.cz/proj/dp/2012/martin-rehak-dp-2012.pdf) Diplomová práce. ČVUT, Fakulta stavební, Katedra mapování a kartografie. Vedoucí práce Prof. Dr. Ing. Karel Pavelka.

SADEGHI-TEHRAN, Pouria, Nicolas VIRLET, Eva M. AMPE, Piet REYNS a Malcolm J. HAWKESFORD. DeepCount: In-Field Automatic Quantification of Wheat Spikes Using Simple Linear Iterative Clustering and Deep Convolutional Neural Networks. Frontiers in Plant Science [online]. 2019, 10 [cit. 2020-07-13]. DOI: 10.3389/fpls.2019.01176. ISSN 1664-462X. Dostupné z:

<https://www.frontiersin.org/article/10.3389/fpls.2019.01176/full>

SNAVELY, Noah. Scene Reconstruction and Visualization from Internet Photo Collections: A Survey. IPSJ Transactions on Computer Vision and Applications [online]. 2011, 3, 44-66 [cit. 2020-07-08]. DOI: 10.2197/ipsjtcva.3.44. ISSN 1882-6695. Dostupné z: <http://joi.jlc.jst.go.jp/JST.JSTAGE/ipsjtcva/3.44?from=CrossRef>

ŠIMÍČEK, Martin. *Implementace metody Structure from Motion do UAV fotogrammetrie* [online]. Olomouc, 2014 [cit. 2020-07-07]. Dostupné z: [https://theses.cz/id/xve1ij/.](https://theses.cz/id/xve1ij/) Diplomová práce. Univerzita Palackého v Olomouci, Přírodovědecká fakulta, Katedra geoinformatiky. Vedoucí práce RNDr. Jakub Miřijovský, Ph.D.

ŠRÁMEK, Jaromír, Vojtěch MORNSTEIN, Ondřej RÁČEK. Získávání a analýza obrazové informace. Výuková dokumentace teoretické a praktické výuky v oblasti získávání a analýzy biomedicínské obrazové informace. Lékařská fakulta, Masarykova Univerzita. Brno, 2012. Dostupné z: <https://www.med.muni.cz/biofyz/Image/ucebnice.pdf>

ŠTEFKOVÁ, Veronika. *Vytvoření 3D modelu a vizualizace kaple metodou průsekové fotogrammetrie.* Ostrava, 2009 [cit. 2020-07-07]. Dostupné z: [http://dspace.vsb.cz/bitstream/handle/10084/74342/STE482\\_HGF\\_N3646\\_3646T00](http://dspace.vsb.cz/bitstream/handle/10084/74342/STE482_HGF_N3646_3646T007_2009.pdf?sequence=1&isAllowed=y) [7\\_2009.pdf?sequence=1&isAllowed=y.](http://dspace.vsb.cz/bitstream/handle/10084/74342/STE482_HGF_N3646_3646T007_2009.pdf?sequence=1&isAllowed=y) Bakalářská práce. Vysoká škola báňská – Technická univerzita Ostrava, Hornicko-geologická fakulta. Vedoucí práce doc. Ing. Roman Kapica, Ph.D.

TILLY, Nora, Helge AASEN a George BARETH. Fusion of Plant Height and Vegetation Indices for the Estimation of Barley Biomass. Remote Sensing [online]. 2015, 7(9), 11449-11480 [cit. 2020-07-21]. DOI: 10.3390/rs70911449. ISSN 2072-4292. Dostupné z:<http://www.mdpi.com/2072-4292/7/9/11449>

UNAVCO. Structure from Motion (SfM) Agisoft PhotoScan processing guide [online]. 2016 [cit. 08.07.2020]. Dostupné z:

[https://kb.unavco.org/kb/article/structure-from-motion-sfm-agisoft-photoscan](https://kb.unavco.org/kb/article/structure-from-motion-sfm-agisoft-photoscan-processing-guide-848.html)[processing-guide-848.html](https://kb.unavco.org/kb/article/structure-from-motion-sfm-agisoft-photoscan-processing-guide-848.html)

ULLMAN, Shimon. The interpretation of structure from motion. Proceedings of the Royal Society of London. Series B. Biological Sciences [online]. 1997, 203(1153), 405-426 [cit. 2020-07-08]. DOI: 10.1098/rspb.1979.0006. ISSN 0080-4649. Dostupné z: <https://royalsocietypublishing.org/doi/10.1098/rspb.1979.0006>

VÚGTK. Slovník VÚGTK [online]. 2005 [cit. 27.07.2020]. Dostupné z: [https://www.vugtk.cz/slovnik/1299\\_passpunkt-r](https://www.vugtk.cz/slovnik/1299_passpunkt-r)

VYMĚTALÍKOVÁ, Šárka. *Vliv rozmístění vlícovacích a vázacích bodů na přesnost aerotriangulace* [online]. Olomouc, 2018 [cit. 2020-07-07]. Dostupné z: [http://www.geoinformatics.upol.cz/dprace/magisterske/vymetalikova18/files/vymetali](http://www.geoinformatics.upol.cz/dprace/magisterske/vymetalikova18/files/vymetalikova_dp.pdf) [kova\\_dp.pdf.](http://www.geoinformatics.upol.cz/dprace/magisterske/vymetalikova18/files/vymetalikova_dp.pdf) Diplomová práce. Univerzita Palackého v Olomouci, Přírodovědecká fakulta, Katedra geoinformatiky. Vedoucí práce RNDr. Jakub Miřijovský, Ph.D.

# **PŘÍLOHY**

## **SEZNAM PŘÍLOH**

### **Vázané přílohy:**

- Příloha 1 Grafické schéma modelu vytvořeného pomocí nástroje Model Builder za účelem výpočtu vybraných výškových metrik (model nahoře) a výpočtu vybraných vegetačních indexů (model dole)
- Příloha 2 Výsledné produkty vzniklé zpracováním pořízených dat pro případovou studii Pšenice 2019
- Příloha 3 Výsledné produkty vzniklé zpracováním pořízených dat pro případovou studii Česnek 2019
- Příloha 4 Mapa *Chyby odvozených výšek u CHM\_20m*
- Příloha 5 Mapa *Chyby odvozených výšek u CHM\_40m*
- Příloha 6 Mapa *Chyby odvozených výšek u CHM\_60m*

### **Volné přílohy**

Příloha 7 Poster Příloha 8 DVD

#### **Popis struktury DVD (adresáře):**

**Data Poster Text\_Prace Web**

**Příloha 1 – Grafické schéma modelu vytvořeného pomocí nástroje** *Model Builder* **za účelem výpočtu vybraných výškových metrik (model nahoře) a výpočtu vybraných vegetačních indexů (model dole)**

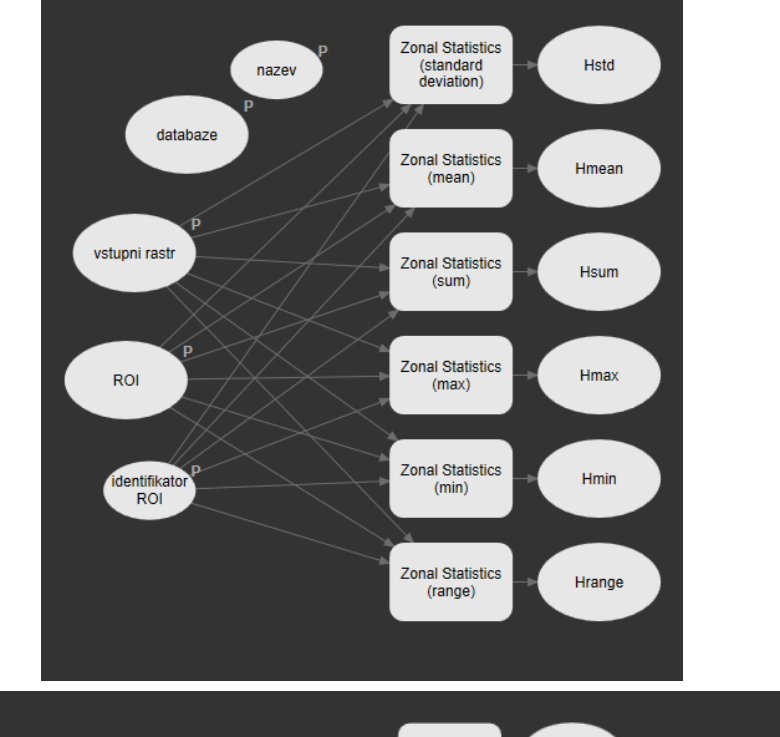

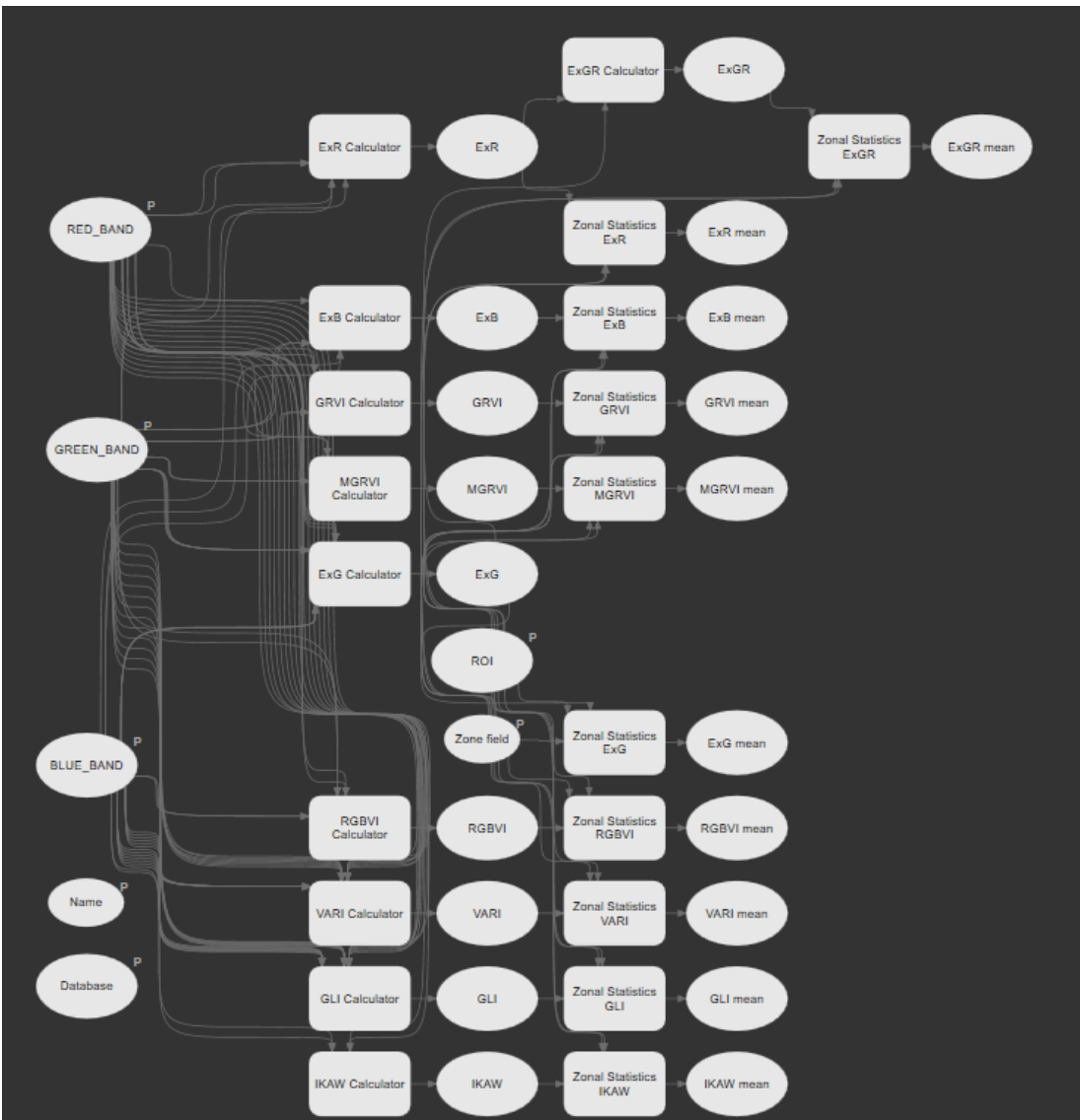

### **Příloha 2 – Výsledné produkty vzniklé zpracováním pořízených dat pro případovou studii Pšenice 2019**

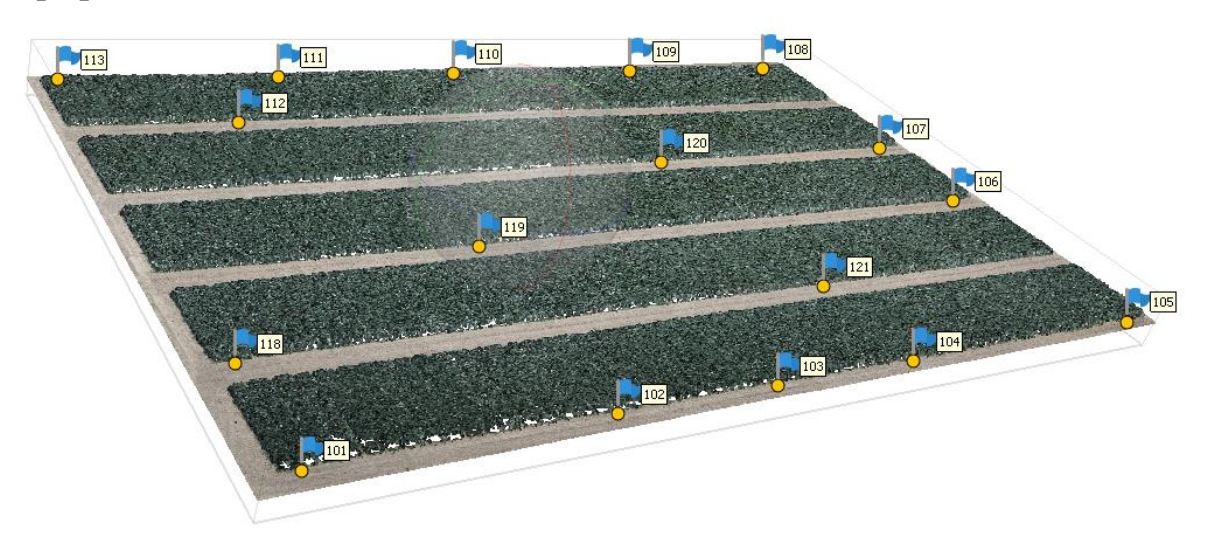

Filtrované husté mračno bodů (52 783 346 bodů) zobrazené včetně ID a poloh použitých vlícovacích bodů v prostředí *Agisoft Metashape*

 $\bigvee^{\mathbb{Z}}$  x

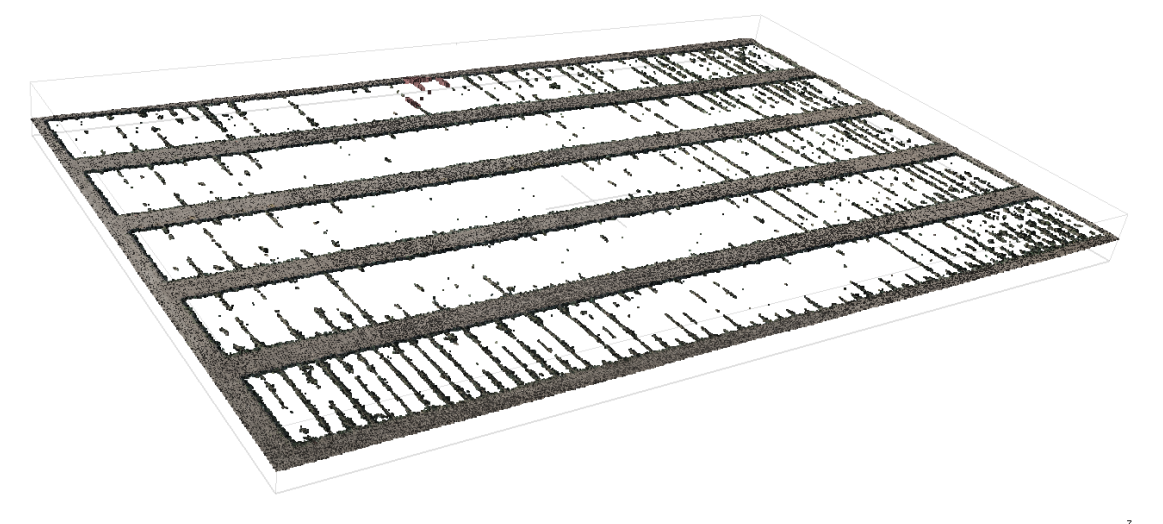

Klasifikované mračno bodů terénu (20 091 634 bodů) zobrazené v prostředí *Agisoft Metashape*

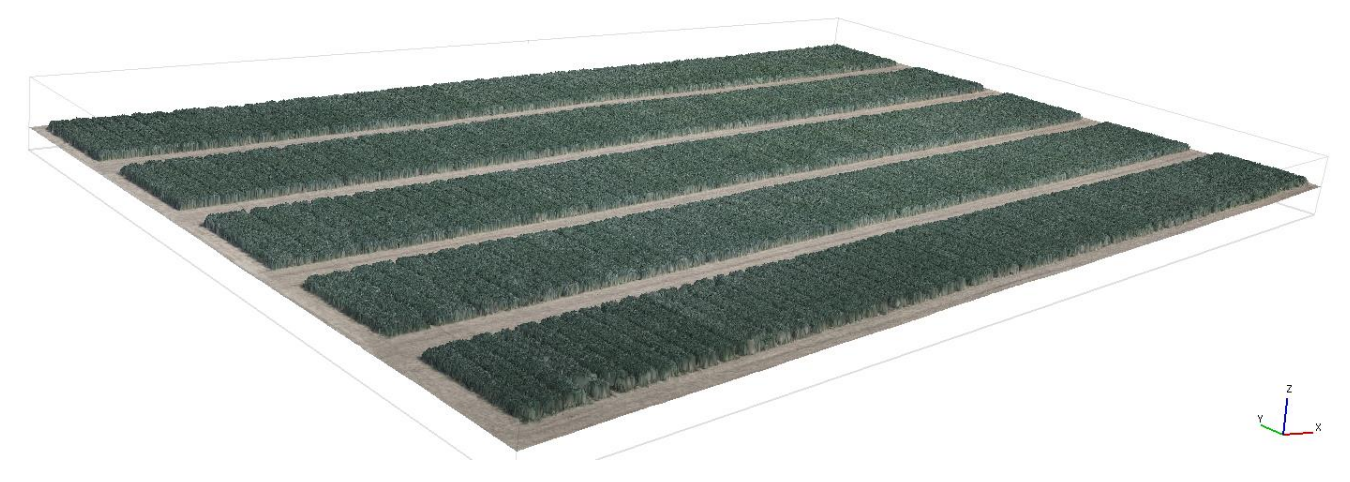

Vygenerovaný 3D model povrchu zobrazený v prostředí *Agisoft Metashape*

Příloha 2 - Výsledné produkty vzniklé zpracováním pořízených dat pro případovou studii Pšenice 2019

## Chyby vlícovacích a kontrolních bodů

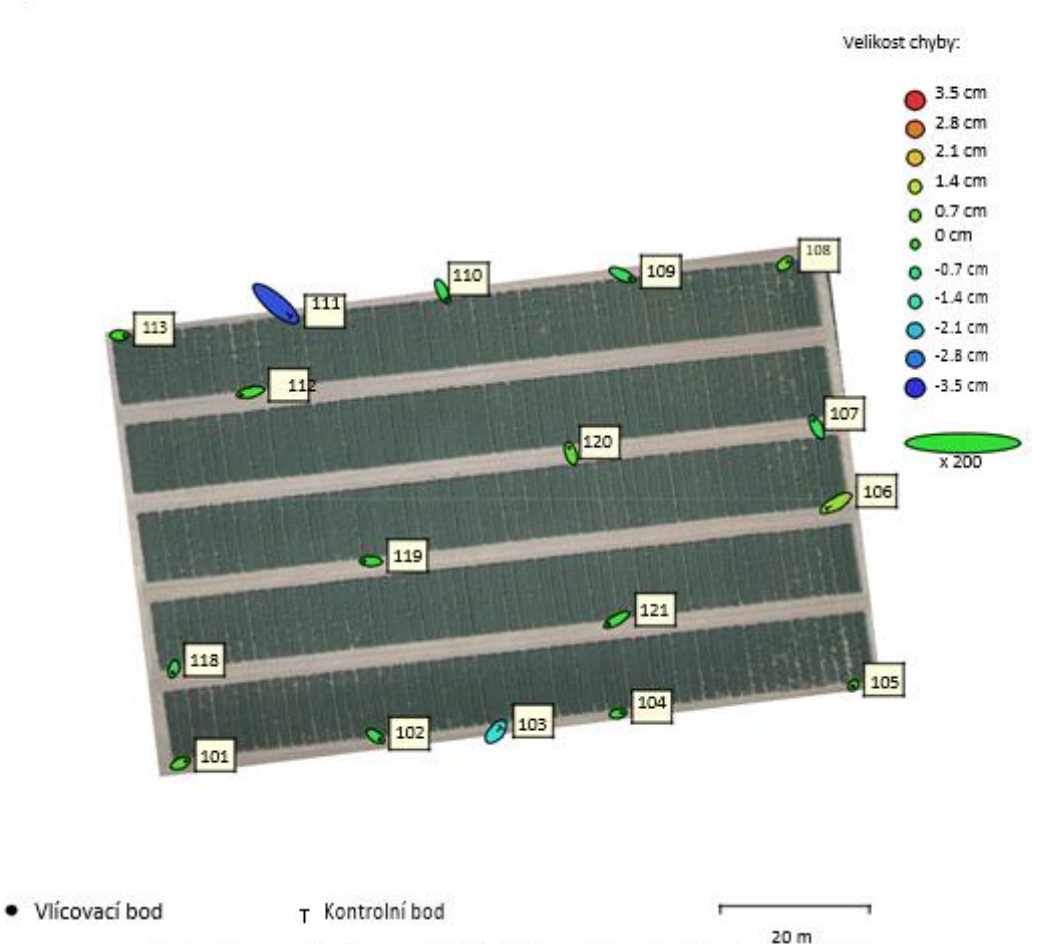

Polohy vlícovacích (kontrolních bodů) s velikostí odhadnutých chyb

Chyby výšek jsou vyjádřeny barvou elipsy. Chyby souřadnic X,Y jsou vyjádřeny tvarem elipsy.

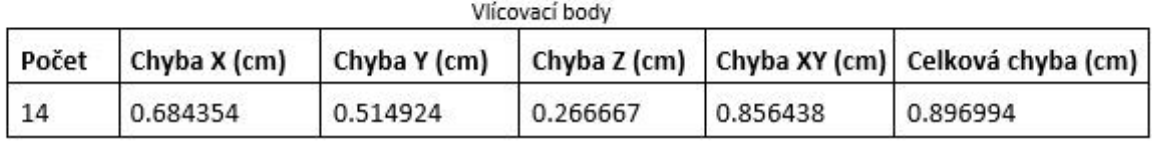

X – východ, Y – sever, Z – nadmořská výška

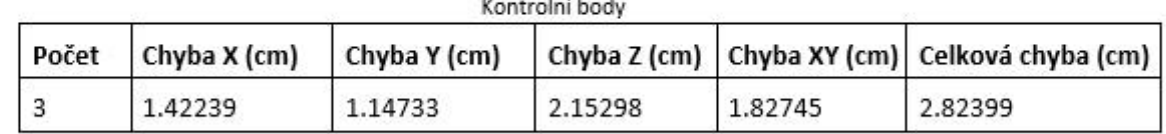

X - východ, Y - sever, Z - nadmořská výška

**Příloha 2 – Výsledné produkty vzniklé zpracováním pořízených dat pro případovou studii Pšenice 2019**

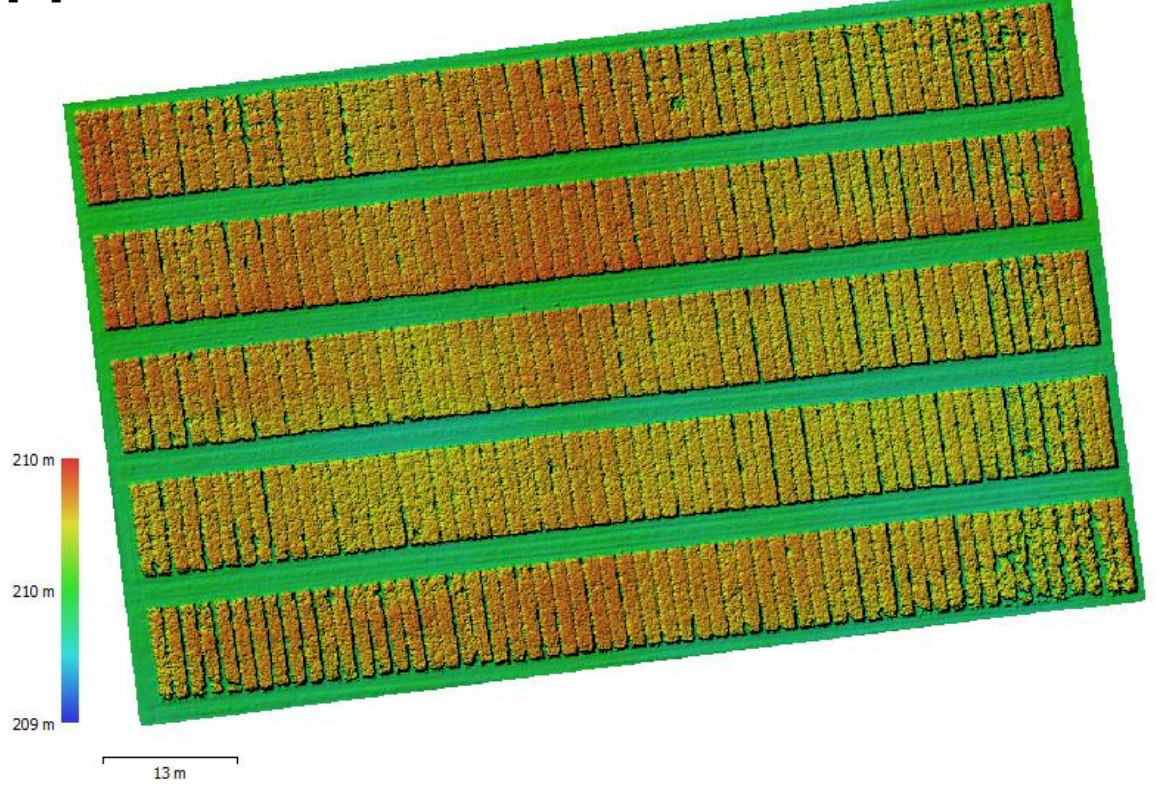

Vygenerovaný digitální model povrchu s hodnotami nadmořských výšek zobrazený v souřadnicovém systému *S-JTSK* v prostředí *Agisoft Metashape*

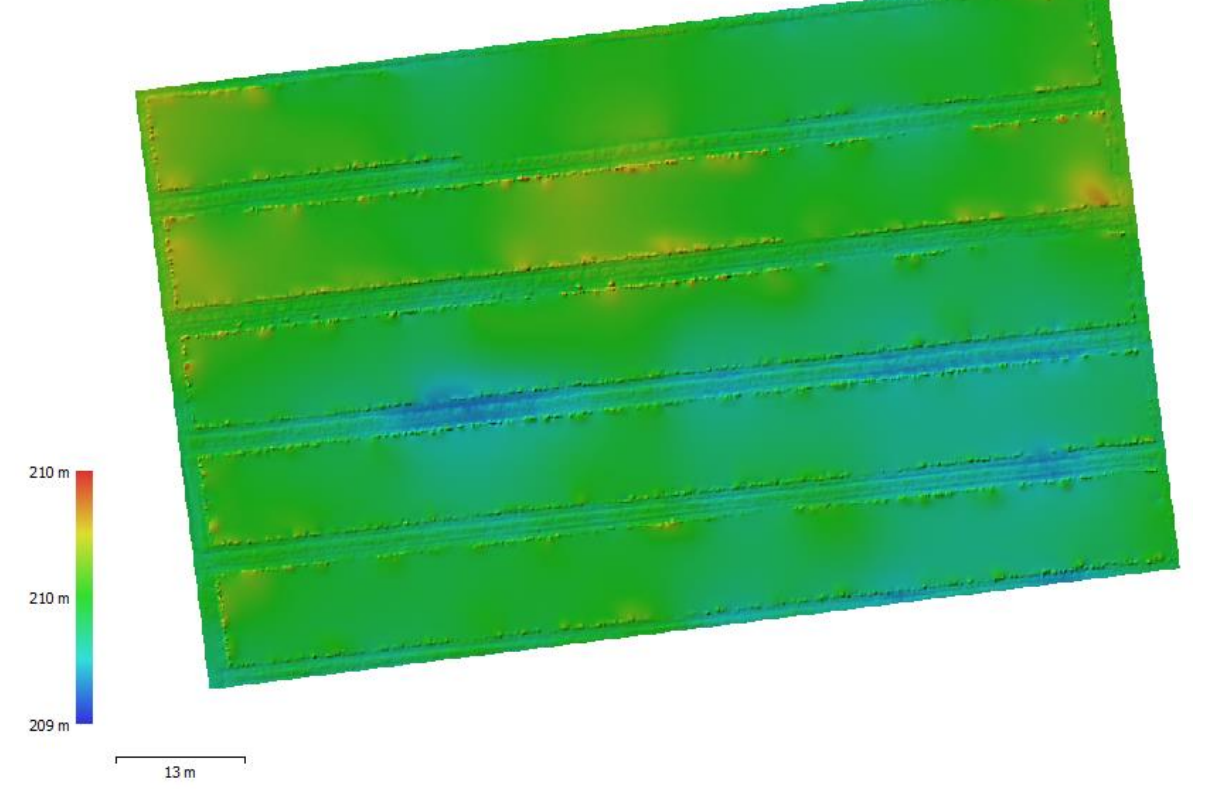

Vygenerovaný digitální model terénu s hodnotami nadmořských výšek zobrazený v souřadnicovém systému *S-JTSK* v prostředí *Agisoft Metashape*

**Příloha 2 – Výsledné produkty vzniklé zpracováním pořízených dat pro případovou studii Pšenice 2019**

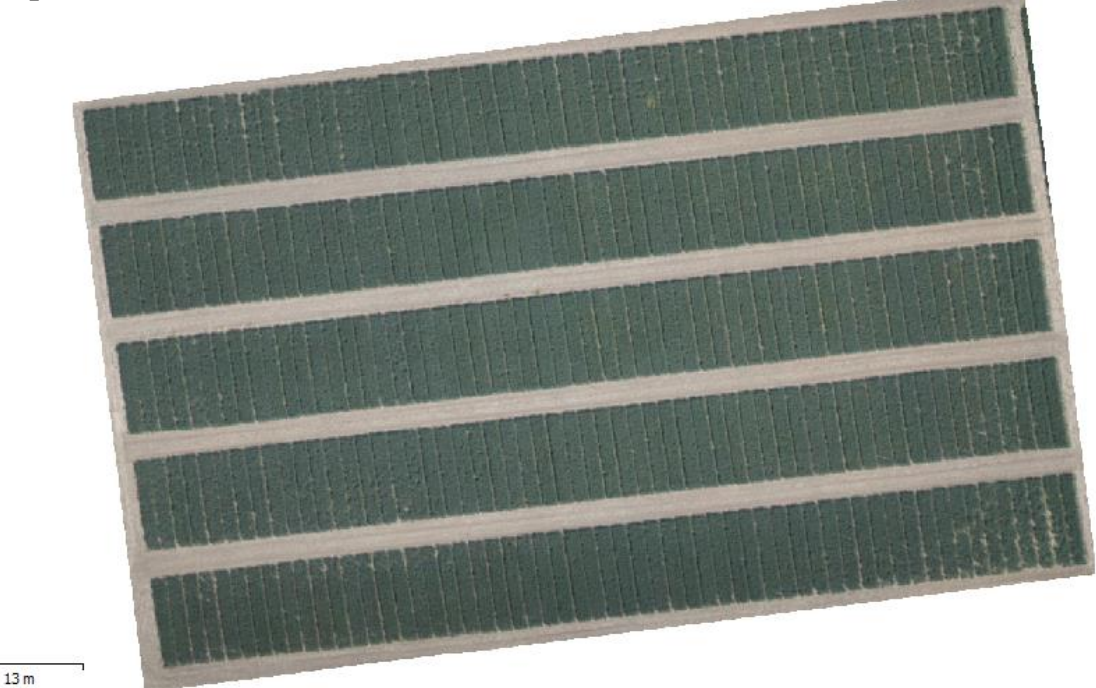

Ortofoto mozaika vygenerovaná po kalibraci barev zobrazena v souřadnicovém systému *S-JTSK* v prostředí *Agisoft Metashape*

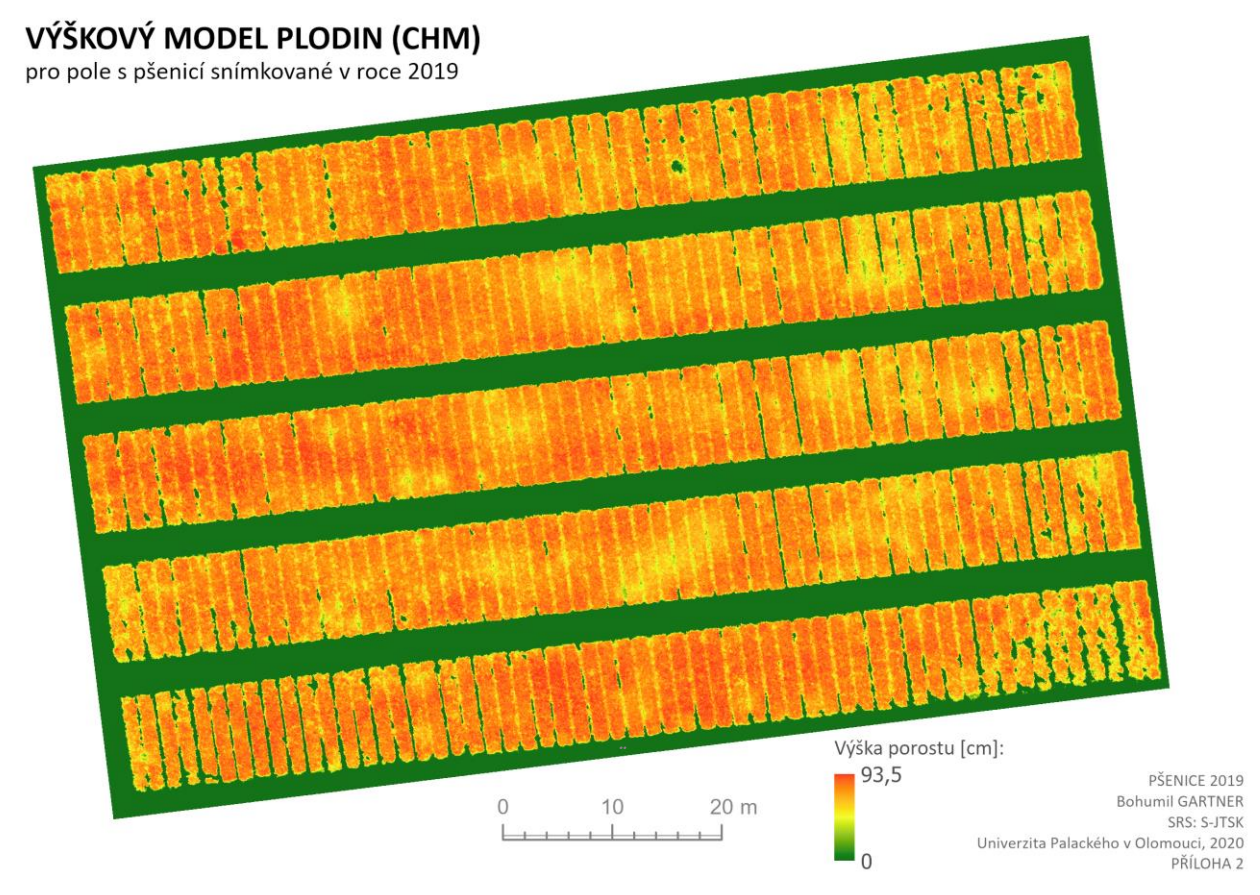

Výškový model plodin s hodnotami výšek porostu pšenice zobrazený v souřadnicovém systému *S-JTSK* vytvořený v prostředí *ArcGIS Pro*

### **Příloha 3 – Výsledné produkty vzniklé zpracováním pořízených dat pro případovou studii Česnek 2019**

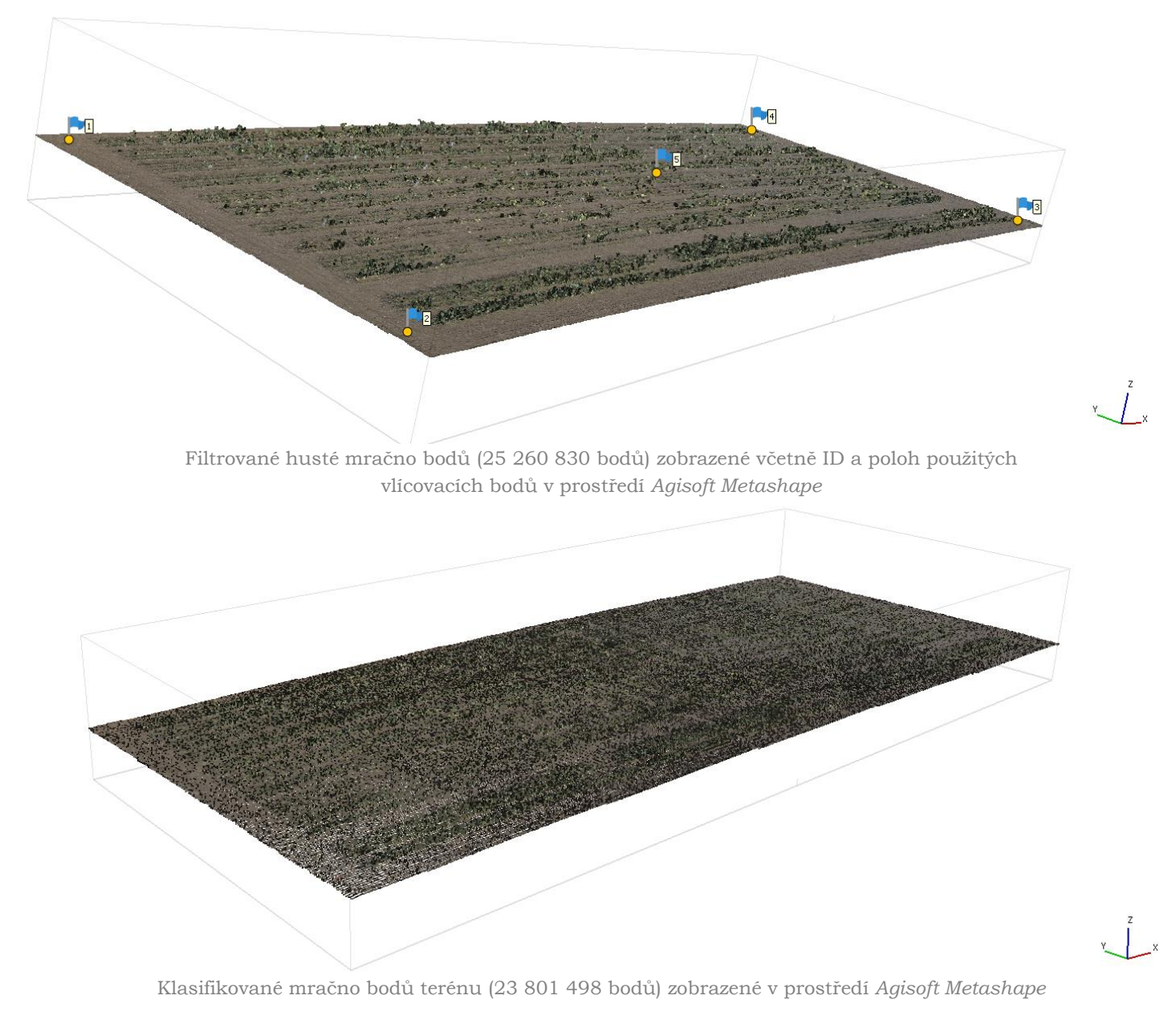

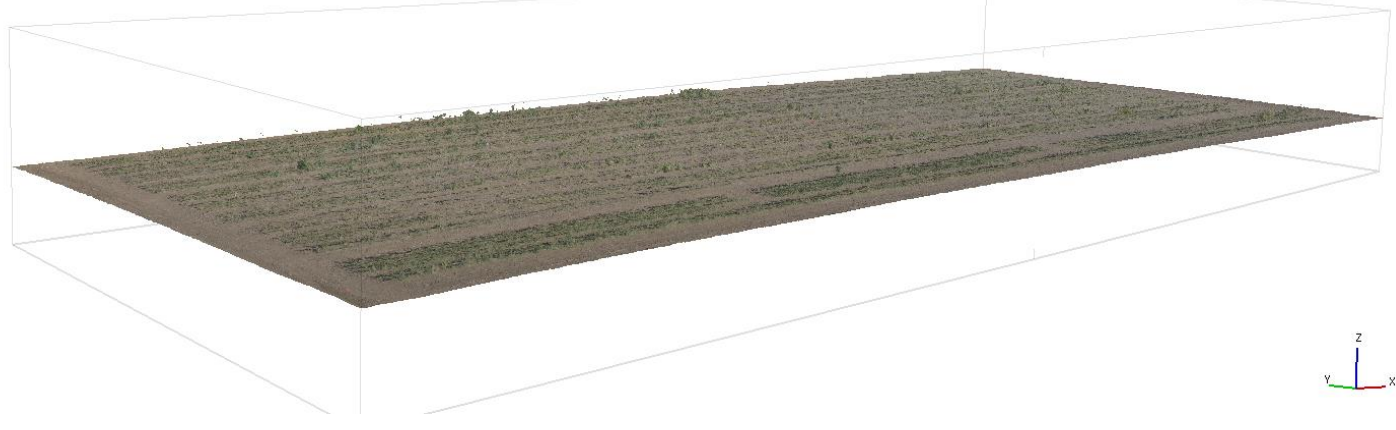

Vygenerovaný 3D model povrchu zobrazený v prostředí *Agisoft Metashape*

**Příloha 3 – Výsledné produkty vzniklé zpracováním pořízených dat pro případovou studii Česnek 2019**

er tist 2019 de 11 23 de 19 a thinking this is a more **MARCHINE** that are the was acre.  $\frac{d}{dt} = \frac{d^2}{dt^2}$ مستحققه  $210 m_1$ . التي تلك ... 螺 والمتعارض المتعارض  $209<sub>m</sub>$ Edward Cattle

 $3.66 m$ 

 $3.66 m$ 

 $209<sub>m</sub>$ 

Vygenerovaný digitální model povrchu s hodnotami nadmořských výšek zobrazený v souřadnicovém systému *S-JTSK* v prostředí *Agisoft Metashape*

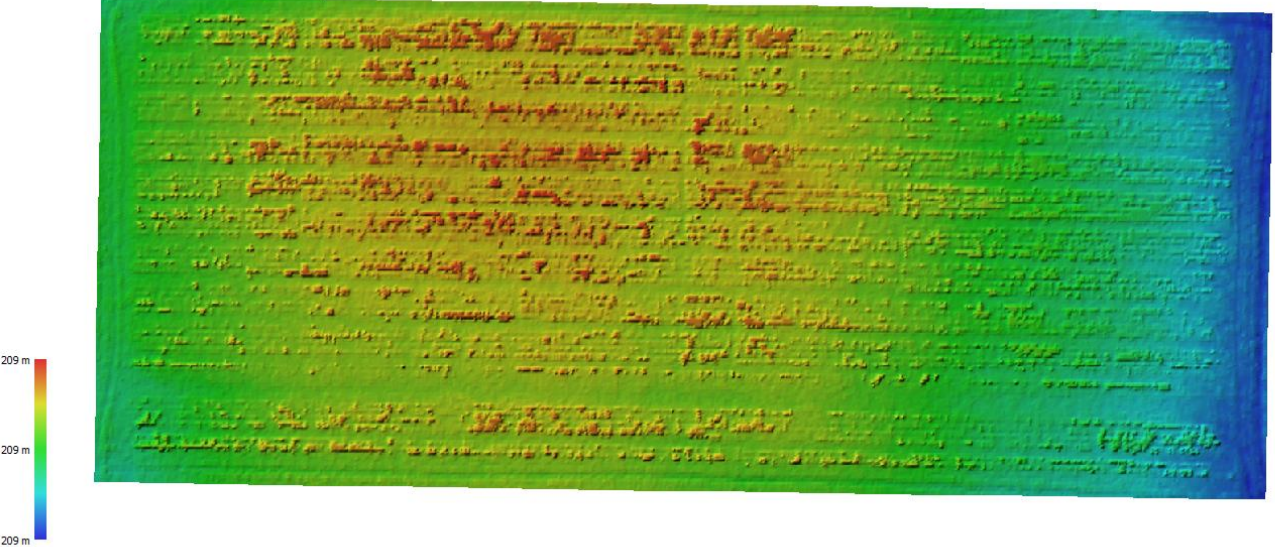

Vygenerovaný digitální model terénu s hodnotami nadmořských výšek zobrazený v souřadnicovém systému *S-JTSK* v prostředí *Agisoft Metashape*

### **Příloha 3 – Výsledné produkty vzniklé zpracováním pořízených dat pro případovou studii Česnek 2019**

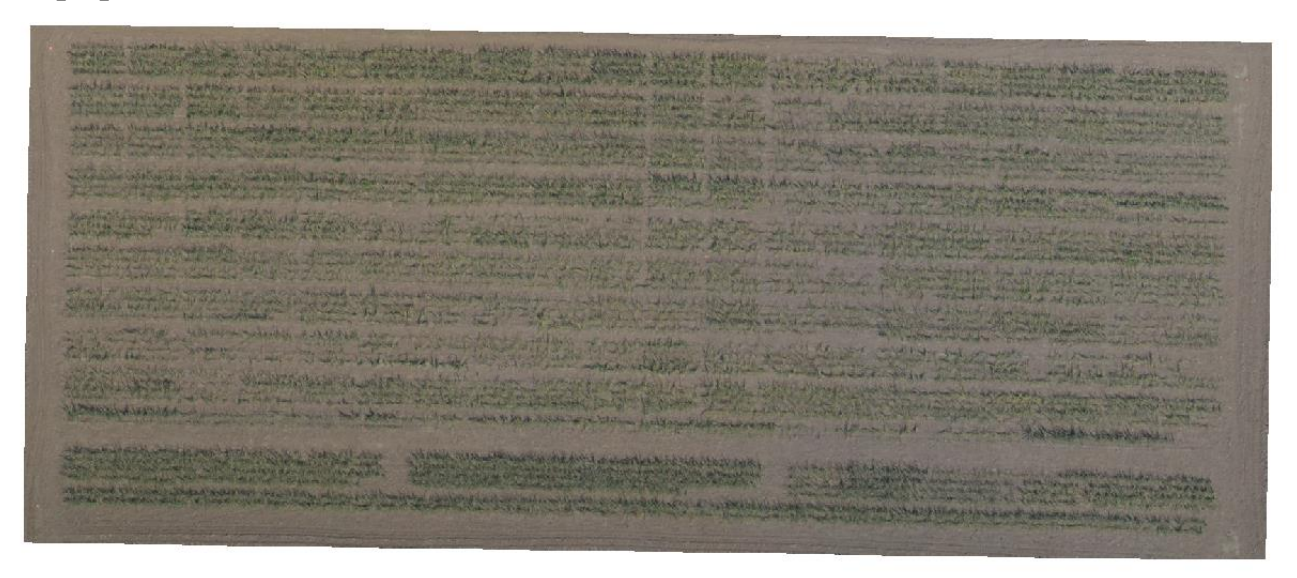

 $3.66 m$ 

Ortofoto mozaika vygenerovaná po kalibraci barev zobrazena v souřadnicovém systému *S-JTSK* v prostředí *Agisoft Metashape*

## VÝŠKOVÝ MODEL PLODIN (CHM)

pro pole s česnekem snímkované v roce 2019

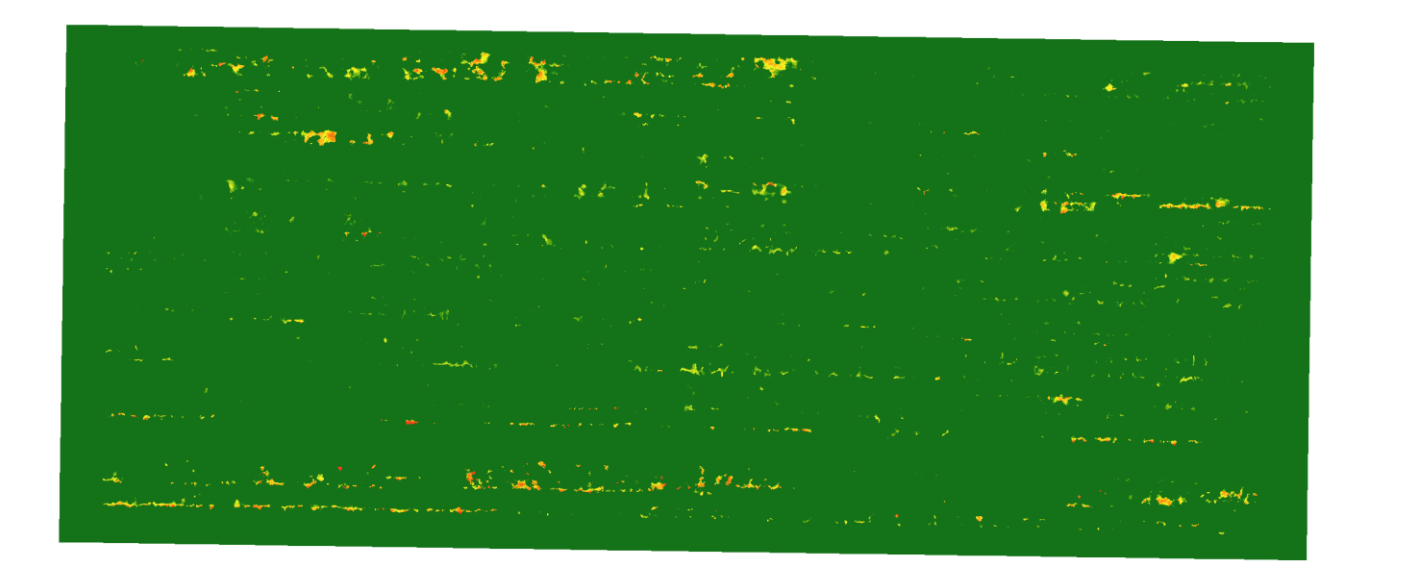

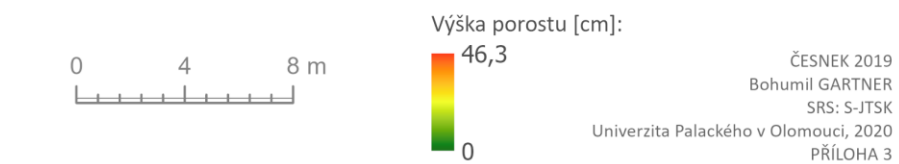

Výškový model plodin s hodnotami výšek porostu česneku zobrazený v souřadnicovém systému *S-JTSK* vytvořený v prostředí *ArcGIS Pro*

## CHYBY ODVOZENÝCH VÝŠEK U CHM\_20m

v porovnání se skutečnými výškami zaměřenými při referenčním měření

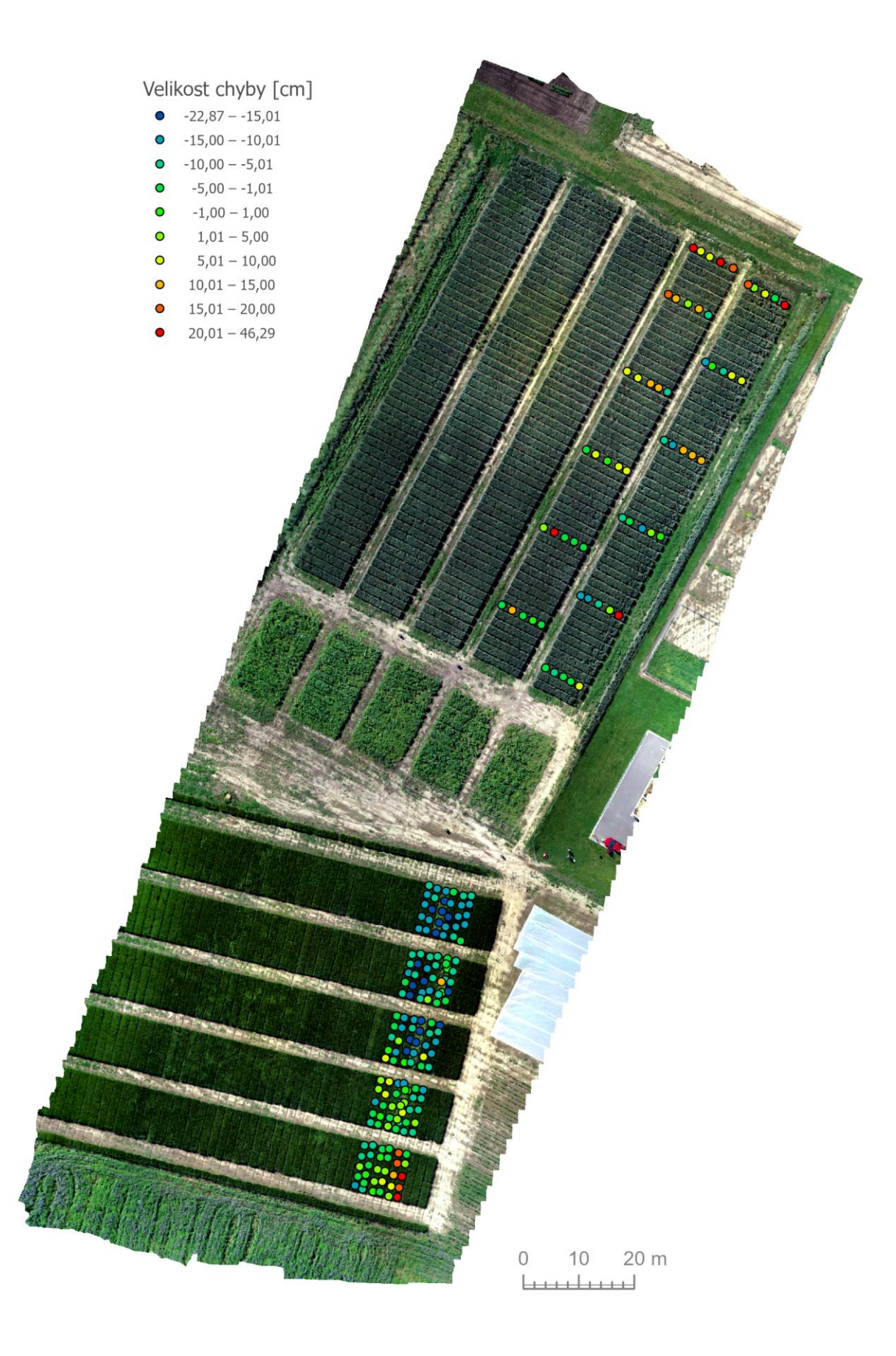

CHYBY ODVOZENÝCH VÝŠEK U CHM\_20M Bohumil GARTNER bohumil.gartner@gmail.com Vedoucí práce: RNDr. Jakub MIŘIJOVSKÝ, Ph.D. © Univerzita Palackého v Olomouci, 2020 PŘÍLOHA 4

## CHYBY ODVOZENÝCH VÝŠEK U CHM\_40m

v porovnání se skutečnými výškami zaměřenými při referenčním měření

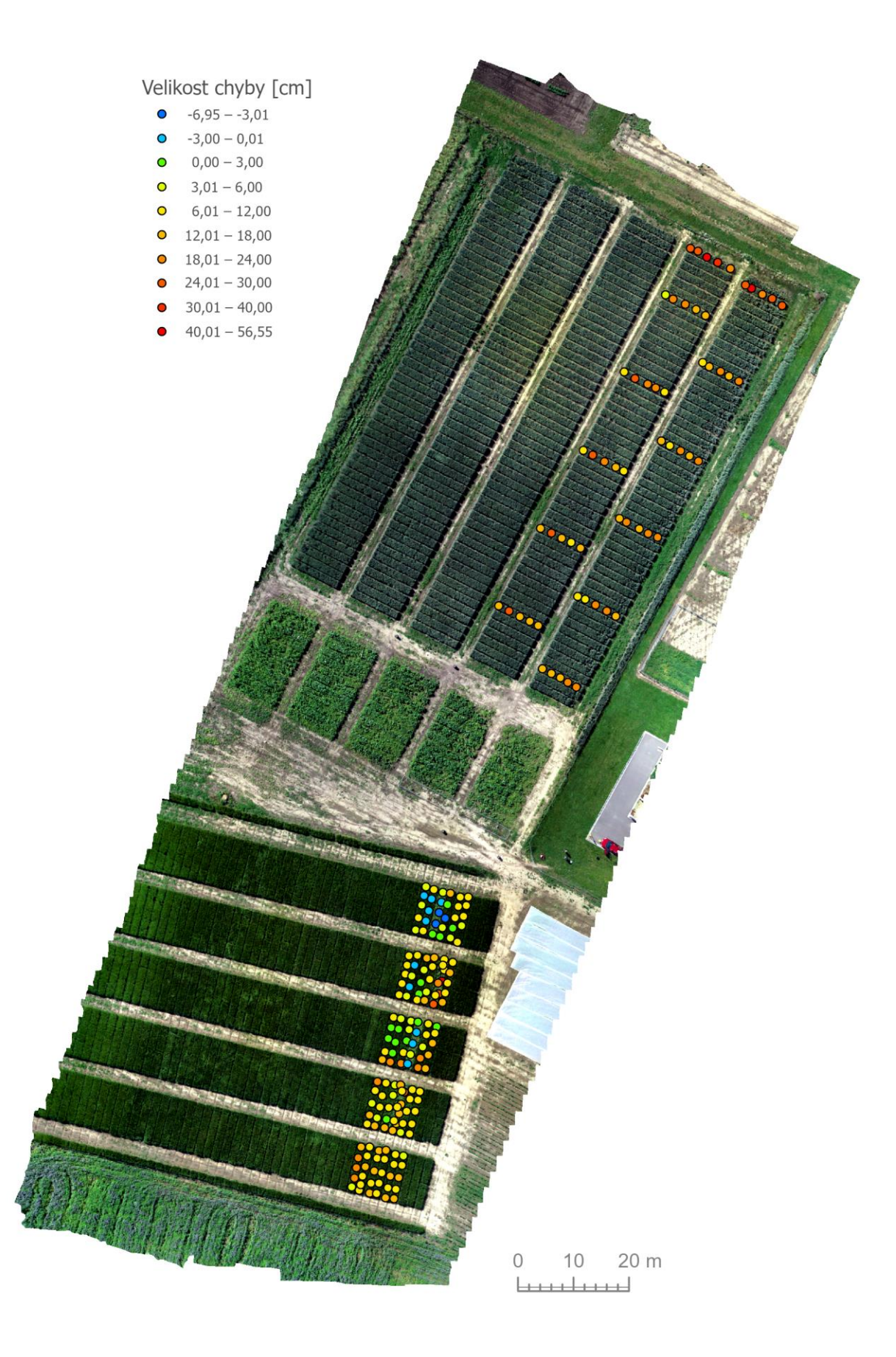

CHYBY ODVOZENÝCH VÝŠEK U CHM 40M Bohumil GARTNER bohumil.gartner@gmail.com Vedoucí práce: RNDr. Jakub MIŘIJOVSKÝ, Ph.D. © Univerzita Palackého v Olomouci, 2020 PŘÍLOHA 5

## CHYBY ODVOZENÝCH VÝŠEK U CHM\_60m

v porovnání se skutečnými výškami zaměřenými při referenčním měření

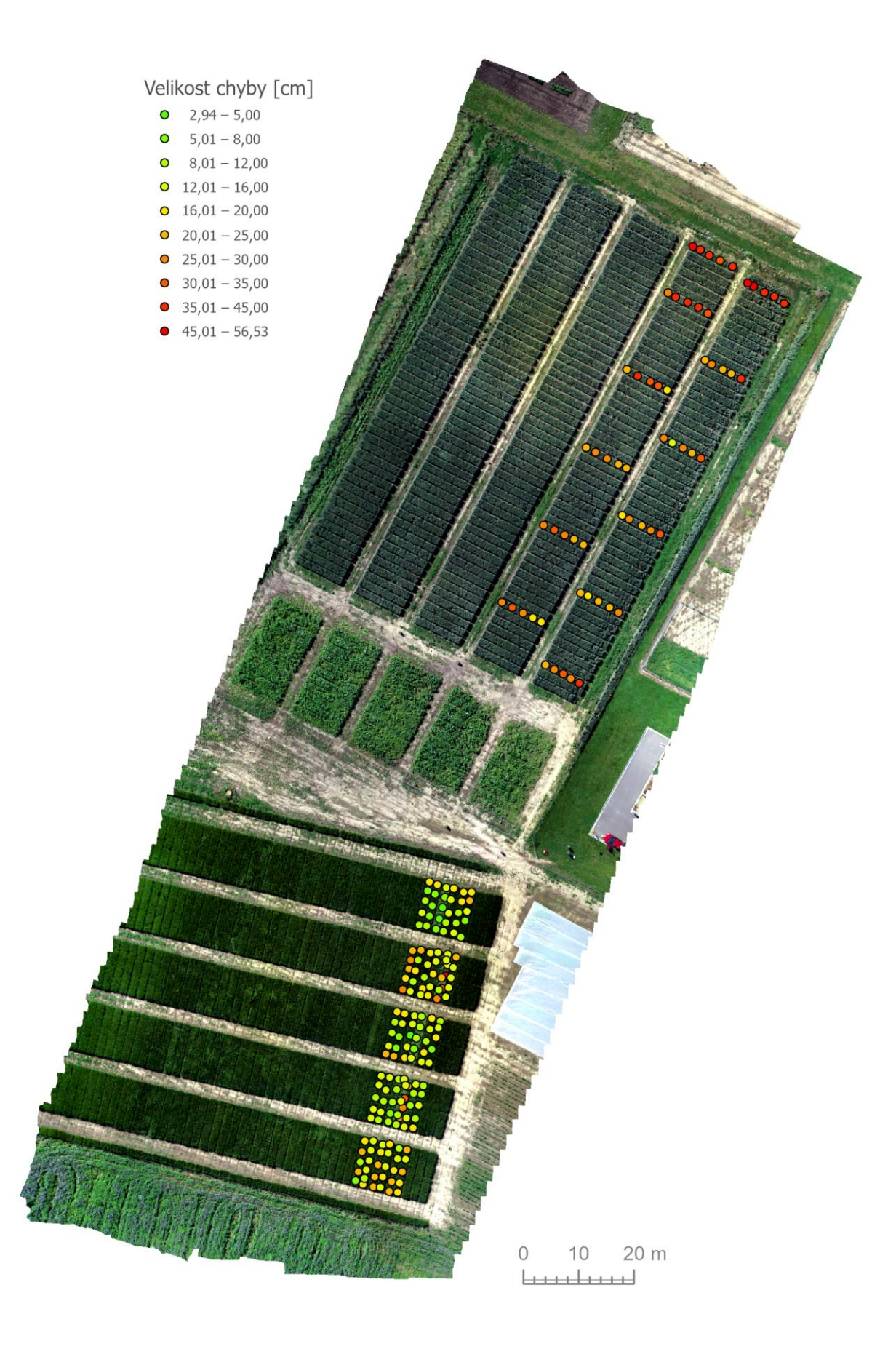

CHYBY ODVOZENÝCH VÝŠEK U CHM\_60M Bohumil GARTNER bohumil.gartner@gmail.com Vedoucí práce: RNDr. Jakub MIŘIJOVSKÝ, Ph.D. © Univerzita Palackého v Olomouci, 2020 PŘÍLOHA 6